# Vartotojo vadovas

55OLED934 65OLED934

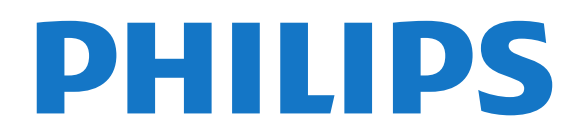

# Turinys

- [1 Kas naujo](#page-3-0)*[4](#page-3-0)*
- [1.1 Pradžios ekranas ir kanalai](#page-3-1)*[4](#page-3-1)*
- [1.2 Programos ir "Philips TV Collection"](#page-3-2)[4](#page-3-2)

#### [2 Nustatymas](#page-4-0)*[5](#page-4-0)*

- [2.1 Perskaitykite saugos instrukcijas](#page-4-1)*[5](#page-4-1)*
- [2.2 Televizoriaus stovas ir tvirtinimas prie sienos](#page-4-2)*[5](#page-4-2)*
- [2.3 Patarimai dėl vietos parinkimo](#page-4-3)*[5](#page-4-3)*
- [2.4 Maitinimo laidas](#page-4-4)*[5](#page-4-4)*
- [2.5 Antenos laidas](#page-5-0)*[6](#page-5-0)* [2.6 Palydovinė antena](#page-5-1)*[6](#page-5-1)*

#### [3 Nuotolinis valdymas](#page-7-0)*[8](#page-7-0)*

- [3.1 Mygtukų apžvalga](#page-7-1)*[8](#page-7-1)*
- [3.2 Susiekite savo nuotolinio valdymo pultą su](#page-9-0) [televizoriumi](#page-9-0)*[10](#page-9-0)* [3.3 Paieška balsu](#page-9-1)*[10](#page-9-1)* [3.4 Klaviatūra](#page-10-0)*[11](#page-10-0)* [3.5 IR jutiklis](#page-11-0)*[12](#page-11-0)*
- 
- [3.6 Akumuliatoriai](#page-11-1)*[12](#page-11-1)* [3.7 Valymas](#page-11-2)

#### [4 Įjungimas ir išjungimas](#page-12-0)*[13](#page-12-0)*

- [4.1 Įjungta arba parengties režimas](#page-12-1)*[13](#page-12-1)*
- [4.2 Televizoriaus mygtukai](#page-12-2)*[13](#page-12-2)*

#### [5 Kanalai](#page-13-0)*[14](#page-13-0)*

- [5.1 Kanalų diegimas](#page-13-1)*[14](#page-13-1)*
- [5.2 Kanalų sąrašai](#page-13-2)*[14](#page-13-2)*
- [5.3 Kanalų sąrašo rūšiavimas](#page-13-3)*[14](#page-13-3)*
- [5.4 Kanalų žiūrėjimas](#page-14-0)*[15](#page-14-0)*
- [5.5 Mėgstamiausi kanalai](#page-16-0)*[17](#page-16-0)*
- [5.6 Tekstas / teletekstas](#page-18-0)*[19](#page-18-0)* [5.7 Interaktyvioji televizija](#page-19-0)*[20](#page-19-0)*

#### [6 Kanalų diegimas](#page-20-0)*[21](#page-20-0)*

- [6.1 Palydovų diegimas](#page-20-1)*[21](#page-20-1)*
- [6.2 Antenos įrengimas](#page-23-0)
- [6.3 Kanalų sąrašo kopijavimas](#page-25-0)*[26](#page-25-0)*

#### [7 Įrenginių prijungimas](#page-27-0)*[28](#page-27-0)*

- [7.1 Apie ryšius](#page-27-1)*[28](#page-27-1)*
- [7.2 CAM su lustine kortele CI+](#page-28-0)*[29](#page-28-0)*
- 7.3Namų kino sistema NKS
- [7.4 Išmanieji telefonai ir planšetiniai kompiuteriai](#page-29-0) *30*
- [7.5 Blu-ray Disc leistuvas](#page-29-1)*[30](#page-29-1)*
- [7.6 DVD leistuvas](#page-29-2)*[30](#page-29-2)*
- [7.7 "Bluetooth"](#page-29-3)*[30](#page-29-3)*
- [7.8 Ausinės](#page-30-0)*[31](#page-30-0)*
- [7.9 Žaidimų kompiuteris](#page-30-1)*[31](#page-30-1)*
- [7.10 USB standusis diskas](#page-30-2)*[31](#page-30-2)*
- [7.11 USB klaviatūra](#page-31-0)*[32](#page-31-0)* [7.12 USB atmintinė](#page-32-0)*[33](#page-32-0)*
- [7.13 Fotoaparatas](#page-32-1)*[33](#page-32-1)*
- [7.14 Kamera](#page-33-0)*[34](#page-33-0)*
- [7.15 Žemųjų dažnių kolonėlė](#page-33-1)*[34](#page-33-1)*
- [7.16 Kompiuteris](#page-33-2)*[34](#page-33-2)*

#### [8 "Android TV" prijungimas](#page-34-0)*[35](#page-34-0)*

- [8.1 Tinklas ir internetas](#page-34-1)*[35](#page-34-1)*
- [8.2 "Google" paskyra](#page-36-0)
- [8.3 Pradžios ekranas](#page-36-1)*[37](#page-36-1)*
- [8.4 "Philips TV Collection" programa](#page-37-0)*[38](#page-37-0)*

#### [9 Programos](#page-39-0)*[40](#page-39-0)*

[9.1 Apie programas](#page-39-1)*[40](#page-39-1)*

- [9.2 Google Play](#page-39-2)*[40](#page-39-2)*
- [9.3 Programos paleidimas ir išjungimas](#page-40-0)*[41](#page-40-0)*
- [9.4 Programų užrakinimas](#page-41-0)*[42](#page-41-0)*
- [9.5 Programų tvarkymas](#page-42-0)
- [9.6 Laikymas](#page-42-1)*[43](#page-42-1)*

#### [10 Internetas](#page-43-0)*[44](#page-43-0)*

- [10.1 Interneto paleidimas](#page-43-1)*[44](#page-43-1)*
- [10.2 Interneto parinktys](#page-43-2)*[44](#page-43-2)*

#### [11 Spartusis meniu](#page-44-0)*[45](#page-44-0)*

#### [12 Įrenginio piktograma](#page-45-0)*[46](#page-45-0)*

- [12.1 Įrenginio įjungimas](#page-45-1)[46](#page-45-1)<br>12.2 TV ivesties parinktys 46
- [12.2 TV įvesties parinktys](#page-45-2)
- [12.3 Įrenginio pavadinimas ir tipas](#page-45-3)*[46](#page-45-3)*
- [12.4 Pakartotinis ryšių nuskaitymas](#page-45-4)*[46](#page-45-4)*

#### [13 Tinklai](#page-47-0)*[48](#page-47-0)*

- [13.1 Tinklas](#page-47-1)*[48](#page-47-1)*
- [13.2 "Bluetooth"](#page-47-2)*[48](#page-47-2)*

#### [14 Nustatymai](#page-48-0)*[49](#page-48-0)*

- 
- [14.1 Vaizdas](#page-48-1)*[49](#page-48-1)* [14.2 Garsas](#page-52-0)*[53](#page-52-0)*
- [14.3 "Ambilight" nustatymai](#page-54-0)[55](#page-54-0)<br>144 Ekonustatymai 56
- [14.4 Ekonustatymai](#page-55-0)*[56](#page-55-0)*
- [14.5 Bendrieji nustatymai](#page-56-0)*[57](#page-56-0)*
- [14.6 Laikrodžio, regiono ir kalbos nustatymai](#page-58-0)*[59](#page-58-0)*
- [14.7 "Android" nustatymai](#page-59-0)*[60](#page-59-0)*
- [14.8 Visuotinės prieigos nustatymai](#page-59-1)*[60](#page-59-1)*
- [14.9 Užrakto nustatymai](#page-60-0)*[61](#page-60-0)*

#### [15 Vaizdo įrašai, nuotraukos ir muzika](#page-61-0) *[62](#page-61-0)*

- [15.1 Iš kompiuterio arba NAS](#page-61-1)*[62](#page-61-1)*
- [15.2 Mėgstamiausiųjų meniu](#page-61-2)*[62](#page-61-2)*
- [15.3 Populiariausių meniu ir vėliausiai leistų meniu](#page-61-3) *62*
- [15.4 Iš USB jungties](#page-61-4)*[62](#page-61-4)*
- [15.5 Vaizdo įrašų leidimas](#page-62-0)*[63](#page-62-0)*
- 
- [15.6 Nuotraukų peržiūra](#page-62-1)*[63](#page-62-1)* [15.7 Muzikos leidimas](#page-64-0)*[65](#page-64-0)*

#### [16 TV gidas](#page-65-0)*[66](#page-65-0)*

- [16.1 Ko jums reikia](#page-65-1)*[66](#page-65-1)*
- [16.2 TV gido duomenys](#page-65-2)*[66](#page-65-2)*
- [16.3 TV gido naudojimas](#page-65-3)*[66](#page-65-3)*

#### [17 Įrašymas ir "Pause TV"](#page-67-0)*[68](#page-67-0)*

- [17.1 Įrašymas](#page-67-1)*[68](#page-67-1)*
- [17.2 Kartojimas iš karto](#page-68-0)*[69](#page-68-0)*

#### [18 Išmanieji telefonai ir planšetiniai](#page-70-0)<br>kompiuteriai 71 [kompiuteriai](#page-70-0)*[71](#page-70-0)*

- [18.1 "Philips TV Remote App"](#page-70-1)*[71](#page-70-1)*
- [18.2 "Google Cast"](#page-70-2)[71](#page-70-2)<br>18.3 AirPlay" 71
- [18.3 "AirPlay"](#page-70-3)*[71](#page-70-3)*

#### [19 Žaidimai](#page-71-0)*[72](#page-71-0)*

[19.3 Žaisti žaidimą](#page-71-3)*[72](#page-71-3)*

2

[19.1 Ko jums reikia](#page-71-1)*[72](#page-71-1)* [19.2 Žaidimų pultai](#page-71-2)*[72](#page-71-2)*

[20 "Ambilight"](#page-72-0)*[73](#page-72-0)* [20.1 "Ambilight" stilius](#page-72-1)*[73](#page-72-1)* [20.2 "Ambilight" išjungtas](#page-72-2)*[73](#page-72-2)* [20.3 "Ambilight" nustatymai](#page-73-0)*[74](#page-73-0)*

#### [21 Populiariausi pasirinkimai](#page-74-0)*[75](#page-74-0)*

- [21.1 Apie populiariausius pasirinkimus](#page-74-1)*[75](#page-74-1)*
- [21.2 Dabar rodoma](#page-74-2)*[75](#page-74-2)*
- [21.3 Televizija pagal pageidavimą](#page-74-3)*[75](#page-74-3)* [21.4 Vaizdo įrašai pagal pageidavimą](#page-75-0)*[76](#page-75-0)*
- 

#### [22 "Freeview Play"](#page-76-0)[77](#page-76-0)

[22.1 Apie "Freeview Play"](#page-76-1)[77](#page-76-1) [22.2 Kaip naudotis "Freeview Play"](#page-76-2)[77](#page-76-2)

#### [23 "Netflix"](#page-77-0)*[78](#page-77-0)*

#### [24 "Alexa"](#page-78-0)*[79](#page-78-0)*

- [24.1 Apie "Alexa"](#page-78-1)[79](#page-78-1)
- [24.2 "Alexa" naudojimas](#page-78-2)*[79](#page-78-2)*

#### [25 "Sunrise" žadintuvas](#page-79-0)*[80](#page-79-0)*

#### [26 "Multi View"](#page-80-0)*[81](#page-80-0)*

[26.1 Televizija ir televizija](#page-80-1)*[81](#page-80-1)* [26.2 HDMI ir televizija](#page-80-2)*[81](#page-80-2)*

### [27 Programinė įranga](#page-81-0)*[82](#page-81-0)*

- [27.1 Naujinti programinę įrangą](#page-81-1)*[82](#page-81-1)*
- [27.2 Peržiūrėti programinės įrangos naujinimų istoriją](#page-81-2) *[82](#page-81-2)*
- 
- [27.3 Programinės įrangos versija](#page-82-0)*[83](#page-82-0)*
- [27.4 Automatinis programinės įrangos naujinimas](#page-82-1) *83*
- [27.5 Atvirojo kodo programinė įranga](#page-82-2)*[83](#page-82-2)*
- [27.6 Atvirojo kodo licencija](#page-82-3)*[83](#page-82-3)*
- [27.7 Pranešimai](#page-82-4)*[83](#page-82-4)*

#### [28 Svarbiausi techniniai duomenys](#page-83-0)*[84](#page-83-0)*

- [28.1 Aplinkosauga](#page-83-1)*[84](#page-83-1)*
- [28.2 Maitinimas](#page-83-2)*[84](#page-83-2)*
- [28.3 Operacinė sistema](#page-83-3)*[84](#page-83-3)*
- [28.4 Priėmimas](#page-84-0)*[85](#page-84-0)*
- [28.5 Ekrano tipas](#page-84-1)
- [28.6 Ekrano įvesties skiriamoji geba:](#page-84-2)*[85](#page-84-2)*
- [28.7 Prijungimo galimybė](#page-84-3)*[85](#page-84-3)*
- [28.8 Matmenys ir svoriai](#page-84-4)*[85](#page-84-4)* [28.9 Garsas](#page-85-0)*[86](#page-85-0)*
- [28.10 Daugialypė terpė](#page-85-1)*[86](#page-85-1)*

#### [29 Žinynas ir palaikymas](#page-86-0)*[87](#page-86-0)*

- [29.1 Užregistruokite savo televizorių](#page-86-1)*[87](#page-86-1)*
- [29.2 Žinyno naudojimas](#page-86-2)*[87](#page-86-2)*
- [29.3 Trikčių diagnostika ir šalinimas](#page-86-3)*[87](#page-86-3)*
- [29.4 Interneto žinynas](#page-89-0)*[90](#page-89-0)* [29.5 Palaikymas ir remontas](#page-90-0)*[91](#page-90-0)*

#### [30 Sauga ir priežiūra](#page-91-0)*[92](#page-91-0)*

- [30.1 Saugumas](#page-91-1)*[92](#page-91-1)*
- [30.2 Ekrano priežiūra](#page-92-0)*[93](#page-92-0)*

#### [31 Naudojimo sąlygos](#page-93-0)*[94](#page-93-0)*

- [31.1 Naudojimo sąlygos televizorius](#page-93-1)*[94](#page-93-1)*
- [31.2 Naudojimosi sąlygos išmanusis televizorius](#page-93-2) *94*
- [31.3 Naudojimosi sąlygos "Philips TV Collection"](#page-93-3)<br><sup>[94](#page-93-3)</sup>

#### [32 Autorių teisės](#page-95-0)*[96](#page-95-0)*

- [32.1 HDMI](#page-95-1)*[96](#page-95-1)*
- [32.2 Dolby Audio](#page-95-2)*[96](#page-95-2)*
- [32.3 "Dolby Vision" ir "Dolby Atmos"](#page-95-3)[96](#page-95-3)<br>32.4 DTS-HD (pasvirasis) 96
- [32.4 DTS-HD \(pasvirasis\)](#page-95-4)*[96](#page-95-4)*
- [32.5 "Wi-Fi" Alliance"](#page-95-5)*[96](#page-95-5)* [32.6 "Kensington"](#page-95-6)*[96](#page-95-6)*
- [32.7 Kiti prekių ženklai](#page-95-7)*[96](#page-95-7)*

#### [33 Pareiškimas dėl trečiųjų šalių siūlomų](#page-97-0) [paslaugų ir \(arba\) programinės įrangos](#page-97-0)

### [Rodyklė](#page-98-0)*[99](#page-98-0)*

*[98](#page-97-0)*

3

# <span id="page-3-0"></span>1 Kas naujo

<span id="page-3-1"></span> $\overline{11}$ 

# Pradžios ekranas ir kanalai

### Naujo pradžios ekrano paleidimas

Paspauskite HOME (pradžia) nuotolinio valdymo pulte, kad atvertumėte naują "Android" pradžios ekraną. Čia galite nuspręsti, ką žiūrėti, naršydami programų ir tiesioginės televizijos pramogų parinktis. Jūsų pradžios ekrane yra kanalai, kuriuose atrasite puikų savo mėgstamų programų turinį. Be to, galite pridėti papildomų kanalų arba rasti naujų programų su dar daugiau turinio.

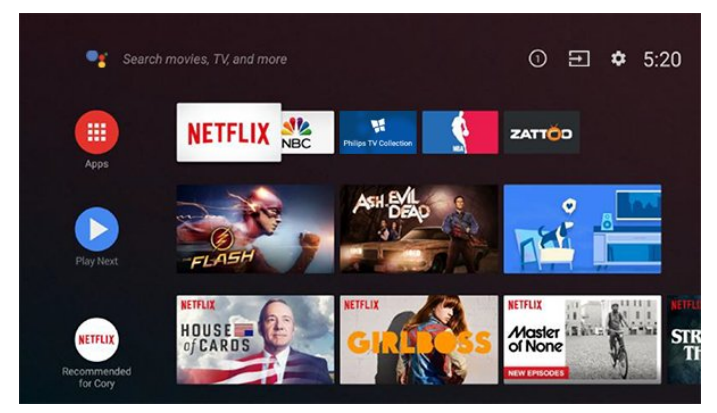

### "Play Next" kanalas

Galite visada sužinoti, ką žiūrėti toliau, iš "Play Next" kanalo pradžios ekrane. Pradėkite žiūrėti nuo ten, kur baigėte, ir gaukite pranešimus apie naujus epizodus "Play Next" kanale. Paspauskite ir palaikykite "Select" (pasirinkti) ties filmu ar televizijos laida, kad tiesiogiai įtrauktumėte į "Play Next" kanalą.

### Nustatymų pasirinkimas iš pradžios ekrano

Visų nustatymų meniu galite pasiekti pasinaudodami piktograma viršutiniame dešiniajame kampe. "Philips TV" meniu taip pat rasite dažniausių nustatymų meniu ir įprastų meniu elementus, kuriuos galima iškviesti naudojantis nuotolinio valdymo pulteliu.

### Sistemos juosta pradžios ekrane

Sistemos juostoje pradžios ekrano viršuje pateikiamos šios funkcijos.

 – Paieškos mygtukas: paleidžia "Google" paiešką su balso arba teksto įvestimi.

 – Įvesties šaltinis: atveria įvesties šaltinių sąrašą, iš kurio galima paleisti bet kurį iš prijungtų įrenginių.

– Pranešimai: pateikia pranešimus apie jūsų

išmaniojo televizoriaus sistemą.

 – Nustatymai: atveria visų nustatymų meniu, kuriame galite reguliuoti televizorius nustatymus.

<span id="page-3-2"></span>– Laikrodis: rodomas sistemos laikrodis.

### $\overline{12}$ Programos ir "Philips TV Collection"

### Mėgstamiausios programos pirmojoje eilutėje

Daugiau programų rasite programų puslapyje, kurį galima atverti spustelėjus Programų piktogramą eilutės Programos kairėje. Be to, iš programų puslapio galite įtraukti daugiau programų į mėgstamas.

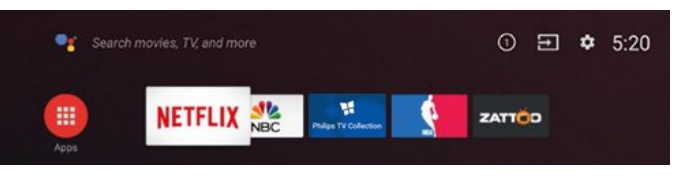

#### "Philips TV Collection"

Visos jūsų geriausios programos yra programoje "Philips TV Collection". Paleiskite ją pasinaudodami reklamjuoste eilutėje Programos. Be to, programoje "Philips TV Collection" yra naujų programų rekomendacijos ir dar daugiau.

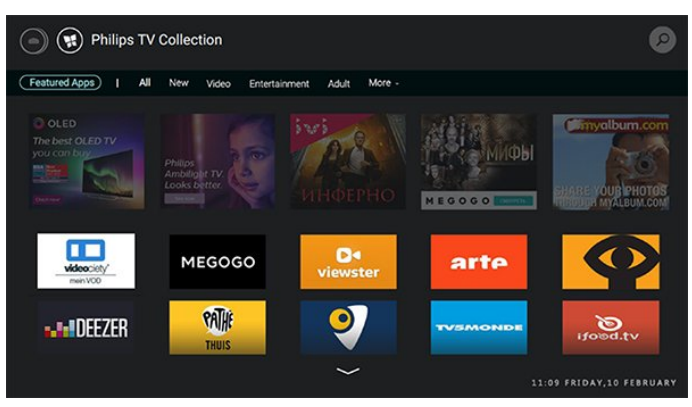

# <span id="page-4-0"></span>2 Nustatymas

#### <span id="page-4-1"></span> $\overline{21}$

# Perskaitykite saugos instrukcijas

Perskaitykite saugos instrukcijas prieš naudodami savo televizorių.

Jei norite perskaityti instrukcijas, Žinyne paspauskite spalvos mygtuką – Raktažodžiai ir suraskite Saugos instrukcijos.

#### <span id="page-4-3"></span><span id="page-4-2"></span> $\overline{22}$

# Televizoriaus stovas ir tvirtinimas prie sienos

### Televizoriaus stovas

Televizoriaus stovo montavimo instrukcijas rasite su televizoriumi gautoje trumpojoje instrukcijoje. Jei pametėte šią instrukciją, galite ją atsisiųsti iš [www.philips.com](http://www.philips.com).

Naudodami televizoriaus gaminio tipo numerį, suraskite ir atsisiųskite trumpąją instrukciją.

### Tvirtinimas prie sienos

Jūsų televizorių galima tvirtinti prie VESA reikalavimus atitinkančio sieninio laikiklio (parduodamas atskirai). Pirkdami sieninį laikiklį naudokite toliau nurodytą VESA kodą. . .

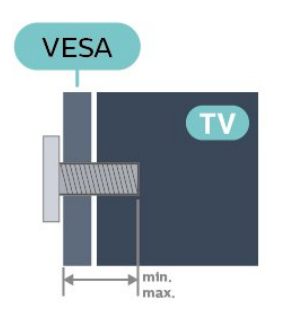

#### <span id="page-4-4"></span>• 55OLED934

VESA MIS-F 300x300, M6 (min.: 10 mm, maks.: 15 mm)

• 65OLED934

VESA MIS-F 300x300, M6 (min.: 10 mm, maks.: 15 mm)

#### Pasiruošimas

Metalinius varžtus, kuriais televizorius tvirtinamas prie VESA reikalavimus atitinkančio laikiklio, būtinai įsukite maždaug 10 mm į angas su sriegiu televizoriuje.

#### Atsargiai

Tvirtinant televizorių prie sienos reikia specialių įgūdžių, šį darbą turi atlikti kvalifikuotas asmuo. Televizoriaus laikiklis ant sienos turi atitikti saugos standartus pagal televizoriaus svorį. Prieš televizorių pastatydami, taip pat perskaitykite informaciją apie atsargumo priemones.

TP Vision Europe B.V. neprisiima atsakomybės už netinkamą tvirtinimą arba bet kokį kitokį tvirtinimą, dėl kurio įvyksta nelaimingas atsitikimas arba susižalojama.

### $\overline{23}$ Patarimai dėl vietos parinkimo

• Statykite televizorių taip, kad šviesa nekristų tiesiai į ekraną.

• Siekdami geriausio "Ambilight" efekto pritemdykite apšvietimą kambaryje.

• Tinkamiausias atstumas žiūrėti televizorių yra toks, kai atstumas iki ekrano yra 2–5 kartus didesnis už televizoriaus įstrižainę. Kai sėdite, akys turi būti viename lygyje su televizoriaus ekrano centru.

• Montuodami prie sienos, televizorių atitraukite iki 15 cm nuo sienos.

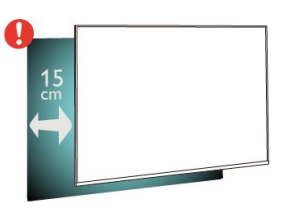

#### Pastaba.

Laikykite televizorių toliau nuo dulkes sukeliančių šaltinių, pavyzdžiui, nuo viryklių. Rekomenduojama reguliariai valyti dulkes, kad jos nepatektų į televizoriaus vidų.

### $\overline{24}$ Maitinimo laidas

• Įjunkite maitinimo laidą į

televizoriaus POWER (maitinimo) jungtį, esančią televizoriaus gale.

- Isitikinkite, kad maitinimo laidas tvirtai ikištas į jungti.
- Užtikrinkite, kad maitinimo kištukas elektros lizde būtų visada pasiekiamas.
- Atjungdami maitinimo laidą, visada traukite už kištuko, o ne už laido.

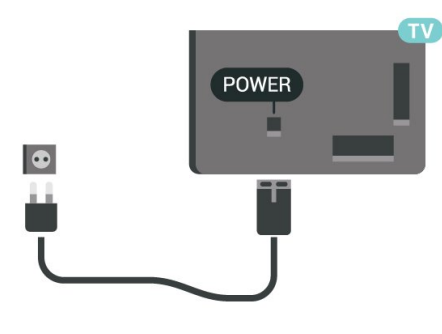

Jei palydovinėje antenoje yra universalus LNB, bendraašių laido šakotuvų nenaudokite, nebent pasirinkote "Unicable" saranką.

Nors budėjimo režimu televizorius naudoja labai mažai energijos, taupydami energiją atjunkite maitinimo laidą, jei ilgą laiką nenaudojate televizoriaus.

Jei reikia daugiau informacijos, Žinyne paspauskite spalvos mygtuką – Raktažodžiai ir suraskite Įjungimas (čia pateikiama daugiau informacijos apie televizoriaus įjungimą ar išjungimą).

### <span id="page-5-0"></span>2.5 Antenos laidas

Įkiškite antenos kištuką iki galo į Antenos lizdą, esantį televizoriaus galinėje pusėje.

Galite prijungti savo anteną arba antenos signalą iš kolektyvinės antenos sistemos. Naudokite IEC koaksialinę 75 omų RD antenos jungtį.

Naudokite šią antenos jungtį DVB-T ir DVB-C įvesties signalams.

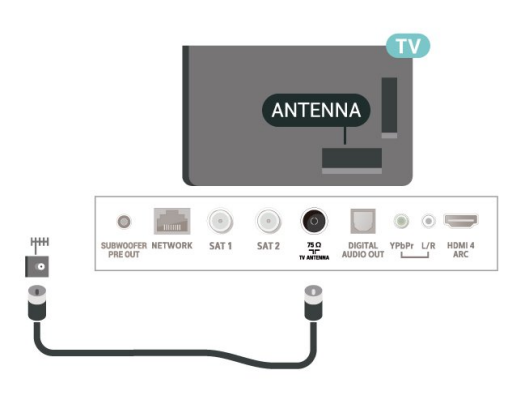

### <span id="page-5-1"></span> $\overline{26}$ Palydovinė antena

### Ekspertų pagalba

Nustatydami palydovinės antenos sistemą galite kreiptis pagalbos į ekspertus. Esamas, tačiau nežinomas arba vietinis palydovo nustatymas gali pakenkti jūsų palydovinės sistemos nustatymams. Netinkamai įdiegę galite pažeisti televizoriaus elektros sistemą.

### Įspėjimas

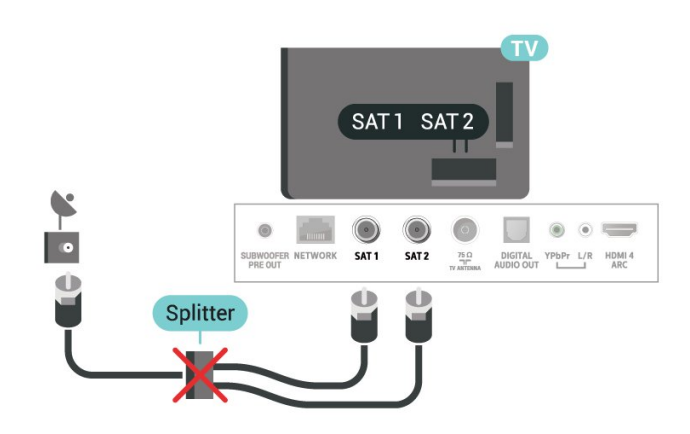

### Vienas imtuvas

Jei norite žiūrėti vieną kanalą, o kitą tuo pat metu įrašyti, prie televizoriaus turite prijungti 2 tokius pat palydovinės antenos laidus. Jei esate prijungę tik vieną laidą, galite žiūrėti tik įrašomą kanalą.

Palydovinės antenos laidą prijunkite tiesiogiai prie SAT 1 jungties. Naudokite koaksialinį laidą, kuris yra tinkamas palydovinei antenai prijungti. Prieš pradėdami nustatymą, įsitikinkite, kad palydovinės antenos padėtis tinkama.

Nustatydami palydovinę televiziją pasirinkite Vienas imtuvas.

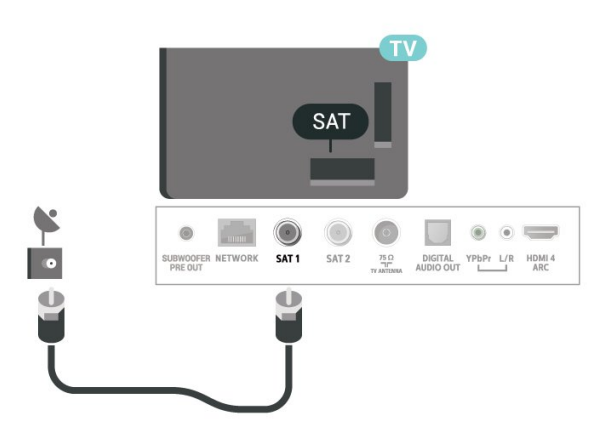

### Du imtuvai

Jei norite žiūrėti vieną kanalą, o kitą tuo pat metu įrašyti, prie televizoriaus turite prijungti 2 tokius pat palydovinės antenos laidus.

Pirmąjį palydovinės antenos laidą prijunkite tiesiogiai prie SAT 1 jungties, o kitą prie SAT 2. Naudokite koaksialinį laidą, kuris yra tinkamas palydovinei antenai prijungti. Prieš pradėdami nustatymą, įsitikinkite, kad palydovinės antenos padėtis tinkama.

Nustatydami palydovinę televiziją pasirinkite Du imtuvai.

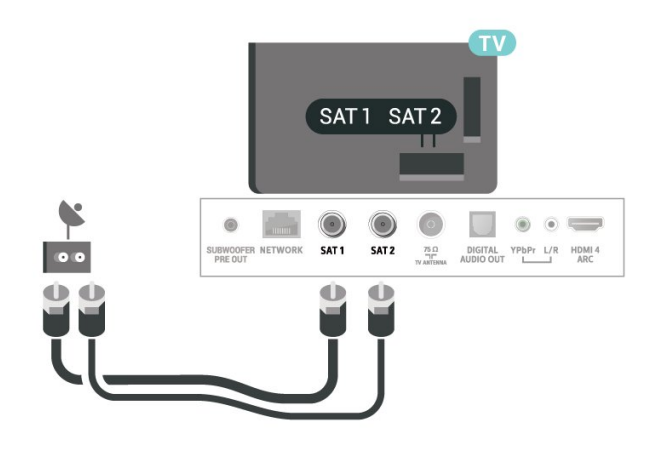

### "Multi view" funkcija ir įrašymas dviem imtuvais

Dėl dviejų šio televizoriaus imtuvų ir vieno CAM lizdo "Multi view" funkcija ir įrašymo veiksmai atliekami skirtingais būdais.

Dėl "Multi view" funkcijos prieinamumo žr. toliau esančią lentelę.

"Multi view" (televizorius ir televizorius)

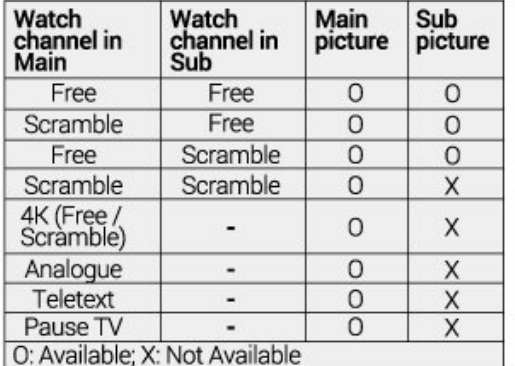

Dėl peržiūros ir įrašymo funkcijų prieinamumo žr. toliau esančią lentelę.

#### Peržiūra ir įrašymas

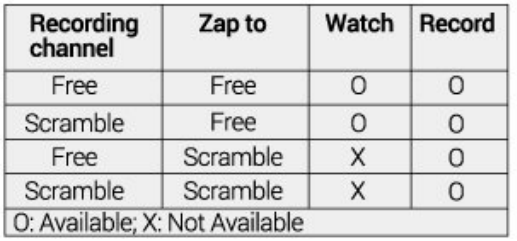

### "Unicable" arba MDU

Jei naudojate "Unicable"\* sistemą, laidą prijunkite prie SAT 1 jungties. Palydovinei antenai prijungti naudokite bendraašį laidą. Naudokite tik "Unicable" tinkamus laido šakotuvus. Prieš pradėdami nustatymą, įsitikinkite, kad palydovinės antenos padėtis tinkama.

Nustatydami palydovinę televiziją, pasirinkite Du  $imtuvai$ , o vėliau – "Unicable".

\* Pastaba. Palaikomos tik EN 50494 "Unicable" sistemos.

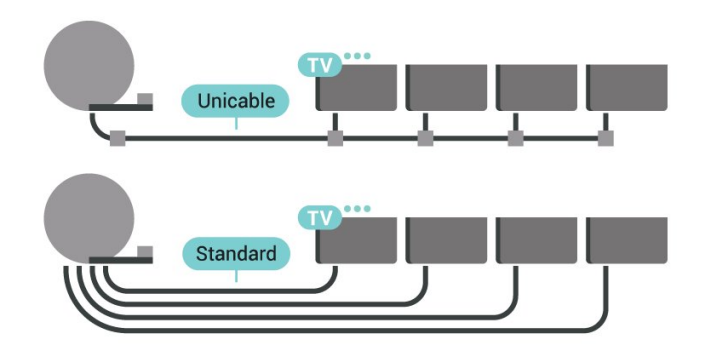

# <span id="page-7-0"></span> $\overline{3}$ Nuotolinis valdymas

### <span id="page-7-1"></span> $\overline{31}$

# Mygtukų apžvalga

### Viršuje

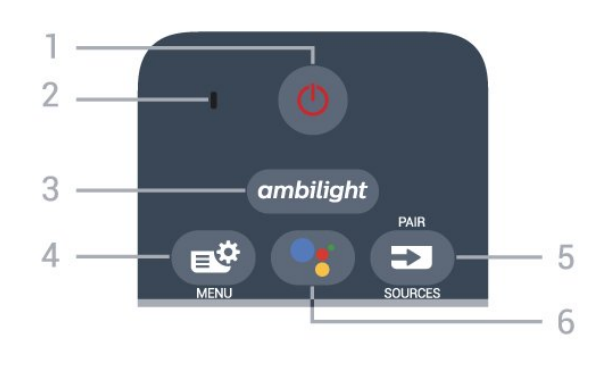

#### $1 - 0$  "Parengtis / jiungti"

Įjungti televizorių arba vėl įjungti budėjimo režimą.

#### 2 – VOICE mikrofonas

#### 3 — ambilight

Pasirinkti vieną iš "Ambilight" stilių.

#### $4 -$

Atidaryti spartųjį meniu su įprastomis televizoriaus funkcijomis.

#### $5 - 2$  SOURCES

• Atidaryti arba uždaryti šaltinių meniu.

• Nuotolinio valdymo pultas susiejamas su televizoriumi.

#### 6 – Google Assistant™

Paleisti "Google Assistant™".

### Viršutinė dalis (JK skirti modeliai)

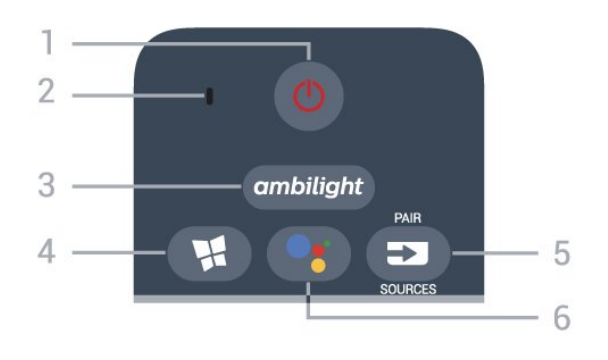

#### $1 - 0$  "Parengtis / jjungti"

Įjungti televizorių arba vėl įjungti budėjimo režimą.

#### 2 – VOICE mikrofonas

#### 3 — ambilight

Pasirinkti vieną iš "Ambilight" stilių.

#### 4 –  $\blacksquare$  "Philips TV" kolekcija

Paleisti programą "Philips TV" kolekcija.

#### $5 - 23$  SOURCES

- Atidaryti arba uždaryti šaltinių meniu.
- Nuotolinio valdymo pultas susiejamas su televizoriumi.

#### 6 – Google Assistant™

Paleisti "Google Assistant™".

### Vidurys

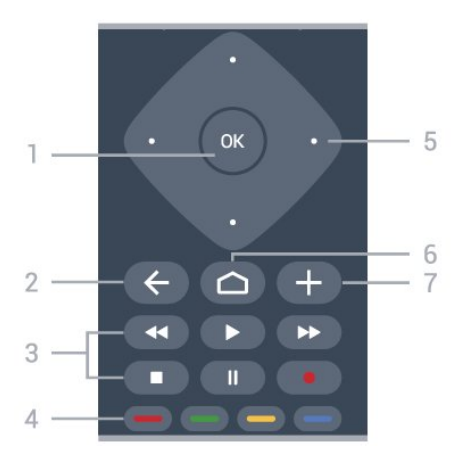

#### 1 – klavišas OK

Patvirtinti pasirinkimą arba nustatymą. Žiūrint televiziją atidaromas kanalų sąrašas.

#### $2 - \leftarrow$  BACK

Grįžti atgal į ankstesnį jūsų pasirinktą kanalą. Grįžti į ankstesnį meniu. Grįžti į ankstesnį programos / interneto puslapį.

#### 3 – Atkurti ir įrašyti

- $\cdot$  Leisti  $\blacktriangleright$ , norint atkurti.
- · "Pristabdyti" II, pristabdyti atkūrimą
- "Sustabdyti" , sustabdyti atkūrimą
- $\cdot$  "Atsukti"  $\leftrightarrow$ , atsukti atgal
- · "Pirmyn" →, greitai persukti į priekį
- · "Įrašyti" · pradėti įrašyti

#### $4 - \bullet - \bullet$  Spalvoti mygtukai

Tiesioginis parinkčių pasirinkimas. Mėlynu  $mygtuku$   $\rightarrow$  atidaromas Žinynas.

5 – Rodyklė / naršymo klavišai Naršyti aukštyn, žemyn, kairėn arba dešinėn.

#### $6 - \bigtriangleup$  HOME

Atidaryti pagrindinį meniu.

#### $7 - +$  OPTIONS

Atidaryti arba uždaryti parinkčių meniu.

### Vidurinė dalis (JK skirti modeliai)

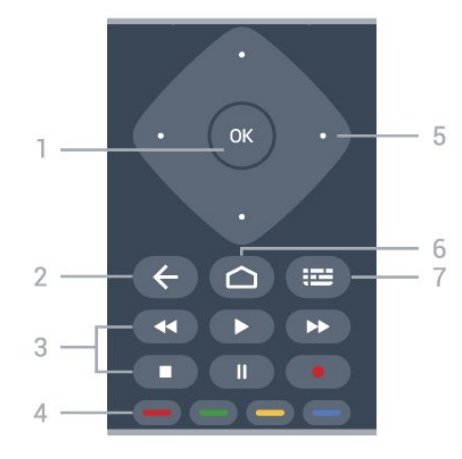

#### 1 – klavišas OK

Patvirtinti pasirinkimą arba nustatymą. Žiūrint televiziją atidaromas kanalų sąrašas.

#### $2 - \leftarrow$  BACK

Grįžti atgal į ankstesnį jūsų pasirinktą kanalą. Grįžti į ankstesnį meniu.

Grįžti į ankstesnį programos / interneto puslapį.

#### 3 – Atkurti ir įrašyti

 $\cdot$  Leisti  $\blacktriangleright$ , norint atkurti.

- · "Pristabdyti" **II**, pristabdyti atkūrimą
- "Sustabdyti" , sustabdyti atkūrimą
- $\cdot$  "Atsukti"  $\leftrightarrow$ , atsukti atgal
- "Pirmyn"  $\rightarrow$ , greitai persukti į priekį
- · "Įrašyti" · pradėti įrašyti

 $4 - \bullet - \bullet$  Spalvoti mygtukai Tiesioginis parinkčių pasirinkimas. Mėlynu  $mygtuku$   $\rightarrow$  atidaromas Žinynas.

#### 5 – Rodyklė / naršymo klavišai Naršyti aukštyn, žemyn, kairėn arba dešinėn.

#### $6 - \triangle$  HOME

Atidaryti pagrindinį meniu.

 $7 - 12$  TV gidas / kanalų sarašas Atidaryti arba uždaryti TV gidą. Paspauskite ir palaikykite, kad būtų atidarytas kanalų sąrašas.

### Dugnas

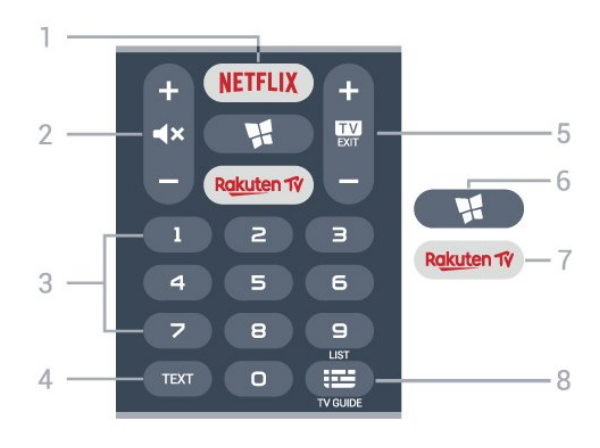

#### 1 – **Netflix**

Iškart atidaryti "Netflix" programą. Televizorius turi būti įjungtas arba veikti budėjimo režimu.

• Jei turite "Netflix" narystės prenumeratą, "Netflix" galite naudotis ir šiame televizoriuje. Jūsų televizorius turi būti prijungtas prie interneto.

 $\cdot$  Jei norite atidaryti "Netflix", paspauskite **NETFLIX**, kad atidarytumėte "Netflix" programą. "Netflix" galite iškart atidaryti televizoriui veikiant budėjimo režimu. www.netflix.com

#### $2 - 4x$  Nutildymas / garsumas

Paspauskite viduryje norėdami išjungti garsą arba vėl jį įjungti. Spausdami + arba - galite reguliuoti garsumo lygį.

3 – Skaičių mygtukai Tiesiogiai pasirinkti kanalą.

#### $4 - TFXT$

Atidaryti arba uždaryti tekstą / teletekstą.

#### $5 - 12 =$  EXIT

Paspauskite viduryje norėdami grįžti į televizijos žiūrėjimą. Išjunkite interaktyviąją televizoriaus programą. Paspauskite + arba -, kad perjungtumėte ankstesnį arba kitą kanalą kanalų sąraše. atidaromas kitas arba ankstesnis teksto / teleteksto puslapis ir

#### $6 -$   $\blacksquare$  "Philips TV" kolekcija

Paleisti programą "Philips TV" kolekcija.

#### 7 – Rakuten TV

Atidaryti "Rakuten TV" programą tiesiogiai.

#### $8 - := TV$  gidas / kanalų sąrašas

Atidaryti arba uždaryti TV gidą. Paspauskite ir palaikykite, kad būtų atidarytas kanalų sąrašas.

### Apatinė dalis (JK skirti modeliai)

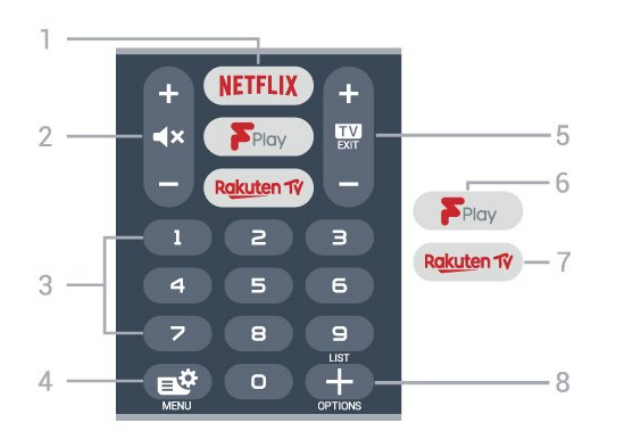

#### 1 — **Netflix**

Iškart atidaryti "Netflix" programą. Televizorius turi būti įjungtas arba veikti budėjimo režimu.

• Jei turite "Netflix" narystės prenumeratą, "Netflix" galite naudotis ir šiame televizoriuje. Jūsų televizorius turi būti prijungtas prie interneto.

· Jei norite atidaryti "Netflix", paspauskite **NETFLIX**, kad atidarytumėte "Netflix" programą. "Netflix" galite iškart atidaryti televizoriui veikiant budėjimo režimu. www.netflix.com

#### $2 - 4x$  Nutildymas / garsumas

Paspauskite viduryje norėdami išjungti garsą arba vėl jį įjungti. Spausdami + arba - galite reguliuoti garsumo lygį.

3 – Skaičių mygtukai

Tiesiogiai pasirinkti kanalą.

#### $4 -$

Atidaryti spartųjį meniu su įprastomis televizoriaus funkcijomis.

#### $5 - 12 =$   $-$  EXIT

Paspauskite viduryje norėdami grįžti į televizijos žiūrėjimą. Išjunkite interaktyviają televizoriaus programą. Paspauskite + arba -, kad perjungtumėte ankstesnį arba kitą kanalą kanalų sąraše. atidaromas kitas arba ankstesnis teksto / teleteksto puslapis ir

#### $6 -$  "Freeview Play"

Atidaryti Freeview Play.

#### 7 — Rakuten TV

Atidaryti "Rakuten TV" programą tiesiogiai.

 $8 - +$  OPTIONS Atidaryti arba uždaryti parinkčių meniu.

#### <span id="page-9-0"></span> $\overline{32}$

# Susiekite savo nuotolinio valdymo pultą su televizoriumi

<span id="page-9-1"></span>Šis nuotolinio valdymo pultas siunčia komandas

televizoriui "Bluetooth" ryšiu ir IR (infraraudonaisiais spinduliais).

• Daugelis veiksmų šiuo nuotolinio valdymo pultu atliekami IR (infraraudonaisiais spinduliais).

• Norėdami atlikti pažangesnius veiksmus, pvz., paiešką balsu, arba naudotis nuotolinio valdymo pulto klaviatūra, jums reikia susieti televizorių su nuotolinio valdymo pultu.

Kai pradėsite pradinį televizoriaus diegimą, televizorius paprašys jūsų paspausti ir palaikyti paspaudus mygtuką PAIR, tai padarius, bus atliktas susiejimas.

#### Pastaba:

**1 -** kai sėkmingai įjungiamas nuotolinio valdymo pulto siejimo režimas, pulto priekyje aplink mikrofoną pradeda mirksėti mėlynas LED indikatoriaus žiedas.

**2 -** Kad susieta būtų sėkmingai, siejimo metu nuotolinio valdymo pultą reikia laikyti arti televizoriaus (1 m atstumu).

3 - Jei paspaudus •; televizoriuje valdymo balsu laukelis nepasirodo, tai reiškia, kad šių prietaisų susieti nepavyko.

**4 -** Prieš įjungiant siejimo režimą patartina palaukti, kol televizorius bus visiškai paleistas ir bus paleisti visi fone veikiantys procesai, kitaip pranešimas su tolesnėmis instrukcijomis gali būti parodytas per vėlai, ir tai gali neigiamai paveikti siejimo procesą.

#### Susiejimas arba pakartotinis susiejimas

Jei nutrūko siejimo ryšys su nuotolinio valdymo pultu, televizorių su juo galite susieti dar kartą.

Kad susietumėte, galite paprasčiausiai paspausti ir palaikyti paspaustą mygtuką PAIR (maždaug 3 sek.).

Be to, galite eiti į  $\spadesuit$  Nustatymai > Belaidis ryšys ir tinklai > Nuotolinis valdymas > Susieti nuotolinio valdymo pultą, tada vykdykite ekrane rodomas instrukcijas.

Sėkmingai susiejus pasirodys pranešimas.

Nuotolinio valdymo pulto programinė įranga

Nustatymai > Belaidis ryšys ir tinklai

> Nuotolinis valdymas > Dabartinės programinės įrangos inform.

Susieję nuotolinio valdymo pultą, galite patikrinti dabartinės nuotolinio valdymo pulto programinės įrangos versiją.

 Nustatymai > Belaidis ryšys ir tinklai > Nuotolinis valdymas > Atnaujinti nuotolinio valdymo pulto programinę įrangą

Patikrinkite, ar yra nuotolinio valdymo pulto programinės įrangos atnaujinimų.

### <u>द द</u> Paieška balsu

Galite paprasčiausiai balsu ieškoti vaizdo įrašų, muzikos arba dar ko nors internete. Galite kalbėti į mikrofoną nuotolinio valdymo pulte.

Prieš naudojant paiešką balsu, reikia susieti nuotolinio valdymo pultą su televizoriumi.

Balso naudojimas…

**1 -** Nuotolinio valdymo pulte paspauskite , užsidegs mėlyna nuotolinio valdymo pulto lemputė, bus parodytas paieškos laukelis ir suaktyvintas mikrofonas.

**2 -** Aiškiai pasakykite tai, ko ieškote. Prieš išsijungiant mikrofonui, galite kalbėti 10 sek. Kol bus parodyti rezultatai, gali šiek tiek užtrukti.

**3 -** Paieškos rezultatų sąraše galite pasirinkti norimą elementą.

### <span id="page-10-0"></span> $\overline{34}$ Klaviatūra

### Apžvalga

"Qwerty" / "Azerty" klaviatūros apžvalga

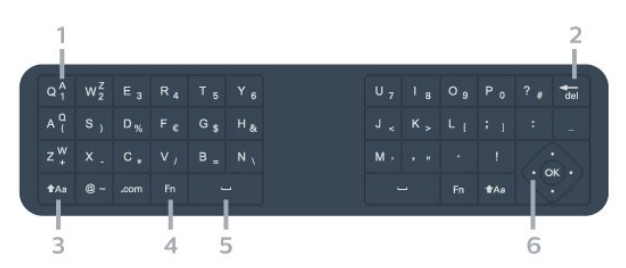

#### 1 - Azerty character

Simbolių padėtis, kai nustatytas klaviatūros išdėstymas "Azerty".

 $2 - \frac{1}{\sqrt{\text{del}}}$  Trinti

Naikinti įvestus simbolius.

#### $3 - 1$ Aa "Shift"

Viršutiniojo registro simbolių įvedimas.

### 4 – "Fn" mygtukas

Skaičiams ar skyrybos simboliams įvesti.

#### 5 – tarpo mygtukas

6 – naršymas ir OK

Pastaba. Prieš naudojant nuotolinio valdymo klaviatūrą, reikia susieti nuotolinio valdymo pultą su televizoriumi.

### Teksto rašymas

Naudodami klaviatūrą, esančią kitoje nuotolinio valdymo pulto pusėje, bet kuriame ekrano teksto lauke galite rašyti tekstą.

Jei norite rašyti tekstą…

**1 -** Jei jis dar nepasirinktas, pasirinkite teksto lauką. **2 -** Jei norite suaktyvinti nuotolinio valdymo pulto klaviatūros mygtukus, apverskite pultą, kad klaviatūra būtų viršuje. Pultą laikykite abiem rankomis, o raides įveskite nykščiais.

**3 -** Jei norite paslėpti ekrano klaviatūrą,

paspauskite  $\leftarrow$  BACK.

Spauskite OK ir patvirtinkite tekstą.

#### Ekrano klaviatūra

Jei tekstui įvesti naudojate ekrano klaviatūrą, klaviatūros išdėstymą galite sukonfigūruoti taip, kaip esate pratę.

Jei norite atidaryti šiuo nustatymus…

Paspauskite  $\bigcirc$  HOME, pasirinkite  $\bigcirc$  "Nustatymai" ir spauskite OK.

**5 -** Pasirinkite "Android" nustatymai ir spauskite OK.

**6 -** Pasirinkite Įrenginys Pirmumas > Klaviatūra ir spauskite OK.

**7 -** Pasirinkite "Gboard" nustatymai > Kalba ir spauskite OK. Čia galite nustatyti savo kalbos klaviatūrą.

8 - Paspauskite < BACK, kad meniu uždarytumėte ir grįžtumėte vienu žingsniu atgal.

• Nuotolinis valdymas veikia iki 5 m atstumu nuo televizoriaus.

• Naudojant nuotolinio valdymo pulto klaviatūrą, nuotolinio valdymo pultą rekomenduojama laikyti mažesniu nei 50 laipsnių kampu.

• Neuždenkite nuotolinio valdymo pulto IR spindulių langelio.

### "Qwerty" ir "Azerty"

Nuotolinio valdymo pulte paprastai naudojama QWERTY klaviatūra.

#### "Azerty" klaviatūra

Atsižvelgiant į regioną, nuotolinio valdymo pulte galima nustatyti "Azerty" klaviatūrą. "Azerty" simboliai yra parodyti atitinkamų klavišų viršutiniame dešiniajame kampe.

Jei klaviatūros išdėstymą norite nustatyti kaip "Azerty"…

1- Paspauskite **4** HOME, pasirinkite **\*** "Nustatymai" ir spauskite OK. **2 -** Pasirinkite Regionas ir kalba ir

spauskite > (dešinėn), kad atvertumėte meniu.

**3 -** Pasirinkite Nuotolinio valdymo klaviatūra ir spauskite OK.

**4 -** Pasirinkite Qwerty arba Azerty ir spauskite OK.

**5 -** Prireikus, kelis kartus paspauskite (kairėn), kad meniu uždarytumėte.

### <span id="page-11-0"></span>3.5 IR jutiklis

Televizorius gali gauti komandas ir iš nuotolinio valdymo pulto, siunčiančio komandas IR (infraraudonųjų spindulių) ryšiu. Jeigu naudojate tokį nuotolinio valdymo pultą, visada nukreipkite nuotolinio valdymo pultą į infraraudonųjų spindulių jutiklį televizoriaus priekyje.

#### **A** Įspėjimas

Nestatykite jokių daiktų prieš televizoriaus IR jutiklį, nes jie gali blokuoti IR signalą.

### <span id="page-11-1"></span> $\overline{36}$ Akumuliatoriai

Jei televizorius nereaguoja į nuotolinio valdymo pulto mygtukų paspaudimus, gali būti išsikrovę maitinimo elementai.

Norėdami pakeisti maitinimo elementus, atidarykite maitinimo elementų skyrių nuotolinio valdymo pulto priekinė pusėje, apačioje.

**1 -** Stumdami rodyklės kryptimi atidarykite maitinimo elementų dangtelį.

**2 -** Senas baterijas pakeiskite 2

naujomis AAA-LR03-1.5V tipo baterijomis. Patikrinkite, ar baterijų galai  $+$  ir  $-$  sudėti tinkamai. **3 -** Vėl uždarykite maitinimo elementų dangtelį stumdami, kol jis spragtelės.

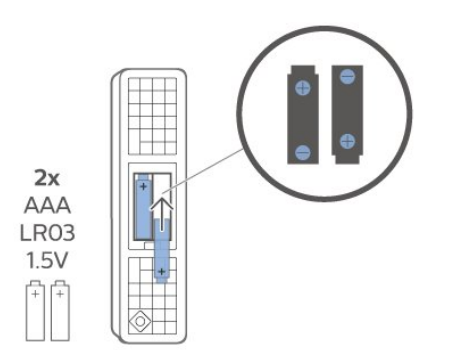

Jei nuotolinio valdymo pulto neketinate naudoti ilgesnį laiką, baterijas iš jo išimkite. Senas baterijas saugiai šalinkite pagal naudojimo nurodymus.

<span id="page-11-2"></span>Daugiau informacijos ieškokite Žinyne, pasirinkite Raktažodžiai ir ieškokite Eksploatacijos pabaiga.

### 3.7 Valymas

Jūsų nuotolinio valdymo pultas turi įbrėžimams atsparią dangą.

Valykite nuotolinio valdymo pultą minkšta drėgna šluoste. Niekuomet nevalykite televizoriaus ar nuotolinio valdymo pulto alkoholiu, cheminėmis medžiagomis ar buitiniais valikliais.

# <span id="page-12-0"></span>7 Įjungimas ir išjungimas

#### <span id="page-12-1"></span> $\overline{4.1}$

# Įjungta arba parengties režimas

Patikrinkite, ar televizorius įjungtas į kintamosios srovės maitinimo tinklą. Prijunkite maitinimo laidą prie kintamosios srovės jungties televizoriaus nugarėlėje. Televizoriaus apačioje užsidega indikatoriaus lemputė.

#### Įjungimas

Nuotolinio valdymo pulte paspauskite  $\bullet$  ir ijunkite televizorių. Taip pat galite paspausti  $\bigcirc$  HOME . Jei nerandate nuotolinio valdymo pulto arba išsikrovė jo baterijos, paspauskite nedidelį valdymo mygtuką televizoriaus nugarėlėje ir įjunkite televizorių.

#### Perjungimas į parengties režimą

Norėdami perjungti televizorių į budėjimo režimą, nuotolinio valdymo pulte paspauskite  $\Phi$ . Taip pat galite paspausti nedidelį valdymo mygtuką televizoriaus nugarėlėje.

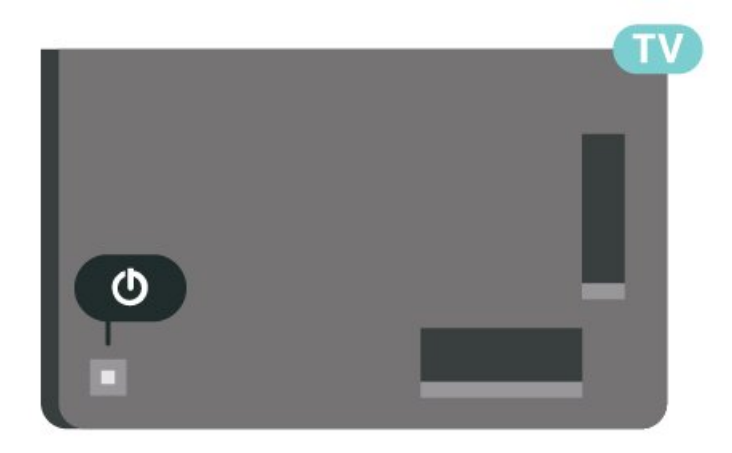

Įjungus budėjimo režimą, televizorius lieka prijungtas prie maitinimo šaltinio, bet vartoja labai mažai energijos.

Kad televizorių visiškai išjungtumėte, ištraukite maitinimo laido kištuką.

<span id="page-12-2"></span>Atjungdami maitinimo laido kištuką, traukite už kištuko, o ne už laido. Turite visada patogiai pasiekti maitinimo kištuką, maitinimo laidą ir lizdą.

### $\overline{42}$ Televizoriaus mygtukai

Jei nuotolinio valdymo pultas pasimetė arba išsikrovė jo baterijos, tam tikrus bendruosius veiksmus su televizoriumi vis tiek galite atlikti.

Jei norite atidaryti bendraji meniu...

**1 -** Kai televizorius įjungtas, paspauskite televizoriaus nugarėlėje esantį valdymo mygtuką, kad būtų parodytas bendrasis meniu.

**2 -** Spausdami kairėn arba dešinėn pasirinkite Garsumas,  $\equiv$  Kanalas arba  $\equiv$  Šaltiniai. Pasirinkite **Demonstracija** ir paleiskite demonstracinį filmą. **3 -** Spauskite aukštyn ar žemyn ir sureguliuokite garsumą arba įjunkite kitą arba ankstesnį kanalą. Spausdami aukštyn ar žemyn taip pat galite eiti per šaltinių sąrašą bei pasirinkti imtuvą. Paspaudę valdymo mygtuką paleiskite demonstracinį filmą. **4 -** Šis meniu bus išjungtas automatiškai.

Jei norite perjungti televizorių į budėjimo režimą, pasirinkite  $\Phi$  ir paspauskite valdymo mygtuką.

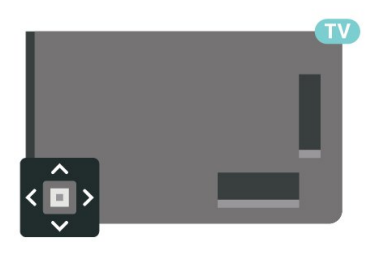

# <span id="page-13-0"></span>5 Kanalai

### <span id="page-13-1"></span> $\overline{51}$

diegimas.

# Kanalų diegimas

Jei reikia daugiau informacijos, Žinyne paspauskite spalvos mygtuką - Raktažodžiai ir suraskite Kanalas, antenos diegimas arba Kanalas,

### <span id="page-13-2"></span>5.2 Kanalų sąrašai

### Apie kanalų sąrašus

Įdiegus kanalus visi kanalai rodomi kanalų sąraše. Jei informacija pateikiama, kanalai rodomi su pavadinimu ir logotipu.

Pasirinkę kanalų sąrašą ir

spausdami rodykles  $\wedge$  (aukštyn) arba  $\vee$  (žemyn) pasirinkite kanalą, tuomet spauskite OK ir žiūrėkite pasirinktą kanalą. Sąraše esančius kanalus galite nustatyti tik mygtukais  $\overline{w}$  + arba  $\overline{w}$  -

#### Kanalų simboliai

Automatiškai atnaujinus kanalų sąrašą, naujai rasti kanalai pažymimi  $\ast$  (žvaigždute). Jei kanalą užfiksuosite, greta jo atsiras  $\bigoplus$  (spyna).

#### Radijo stotys

Jeigu yra skaitmeninių transliacijų, diegimo metu įdiegiamos skaitmeninės radijo stotys. Radijo kanalą galite įjungti taip pat, kaip įjungiate televizijos kanalą. Diegiant kabelinius (DVB-C) kanalus, radijo kanalams paprastai priskiriami kanalų numeriai nuo 1001.

Šis televizorius gali priimti skaitmeninio televizijos standarto DVB programas. Gali būti, kad televizorius neveiks tinkamai su kai kuriais skaitmeninės televizijos operatoriais, neatitinkančiais standarto reikalavimų.

### <span id="page-13-3"></span>Kanalų sąrašo atidarymas

Šalia sąrašo su visais kanalais galite pasirinkti filtruojamą sąrašą arba vieną iš mėgstamiausių savo sukurtų sąrašų.

Jei norite atidaryti esamų kanalų sąrašą…

- 1 Mygtuku **W** perjunkite į televizija.
- **2** Paspauskite OK, kad būtų atidarytas esamų kanalų sarašas.
- **3** Paspauskite BACK, kad būtų uždarytas kanalų sąrašas.

Jei norite pasirinkti vieną iš kanalų sąrašų…

**1 -** Kai ekrane atidarytas kanalų sąrašas,

paspauskite + OPTIONS.

**2 -** Pasirinkite Pasirinkti kanalų sąrašą ir paspauskite OK.

**3 -** Sąrašo meniu pasirinkite vieną iš galimų kanalų sąrašų ir paspauskite OK.

Arba pasirinkite sąrašo pavadinimą kanalų sąrašo viršuje ir paspauskite OK, kad būtų atidarytas sąrašo meniu.

### Ieškoti kanalo

Kanalo galite ieškoti ilgame kanalų sąraše.

Televizorius kanalo gali ieškoti viename iš 2 pagrindinių kanalų sąrašų: antenos arba kabelinės televizijos kanalų sąraše.

Jei norite ieškoti kanalo…

1 - Paspauskite **IV**.

**2 -** Paspauskite OK, kad būtų atidarytas esamų kanalų sarašas.

3 - Paspauskite **+ OPTIONS**.

**4 -** Pasirinkite Pasirinkti kanalų sąrašą ir paspauskite OK.

**5 -** Pasirinkite Filtruoti antenos

kanalus arba Filtruoti kabelinės televizijos kanalus ir paspauskite OK.

**6 -** Pasirinkite Ieškoti kanalo ir

paspauskite OK, kad būtų atidarytas teksto laukas. Tekstą galima įvesti nuotolinio valdymo pulto klaviatūra (jei yra) arba naudojant klaviatūrą ekrane. **7 -** Įveskite numerį, pavadinimą arba pavadinimo dalį ir pasirinkite Taikyti ir paspauskite OK. Pasirinktame sąraše televizorius atliks atitinkamų kanalų pavadinimų paiešką.

Paieškos rezultatai pateikiami kaip kanalų sąrašas. Sąrašo pavadinimas nurodomas viršuje. Jei pasirenkate kitą kanalų sąrašą arba uždarote paieškos rezultatų sąrašą, paieškos rezultatai dingsta.

### 5.3

# Kanalų sąrašo rūšiavimas

Kanalų sąraše galite rūšiuoti visus kanalus. Galite nustatyti kanalų sąrašą rodyti tik televizijos kanalus arba radijo stotis. Galite nustatyti, kad antenos / kabelinės televizijos kanalų sąraše būtų rodomi nemokami arba koduoti kanalai.

Jei norite nustatyti visų kanalų sąrašo filtrą…

1 - Paspauskite **...** 

**2 -** Paspauskite OK, kad būtų atidarytas esamų kanalų sąrašas.

3 - Paspauskite **+ OPTIONS**.

**4 -** Pasirinkite Pasirinkti kanalų sąrašą ir paspauskite OK.

**5 -** Atsižvelgdami į norimą filtruoti sąrašą, pasirinkite Filtruoti antenos kanalus arba Filtruoti kabelinės televizijos kanalus, tada paspauskite OK.

**6 -** Būdami meniu Parinktys pasirinkite norimą filtrą ir paspauskite OK, kad suaktyvintumėte. Filtro pavadinimas rodomas kaip kanalų sąrašo pavadinimo dalis kanalų sąrašo viršuje.

**7 -** Norėdami grįžti vienu žingsniu atgal, paspauskite  $\triangleleft$  (kairėn) arba paspauskite  $\triangleleft$ , kad meniu uždarytumėte.

### <span id="page-14-0"></span>5.4 Kanalų žiūrėjimas

### Kanalo pasirinkimas

Jei norite pradėti žiūrėti televizijos kanalus,  $p$ aspausite  $\blacksquare$ , ljungiant televizorių, bus įjungtas paskutinį kartą jūsų žiūrėtas televizijos kanalas.

#### Kanalų perjungimas

Kad perjungtumėte kanalą,

paspauskite  $\mathbf{w}$  + arba  $\mathbf{w}$  -

Jei žinote kanalo numerį, skaičių mygtukais jį įveskite. Surinkę numerį, paspauskite OK, kad kanalas būtų iškart įjungtas.

Jei pateikiama informacija iš interneto, televizorius parodo dabartinės programos pavadinimą ir išsamią informaciją, tada parodoma kitos programos pavadinimas ir išsami informacija.

#### Ankstesnis kanalas

Jei norite vėl įjungti anksčiau žiūrėtą kanalą, paspauskite  $\leftarrow$  BACK.

Be to, galite pasirinkti kanalus iš Kanalų sąrašo.

### Kanalo užrakinimas

#### Kanalo užrakinimas ir atrakinimas

Kad vaikai nežiūrėtų kurio nors kanalo, jį galite užrakinti. Kad būtų galima žiūrėti užrakintą kanalą, reikės įvesti 4 skaitmenų Užrakto nuo vaikų PIN kodą. Programų iš prijungtų įrenginių užrakinti negalima.

Jei norite užrakinti kanalą…

1 - Paspauskite **IV**.

**2 -** Paspauskite OK, kad būtų atidarytas kanalų sąrašas. Jei reikia, pakeiskite kanalų sąrašą.

**3 -** Pasirinkite kanalą, kurį norite užrakinti.

4 - Paspauskite + OPTIONS, pasirinkite Užrakinti kanalą ir paspauskite OK.

**5 -** Jei televizorius paragina, įveskite 4 skaitmenų PIN kodą. Užrakintas kanalas pažymimas  $\bigoplus$  (spyna). **6 -** Norėdami grįžti vienu žingsniu atgal,

paspauskite  $\zeta$  (kairėn) arba paspauskite  $\Leftarrow$  BACK, kad meniu uždarytumėte.

Jei norite atrakinti kanalą...

1 - Paspauskite **IV**.

**2 -** Paspauskite OK, kad būtų atidarytas kanalų sąrašas. Jei reikia, pakeiskite kanalų sąrašą.

**3 -** Pasirinkite kanalą, kurį norite atrakinti.

4 - Paspauskite **+ OPTIONS**, pasirinkite Atrakinti kanalą ir paspauskite OK.

**5 -** Jei televizorius paragina, įveskite 4 skaitmenų PIN kodą.

**6 -** Norėdami grįžti vienu žingsniu atgal,

paspauskite  $\langle$  (kairėn) arba paspauskite  $\langle$  BACK, kad meniu uždarytumėte.

Jei kanalų sąraše užrakinate arba atrakinate kanalus, neuždarant kanalų sąrašo užtenka vieną kartą įvesti PIN kodą.

Jei reikia daugiau informacijos, Žinyne paspauskite spalvos mygtuką – Raktažodžiai ir suraskite Užraktas nuo vaikų.

#### Tėvų kontrolė

Jei nenorite, kad vaikai nežiūrėtų jų amžiui netinkamų programų, galite nustatyti amžiaus kategoriją.

Programų amžiaus kategorijas galima nustatyti skaitmeniniams kanalams. Jei programos amžiaus kategorija yra lygi arba aukštesnė nei amžiaus kategorija, kurią nustatėte savo vaikams, programa bus užrakinta. Jei norite žiūrėti užrakintą programą, pirma turite įvesti Tėvų kontrolės kodą.

Jei norite nustatyti amžiaus kategoriją…

1 - Pasirinkite **Mustatymai > Užraktas nuo** vaikų > Tėvų kontrolė ir spauskite OK. **2 -** Įveskite 4 skaitmenų užrakto nuo vaikų kodą. Jei kodo dar nesate nustatę, spustelėkite parinktį Nustatyti kodą, esančią Užraktas nuo vaikų. Įveskite 4 skaitmenų užrakto nuo vaikų kodą ir patvirtinkite. Dabar galite nustatyti amžiaus kategoriją. **3 -** Grįžę į Tėvų kontrolė, pasirinkite amžių ir paspauskite OK. **4 -** Prireikus, kelis kartus

paspauskite (kairėn), kad meniu uždarytumėte.

Jei tėvų kontrolės kategoriją norite išjungti, pasirinkite Jokia. Tačiau kai kuriose šalyse amžiaus kategoriją nustatyti būtina.

Kai kurių transliuotojų / operatorių programas televizorius užrakina tik esant aukštesnei kategorijai. Tėvų kontrolės kategorija nustatoma visiems kanalams.

### Kanalų parinktys

#### Parinkčių atidarymas

Žiūrėdami kanalą galite nustatyti tam tikras parinktis.

Atsižvelgiant į žiūrimo kanalo tipą (analoginis ar skaitmeninis) arba pasirinktus televizoriaus nustatymus, galite nustatyti tam tikras parinktis.

Jei norite atidaryti parinkčių meniu…

- 1 Žiūrėdami kanalą spauskite + OPTIONS.
- 2 Dar kartą paspauskite + OPTIONS ir uždarykite.

#### Subtitrai

#### Įjungimas

Skaitmeninės transliacijos gali būti su programų subtitrais.

Norėdami rodyti subtitrus…

Paspauskite + OPTIONS ir pasirinkite Subtitrai.

Galite subtitrus ljungti arba Išjungti. Taip pat galite pasirinkti Automatinis.

#### Automatinis

Jei kalbos informacija yra skaitmeninės transliacijos dalis, o transliuojama programa nėra jūsų kalba (televizoriuje nustatyta kalba), televizorius gali automatiškai rodyti subtitrus viena iš jūsų pasirinktų kalbų. Viena iš subtitrų kalbų turi būti transliacijos dalis.

Pageidaujamas subtitrų kalbas galite pasirinkti parinktyje Subtitrų kalba.

#### Subtitrai iš teksto

Jei įjungiate analoginį kanalą, subtitrus kiekvienam kanalui turite įjungti rankiniu būdu.

**1 -** Įjunkite kanalą ir spauskite TEXT, kad atsidarytų teletekstas.

**2 -** Įveskite subtitrų puslapio numerį, paprastai 888.

**3 -** Dar kartą spauskite TEXT, kad teletekstas užsidarytų.

Jei žiūrėdami šį analoginį kanalą subtitrų meniu pasirinkote liungti, bus rodomi subtitrai (jeigu transliuojami).

Jei norite sužinoti, ar kanalas analoginis, ar skaitmeninis, įjunkite kanalą ir atidarykite Informacija pasirinkdami šią parinktį meniu + OPTIONS.

#### Subtitrų kalba

#### Pageidaujamos subtitrų kalbos

Žiūrint skaitmeninės transliacijos kanalus, gali būti siūloma keletas programos subtitrų kalbų. Pageidaujamas pagrindinę ir antrinę subtitrų kalbas galite nustatyti. Jei transliuojami subtitrai viena iš šių kalbų, televizoriuje bus rodomi pasirinkti subtitrai.

Jei norite nustatyti pagrindinių ir papildomų subtitrų kalbą…

1 - Eikite i **C C Regionas ir kalba ir** 

spauskite OK. **2 -** Pasirinkite Kalbos > Pagrindiniai

subtitrai arba Pagalbiniai subtitrai.

**3 -** Pasirinkite norimą kalbą ir paspauskite OK.

**4 -** Norėdami grįžti vienu žingsniu atgal,

paspauskite  $\langle$  (kairėn) arba paspauskite  $\langle$  BACK, kad meniu uždarytumėte.

#### Subtitrų kalbos pasirinkimas

Jeigu pageidaujamų subtitrų kalbų nėra, jei yra, galite pasirinkti kitą transliuojamą subtitrų kalbą. Jei subtitrų kalbų nėra, šios parinkties rinktis negalėsite.

Jei norite pasirinkti subtitrų kalbą, kai nėra jūsų pageidaujamų kalbų…

#### 1- Paspauskite **+ OPTIONS**.

**2 -** Pasirinkite Subtitrų kalba ir laikinai pasirinkite vieną kalbą kaip subtitrų kalbą.

#### Garso įrašo kalba

#### Pageidaujama garso įrašo kalba

Žiūrint skaitmeninės transliacijos kanalus, gali būti siūloma keletas programos garso įrašo kalbų (girdimų kalbų). Galite nustatyti pageidaujamas pagrindinę ir antrinę garso įrašų kalbas. Jeigu yra garso įrašas viena iš šių kalbų, televizorius įjungs šią garso įrašo kalbą.

Jei norite nustatyti pagrindinio ir papildomo garso kalbą…

1 - Eikite j**ishet in State in State is a Regionas ir kalba ir** 

spauskite OK.

**2 -** Pasirinkite Kalbos > Pagrindinis garsas arba Papildomas garsas.

- **3** Pasirinkite norimą kalbą ir paspauskite OK.
- **4** Norėdami grįžti vienu žingsniu atgal,

paspauskite  $\left\langle$  (kairėn) arba paspauskite  $\leftarrow$  BACK, kad meniu uždarytumėte.

#### Garso įrašo kalbos pasirinkimas

Jeigu pageidaujamų garso įrašų kalbų nėra, jei yra, galite pasirinkti kitą transliuojamą garso įrašo kalbą. Jei garso įrašų kalbų nėra, šios parinkties rinktis negalėsite.

Jei norite pasirinkti garso įrašo kalbą, kai nėra jūsų pageidaujamų kalbų…

1- Paspauskite **+ OPTIONS**.

**2 -** Pasirinkite Garso įrašo kalba ir laikinai pasirinkite vieną iš kalbų kaip įrašo kalbą.

#### Bendroji sąsaja

Jei įdiegėte CAM viename iš bendrosios sąsajos lizdų, galite peržiūrėti CAM ir operatoriaus informaciją arba atlikti keletą su CAM susijusių nustatymų.

Jei norite peržiūrėti CAM informaciją…

- 1 Paspauskite **II SOURCES**.
- **2** Pasirinkite Žiūrėti TV kanalų tipą, kuriame naudojate CAM.

3 - Paspauskite + OPTIONS ir pasirinkite Bendroji sąsaja.

**4 -** Pasirinkite reikiamą bendrosios sąsajos lizdą ir paspauskite > (dešinėn).

**5 -** Pasirinkite CAM televizijos operatorių ir

paspauskite OK. Šis ekrano vaizdas yra iš televizijos operatoriaus.

#### HbbTV šiame kanale

Jei tam tikrame kanale norite išjungti galimybę peržiūrėti "HbbTV" puslapius, "HbbTV" puslapius galite užblokuoti tik šiame kanale.

#### "HbbTV" įjungimas

<span id="page-16-0"></span>Pasirinkite **W**Nustatymai > Bendrieji nustatymai > Išplėstinis > HbbTV nustatymai > HbbTV > ljungti.

#### Programos informacija

#### Programos informacijos peržiūra

Kaip peržiūrėti išsamią informaciją apie pasirinktą programą…

**1 -** Suderinkite kanalą.

2 - Paspauskite **+ OPTIONS**, pasirinkite "Programos informacija" ir paspauskite OK.

**3 -** Jei norite uždaryti šį ekraną, paspauskite OK.

Programos informacijos lange paspauskite spalvotą mygtuką 
SCHEDULED, kad atidarytumėte suplanuotų įrašymų sąrašą arba kelis kartus spauskite (dešinė), kad įjungtumėte TV gidą.

#### Monofoninis / stereofoninis

Galite įjungti monofoninį / stereofoninį analoginio kanalo garsą.

Jei norite įjungti monofoninį / stereofoninį garsą…

- **1** Įjunkite analoginį kanalą.
- 2 Paspauskite **+ OPTIONS**,

pasirinkite Monofoninis / stereofoninis ir paspauskite > (dešinėn).

#### **3 -** Pasirinkite Monofoninis arba Stereofoninis ir paspauskite OK.

**4 -** Norėdami grįžti vienu žingsniu atgal,

paspauskite  $\zeta$  (kairėn) arba paspauskite  $\zeta$  BACK, kad meniu uždarytumėte.

### Kanalų pertvarkymas

Tik Mėgstamiausiųjų sąraše galite keisti kanalų seką (pergrupuoti kanalus).

Jei norite pakeisti kanalų seką…

**1 -** Atidarykite Mėgstamiausiųjų sąrašą, kurio seką norite pakeisti.

2 - Paspauskite + OPTIONS, pasirinkite Pertvarkyti kanalus ir paspauskite OK.

**3 -** Mėgstamiausiųjų sąraše pasirinkite kanalą, kurį norite pertvarkyti, ir paspauskite OK.

- 4 Rodykliniais mygtukais **^** (aukštyn)
- ar  $\vee$  (žemyn) perkelkite kanalą į norimą vietą.
- **5** Paspauskite OK ir patvirtinkite naują vietą.

**6 -** Tuo pačiu būdu galite pertvarkyti kanalus, kol uždarysite Mėgstamiausiųjų sąrašą mygtuku  $\leftarrow$  BACK.

### 5.5 Mėgstamiausi kanalai

#### Apie mėgstamiausius kanalus

Mėgstamiausių kanalų sąraše galite rinktis jums patinkančius kanalus.

Kad kanalus būtų lengviau perjunginėti, galite sukurti net 4 skirtingus mėgstamiausių kanalų sąrašus. Kiekvienam mėgstamiausių kanalų sąrašui galite suteikti pavadinimą. Kanalus galite pertvarkyti tik mėgstamiausiųjų sąraše.

Pasirinkę mėgstamų kanalų sąrašą ir spausdami rodykles  $\wedge$  (aukštyn) arba  $\vee$  (žemyn) pasirinkite kanalą, tuomet spauskite OK ir žiūrėkite pasirinktą kanalą. Sąraše esančius kanalus galite nustatyti tik mygtukais  $\overline{u}$  + arba  $\overline{u}$  -

### Mėgstamiausių kanalų sąrašo sukūrimas

Jei norite sukurti mėgstamiausių kanalų sąrašą…

1 - Mygtuku **W** perjunkite į televiziją.

**2 -** Paspauskite OK, kad būtų atidarytas esamų kanalų sąrašas.

3 - Paspauskite **+ OPTIONS**.

**4 -** Pasirinkite Sukurti mėgstamiausiųjų sąrašą ir paspauskite OK.

**5 -** Kairėje esančiame sąraše pasirinkite kanalą, kurį norite priskirti prie mėgstamiausių, ir paspauskite OK. Kanalai dešinėje pusėje esančiame sąraše pateikiami ta tvarka, kuria jūs juos pridedate. Jei norite atšaukti, pasirinkite kanalą iš sąrašo kairėje pusėje ir dar kartą paspauskite OK.

**6 -** Jei reikia, galite toliau rinktis kanalus ir pridėti juos prie mėgstamiausiųjų kanalų sarašo.

**7 -** Jei norite užbaigti kanalų pridėjimą,

paspauskite  $\leftarrow$  BACK.

Televizorius paragins pervardyti mėgstamiausiųjų sąrašą. Galite naudoti ekrano klaviatūrą.

**1 -** Ekrano klaviatūra ištrinkite esamą pavadinimą ir įveskite naują.

**2 -** Baigę rinkitės Uždaryti ir spauskite OK.

Televizorius įjungs į naujai sukurtą mėgstamiausiųjų kanalų sąrašą.

Galite vienu kartu pridėti visą kanalų diapazoną arba pradėti Mėgstamiausiųjų sąrašo kūrimą dubliuodami kanalų sąrašą, o paskui ištrindami nepageidaujamus kanalus.

Kanalai, esantys skirtuke Mėgstamiausieji, sunumeruojami iš naujo.

### Redaguoti mėgstamiausius

Jei norite vienu kartu pridėti kanalų diapazono seką Mėgstamiausiųjų saraše, galite naudoti parinkti Redaguoti mėgstamiausius.

Jei norite pridėti kanalų diapazoną…

**1 -** Atidarykite Mėgstamiausiųjų sąrašą, kuriame norite pridėti kanalų diapazoną.

2 - Paspauskite + OPTIONS, pasirinkite "Redaguoti mėgstamiausius" ir paspauskite OK.

**3 -** Kairėje pusėje esančiame sąraše pasirinkite pirmąjį norimo pridėti diapazono kanalą ir paspauskite OK.

4 - Paspauskite  $\vee$  (žemyn) ir pasirinkite paskutinį norimo pridėti diapazono kanalą. Kanalai bus pažymėti kairėje.

**5 -** Norėdami pridėti šį kanalų diapazoną, paspauskite OK ir patvirtinkite.

Mėgstamiausiųjų sąrašą galite pradėti kurti

naudodami parinktį Redaguoti mėgstamiausius.

### Mėgstamiausiųjų kanalų sarašo pervardijimas

Pervardyti galite tik Mėgstamiausiųjų sąrašą.

Jei norite pervardyti Mėgstamiausiųjų sąrašą…

**1 -** Atidarykite norimą pervardyti Mėgstamiausiųjų sąrašą.

2 - Paspauskite **+ OPTIONS**, pasirinkite Pervardyti mėgstamiausiųjų sąrašą ir paspauskite OK.

**3 -** Ekrano klaviatūra ištrinkite esamą pavadinimą ir įveskite naują.

**4 -** Baigę rinkitės Uždaryti ir spauskite OK.

**5 -** Paspauskite BACK, kad būtų uždarytas kanalų sarašas.

### Pašalinti Mėgstamiausiųjų sąrašą

Pašalinti galite tik Mėgstamiausiųjų sąrašą.

Jei norite pašalinti Mėgstamiausiųjų sąrašą…

**1 -** Atidarykite norimą pašalinti Mėgstamiausiųjų sąrašą.

2 - Paspauskite + OPTIONS, pasirinkite Pašalinti mėgstamiausiųjų sąrašą ir paspauskite OK.

**3 -** Patvirtinkite ir pašalinkite sąrašą.

**4 -** Paspauskite BACK, kad būtų uždarytas kanalų sąrašas.

### Kanalų pertvarkymas

Tik Mėgstamiausiųjų sąraše galite keisti kanalų seką (pergrupuoti kanalus).

Jei norite pakeisti kanalų seką…

**1 -** Atidarykite Mėgstamiausiųjų sąrašą, kurio seką norite pakeisti.

2 - Paspauskite + OPTIONS, pasirinkite Pertvarkyti kanalus ir paspauskite OK.

**3 -** Mėgstamiausiųjų sąraše pasirinkite kanalą, kurį norite pertvarkyti, ir paspauskite OK.

- **4** Rodykliniais mygtukais (aukštyn)
- ar  $\vee$  (žemyn) perkelkite kanalą į norimą vietą.
- **5** Paspauskite OK ir patvirtinkite naują vietą.
- **6** Tuo pačiu būdu galite pertvarkyti kanalus, kol uždarysite Mėgstamiausiųjų sąrašą,

mygtuku  $\leftarrow$  BACK.

### Mėgstamiausiųjų sąrašas TV gide

Galite susieti TV gidą su savo mėgstamiausiųjų sąrašu.

1 - Žiūrėdami televizijos kanalą, ilgai spauskite **ie** > Pasirinkite kanalų sąrašą.

2 - Pasirinkite "Mėgstamiausiųjų sąrašas" ir paspauskite OK.

**3 -** Paspauskite TV GUIDE , kad atidarytumėte.

Naudodami TV gidą galite peržiūrėti savo mėgstamiausiųjų kanalų dabartinių ir suplanuotų televizijos programų sąrašą . Kartu su jūsų mėgstamiausiais kanalais bus pateikiami pirmieji 3 dažniausiai naudojamų kanalų iš numatytojo transliuotojų sąrašo. Jie bus rodomi po jūsų mėgstamiausiųjų kanalų. Kad mėgstamų kanalų sąrašas veiktų, į jį reikia įkelti šiuos kanalus (žr. skyriuje "Televizijos gidas").

Kiekviename televizijos gido puslapyje yra "Ar žinojote" tinklelis, įterptas ant mėgstamų jūsų kanalų sąrašo. Kanale "Ar žinojote" pateikiami naudingi patarimai, kaip savo televizoriumi galėtumėte naudotis dar geriau.

<span id="page-18-0"></span>5.6

# Tekstas / teletekstas

### Teksto puslapiai

Kad atidarytumėte tekstą / teletekstą, peržiūrėdami televizijos kanalus paspauskite TEXT. Kad teletekstą uždarytumėte, dar kartą paspauskite TEXT.

#### Pasirinkite teleteksto puslapį

Puslapio pasirinkimas . .

**1 -** Įveskite puslapio numerį skaičių mygtukais.

**2 -** Naršymui naudokite mygtukus su rodyklėmis.

**3 -** Paspauskite spalvos mygtuką, jei norite pasirinkti

ta spalva pažymėtą elementą ekrano apačioje.

#### Antriniai teleteksto puslapiai

Teleteksto puslapyje gali būti keli antriniai puslapiai. Antrinių puslapių numeriai rodomi juostoje greta pagrindinių puslapių numerių. Kad pasirinktumėte antrinį puslapį, paspauskite  $\langle$  arba  $\rangle$ .

#### T.O.P. Teksto puslapiai

Kai kurie transliuotojai transliuoja T.O.P. Teletekstas. Atidaryti T.O.P. Teleteksto puslapius teletekste atidarysite paspaudę  $+$  OPTIONS ir pasirinkę T.O.P. Ažvalga.

#### Ieškoti teleteksto

Galite pasirinkti žodį ir skenuoti teletekstą ieškodami

visų vietų, kuriose pasikartoja šis žodis.

**1 -** Atidarykite teleteksto puslapį ir paspauskite OK.

**2 -** Mygtukais su rodyklėmis pasirinkite žodį ar skaičių.

**3 -** Dar kartą paspauskite OK, kad iškart

peršoktumėte į kitą vietą, kur yra šis žodis ar skaičius. **4 -** Vėl paspauskite OK, kad peršoktumėte dar į kitą vietą su šiuo žodžiu ar skaičiumi.

5 - Norėdami baigti ieškoti, spauskite **^** (aukštyn), kol nebebus nieko pasirinkta.

#### Teletekstas iš prijungto įrenginio

Kai kurie televizijos kanalus gaudantys prietaisai taip pat gali pasiūlyti teletekstą.

Kad atidarytumėte teletekstą iš prijungto prietaiso. . .

1 - Paspauskite **3 SOURCES** pasirinkite įrenginį ir paspauskite OK.

**2 -** Žiūrėdami kanalą įrenginiu,

spauskite + OPTIONS, pasirinkite Rodyti įrenginio mygtukus, pasirinkite mygtuka  $\blacksquare$  ir paspauskite OK.

**3 -** Paspauskite BACK, kad paslėptumėte įrenginio mygtukus.

**4 -** Jei norite uždaryti teletekstą, dar kartą paspauskite  $\leftarrow$  BACK.

#### Skaitmeninis tekstas (tik JK)

Kai kurie skaitmeninės televizijos transliuotojai savo kanaluose siūlo specializuotą skaitmeninį tekstą arba interaktyviąsias paslaugas. Šios paslaugos apima įprastą tekstą, kurį galima pasirinkti ir naršyti naudojantis skaičių, spalvų mygtukais ir mygtukais su rodyklėmis.

Jei norite uždaryti teletekstą, dar kartą paspauskite  $\leftarrow$  BACK.

\* Teletekstą naudoti galima tik tuo atveju, jei kanalai yra įdiegti tiesiai į vidinį televizoriaus imtuvą ir priedėlyje nustatytas televizijos režimas. Jei naudojamas priedėlis, televizoriuje teleteksto matyti nebus galima. Tokiu atveju galima naudoti priedėlio teletekstą.

### Teksto parinktys

Naudodamiesi tekstu / teletekstu paspauskite  $+$  OPTIONS ir pasirinkite...

• Sustabdyti puslapį / Atšaukti puslapio fiksavimą

Paleisti arba sustabdyti automatinį puslapių keitimą.

• "Dvigubas ekranas / per visą ekraną"

Rodyti televizijos kanalą ir teletekstą vieną šalia kito.

• "T.O.P. apžvalga"

Atidaryti T.O.P. teletekstą.

• Padidintas / normalus vaizdas

Padidinti teleteksto puslapį, kad skaityti būtų patogiau.

• "Atskleisti"

Nebeslėpti puslapyje paslėptos informacijos.

#### • "Pereiti prie antrinių puslapių"

Pereiti prie antrinių puslapių, kai jie gali būti rodomi. • "Kalba"

Įjungti simbolius, kuriuos teletekstas naudoja, kad ekrane būtų rodoma be klaidų.

• "Teletekstas 2.5"

Aktyvinti teletekstą 2.5, kad būtų matoma daugiau spalvų ir geresnė grafika.

### Teleteksto nustatymas

#### Teleteksto kalba

Kai kurie skaitmeninės televizijos transliuotojai teletekstą pateikia keliomis kalbomis. Galite nustatyti pagrindinę ir antrą teleteksto kalbą. . .

1 - Pasirinkite  $\bullet$  Nustatymai > Regionas ir kalba ir spauskite  $\sum$  (dešinėn), kad jiungtumėte meniu. **2 -** Pasirinkite Kalba > Pirminis

tekstas arba Antrinis tekstas ir paspauskite OK.

**3 -** Pasirinkite pageidaujamas teleteksto kalbas.

**4 -** Prireikus, kelis kartus

paspauskite (kairėn), kad meniu uždarytumėte. Teletekstas 2.5

Jei yra, teletekstas 2.5 rodomas su geresne grafika ir daugiau spalvų. Teletekstas 2.5 standartiškai suaktyvinamas kaip gamyklinis nustatymas. Kad išjungtumėte teletekstą 2.5…

**1 -** Paspauskite TEXT.

**2 -** Kai ekrane atidarytas tekstas / teletekstas, paspauskite + OPTIONS.

**3 -** Pasirinkite Teletekstas 2,5 > Išjungta ir paspauskite OK.

**4 -** Prireikus, kelis kartus

paspauskite (kairėn), kad meniu uždarytumėte.

# <span id="page-19-0"></span>57

## Interaktyvioji televizija

### Apie "iTV"

Naudodami interaktyviąją televiziją kai kurie skaitmeniniai transliuotojai sujungia savo įprastinę televizijos programą su informaciniais arba pramoginiais puslapiais. Kai kuriuose puslapiuose galite reaguoti į programą arba balsuoti, pirkti internetu arba sumokėti už vaizdo įrašų pagal pageidavimą programą.

#### HbbTV, MHEG, . . .

Transliuotojai naudoja įvairias interaktyvias TV sistemas: HbbTV (hibridinės transliacijos plačiajuostė televizija) arba iTV (interaktyvioji televizija – MHEG). Kartais interaktyvioji televizija vadinama skaitmeniniu tekstu arba raudonuoju mygtuku. Bet kiekviena

sistema yra skirtinga.

Daugiau informacijos rasite transliuotojo interneto svetainėje.

### Ko jums reikia

Interaktyvioji televizija prieinama tik skaitmeniniuose televizijos kanaluose. Norint mėgautis visais interaktyviosios televizijos pranašumais, jums reikia didelės spartos (plačiajuosčio) interneto ryšio su televizoriumi.

#### HbbTV

Jei TV kanale galima naudotis "HbbTV" puslapiais, kad juos galėtumėte peržiūrėti, pirmiausia televizoriaus nustatymuose turite įjungti "HbbTV".

 $\bullet$  Nustatymai > Bendrieji nustatymai > Išplėstinis > HbbTV nustatymai > HbbTV > Įjungti.

### "iTV" naudojimas

#### Atverti "iTV" puslapius

Daugelyje kanalų su "HbbTV" arba "iTV" siūloma spausti spalvos mygtuką – (raudona) arba mygtuką OK, kad atidarytumėte jų interaktyviąją programą.

#### Naršyti "iTV" puslapiuose

Naršyti "iTV" puslapiuose galite rodyklių ir spalvotais mygtukais, skaičių mygtukais ir  $\leftarrow$  BACK mygtuku. Vaizdo įrašus "iTV" puslapiuose žiūrėti galite naudodami ▶ (paleisti), II (pristabdyti)  $ir \blacksquare$  (sustabdyti) mygtukus.

#### Skaitmeninis tekstas (tik JK)

Jei norite atidaryti skaitmeninį tekstą, paspauskite TEXT. Jei norite uždaryti teletekstą, dar kartą paspauskite  $\leftarrow$  BACK.

#### Užverti "iTV" puslapius

Daugelyje "iTV" puslapių nurodoma, kurį mygtuką naudoti, norint jį uždaryti. Kad "iTV" puslapį uždarytumėte, perjunkite kitą televizijos kanalą ir paspauskite  $\leftarrow$  BACK.

# <span id="page-20-0"></span> $\overline{6}$ Kanalų diegimas

#### <span id="page-20-1"></span> $\overline{61}$

# Palydovų diegimas

### Apie palydovų diegimą

#### Iki 4 palydovų

Šiame televizoriuje galima prisijungti net prie 4 palydovų (4 LNB). Pasirinkite tikslų palydovų, prie kurių norite prisijungti, skaičių ir pradėkite. Tokiu būdu prisijungimas vyks greičiau.

#### Palydovas, "Unicable"

Jei prie televizoriaus norite prijungti palydovinės televizijos anteną, galite naudoti "Unicable" sistemą. "Unicable" galite pasirinkti 1 ar 2 palydovams, kai pradedate diegti.

#### MDU – daugiabučio namo komutatorius

Šio televizoriaus palydoviniai imtuvai palaiko MDU iš "Astra" palydovų ir "Digiturk" iš "Eutelsat" palydovo. Tačiau "Türksat" MDU nepalaiko.

### Diegimo paleidimas

Prieš pradėdami diegimą, įsitikinkite, kad jūsų palydovinės televizijos antena prijungta tiesiogiai ir nustatyta tinkama jos padėtis.

Jei norite pradėti palydovo diegimą…

1 - Pasirinkite  $\bullet$ **Nustatymai > Kanalai > Palydovų** diegimas ir spauskite OK. Prireikus įveskite savo PIN kodą.

**2 -** Pasirinkite Ieškoti palydovų ir spauskite OK. **3 -** Pasirinkite Ieškoti ir spauskite OK. Televizorius pradės palydovų paiešką.

4 - Pasirinkite Idiegti ir spauskite OK. Televizoriuje parodoma esama palydovų diegimo sąranka. Jei šią sąranką norite pakeisti,

pasirinkite "Nustatymai".

Jei sarankos keisti nenorite, pasirinkite "Paieška". Pereikite prie 5 veiksmo.

**5 -** Lange Diegimo sistema pasirinkite norimą diegti palydovų skaičių arba pasirinkite vieną iš "Unicable" sistemų. Jei pasirinksite "Unicable", galėsite pasirinkti kiekvienam imtuvui skirtą naudotojo juostos numerį ir įvesti naudotojo juostos dažnį. Kai kuriose šalyse jums suteikiama teisė koreguoti tam tikrus specialistams skirtus LNB nustatymus, pasirinkus Daugiau nustatymų.

**6 -** Televizoriuje bus pradėta palydovų paieška naudojant jūsų lėkštės-antenos padėties reguliavimo mechanizmą. Tai gali užtrukti kelias minutes. Aptikus palydovą, jo pavadinimas ir signalo priėmimo stiprumas bus rodomi ekrane.

**7 -** Kai televizorius aptinka reikiamus palydovus, pasirinkite **Jdiegti**.

**8 -** Jei palydovas siūlo Kanalų paketus, televizorius parodys prieinamus šio palydovo paketus. Pasirinkite reikiamą paketą. Su kai kuriais paketais siūlomos kanalų diegimo

parinktys Greitasis arba Visas, vieną jų pasirinkite. Televizorius įdiegs palydovo kanalus ir radijo stotis. **9 -** Jei palydovo sąranką ir įdiegtus kanalus bei radijo stotis norite išsaugoti, pasirinkite Baigti.

### Palydovų diegimo nustatymai

Palydovų diegimo nustatymai iš anksto nustatomi pagal jūsų šalį. Šiais nustatymais nurodoma, kaip televizorius ieškos ir diegs palydovus bei jų kanalus. Šiuos nustatymus visada galite pakeisti.

Jei norite pakeisti palydovų diegimo nustatymus…

- **1** Paleiskite palydovų diegimą.
- **2** Ekrane, iš kurio pradėjote palydovų paiešką,

pasirinkite Nustatymai ir paspauskite OK. **3 -** Pasirinkite norimą diegti palydovų skaičių arba pasirinkite vieną iš "Unicable" sistemų. Jei pasirinksite "Unicable", galėsite pasirinkti kiekvienam imtuvui skirtą naudotojo juostos numerį ir įvesti naudotojo juostos dažnį.

**4 -** Baigę pasirinkite Kitas ir paspauskite OK. **5 -** Nustatymų meniu paspauskite spalvos mygtuką Atlikta , kad sugrįžtumėte į ekraną ir pradėtumėte palydovų paiešką.

#### Automatinis siųstuvas-imtuvas ir LNB

Kai kuriose šalyse jums leidžiama koreguoti automatinio siųstuvo-imtuvo ir kiekvieno LNB patyrusių naudotojų nustatymus. Šiuos nustatymus naudokite arba koreguokite, tik jei nepavyksta įdiegti įprastai. Jei naudojatės nestandartine palydovinės televizijos įranga, šiuos nustatymus galite naudoti vietoje standartinių nustatymų. Kai kurie paslaugų teikėjai gali jums pateikti kai kurias siųstuvo-imtuvo ar LNB reikšmes, kurias galite įvesti čia.

### Palydoviniai CAM

Jei žiūrėdami palydovinius kanalus naudojate CAM – sąlyginės prieigos modulį su lustine kortele, palydovo diegimą rekomenduojame atlikti įdėjus CAM į televizorių.

Daugelis CAM naudojami kanalai iškoduoti.

Naudojant naujausios kartos CAM (CI+ 1.3 su operatoriaus profiliu), televizoriuje galima automatiškai įdiegti visus palydovinius kanalus. CAM pasiūlys įdiegti jam skirtus palydovus ir kanalus. Šie

### Kanalų paketai

Palydovinio ryšio operatoriai transliuoja kanalų paketus, kuriuose yra nemokamų kanalų (transliuojamų nemokamai), ir būna rūšiuojami pagal šalis. kai kurių palydovų paketus galima prenumeruoti, t. y. kanalai, už kuriuos mokate.

Pasirinkus prenumeratos paketą, televizoriuje gali būti nurodoma pasirinkti greitąjį arba pilną diegimą. Pasirinkite "Greitasis", kad įdiegtumėte tik paketo kanalus, arba pasirinkite "Pilnas", kad įdiegtumėte paketą ir visus kitus esamus kanalus. Prenumeruojamus paketus rekomenduojame diegti naudojant būdą "Greitas". Jei yra papildomų palydovų, kurių programos nepatenka į jūsų prenumeruojamą paketą, rekomenduojame naudoti būdą "Visas". Visi įdiegti kanalai yra įtraukiami į kanalų sąrašą "Visi".

### "Unicable" sąranka

#### Sistema "Unicable"

Naudodami vieno kabelio sistemą, MDU arba "Unicable" sistemą, lėkštę-anteną galite prijungti prie televizoriaus. Vieno kabelio sistemai naudojamas vienas laidas, kuriuo lėkštė-antena prijungiama prie visų sistemos palydovinių imtuvų. Vieno kabelio sistema paprastai naudojama daugiabučiuose. Jei naudojatės "Unicable" sistema, diegiant televizorius paprašys priskirti naudotojo juostos numerius ir atitinkamus dažnius. Šiame televizoriuje galite įdiegti 1 arba 2 palydovus su "Unicable".

Jei trūksta kokių nors kanalų įdiegus "Unicable", tuo pačiu metu "Unicable" sistemoje galėjo būti įdiegta kita programa. Atlikite diegimą dar kartą, kad įdiegtumėte trūkstamus kanalus.

\* Pastaba. Palaikomos tik EN 50494 "Unicable" sistemos.

#### Naudotojo juostos numeris

Sistemoje "Unicable" kiekvienas prijungtas palydovinis imtuvas turi turėti numerį (pvz., 0, 1, 2 ar 3 ir t. t.).

Esamas naudotojų juostas ir jų numerius rasite "Unicable" perjungimo bloke. Kartais naudojamas naudotojo juostos trumpinys UB. Yra "Unicable" perjungimo blokų, kuriuose galima rasti 4 ar 8 naudotojų juostas. Jei nustatymuose pasirinksite "Unicable", televizoriuje matysite prašymą jame sumontuotam palydoviniam imtuvui priskirti unikalų naudotojo juostos numerį. Palydovinio imtuvo numeris negali būti toks pat, kaip kito palydovinio imtuvo "Unicable" sistemoje nurodytas naudotojo juostos numeris.

#### Naudotojo juostos dažnis

Be unikalaus naudotojo juostos numerio televizoriuje sumontuotajam imtuvui reikalingas pasirinktojo naudotojo juostos numerio dažnis. Šie dažniai dažniausiai rodomi šalia naudotojo juostos numerio "Unicable" perjungimo bloke.

### Rankinis kanalų atnaujinimas

Kanalų naujinimą bet kada galite paleisti patys.

Jei kanalų naujinimą norite paleisti rankiniu būdu…

- 1 Pasirinkite **C**Nustatymai > Kanalai > Palydovu diegimas ir spauskite OK.
- **2** Pasirinkite Ieškoti kanalų ir spauskite OK.
- **3** Pasirinkite Naujinti kanalus ir paspauskite OK. Televizorius pradės naujinimą. Naujinimas gali trukti kelias minutes.
- **4** Vykdykite ekrane pateikiamus nurodymus. Naujinimas gali trukti kelias minutes.
- **5** Pasirinkite Baigti ir paspauskite OK.

### Palydovo pridėjimas

Prie savo esamų palydovo diegimo nustatymų galite pridėti papildomą palydovą. Palydovų įdiegti nustatymai ir jų kanalai nepasikeis. Kai kurie palydovinio ryšio operatoriai neleidžia pridėti naujų palydovų.

Papildomas palydovas turėtų būti vertinamas kaip papildomas dalykas; jūsų pagrindinė prenumerata yra susijusi su kitu palydovu, be to, jis nėra pagrindinis palydovas, kurio kanalų paketą jūs naudojate. Todėl paprastai jau turėdami įdiegę 3 palydovų nustatymus, pridėtumėte 4-ojo nustatymus. Jei jau turite įdiegę 4 palydovų nustatymus, gali būti, kad kils mintis atsisakyti pirmojo nustatymų ir įdiegti naujo palydovo nustatymus.

#### Sąranka

Jei esamu momentu turite įdiegę tik 1 ar 2 palydovų nustatymus, gali būti, kad esamuose diegimo nustatymuose nebus numatyta galimybė įdiegti dar vieno palydovo nustatymus. Jei reikia keisti diegimo nustatymus, teks perdaryti visus palydovų diegimo nustatymus. Negalite naudoti parinkties Pridėti palydovą, jei reikia pakeisti nustatymus.

Jei norite pridėti palydovą…

1 - Pasirinkite **C**Nustatymai > Kanalai > Palydovu

#### diegimas ir spauskite OK.

- **2** Pasirinkite Ieškoti palydovų ir paspauskite OK.
- **3** Pasirinkite Pridėti palydovą ir paspauskite OK . Parodomi esami palydovai.

**4 -** Pasirinkite Ieškoti ir spauskite OK. Televizorius pradės naujų palydovų paiešką.

**5 -** Jei televizorius aptiko vieną ar daugiau palydovų, pasirinkite Idiegti ir paspauskite OK. Televizorius įdiegs rastų palydovų kanalus.

**6 -** Pasirinkite Baigti ir paspauskite OK, kad išsaugotumėte kanalus ir radijo stotis.

#### Palydovo pašalinimas

Iš savo turimo palydovų diegimo nustatymų galite pašalinti vieną ar daugiau palydovų. Bus pašalintas palydovas ir jo transliuojami kanalai. Kai kurie palydovinio ryšio operatoriai draudžia tai daryti.

Jei norite pašalinti palydovų…

1 - Pasirinkite **Mustatymai > Kanalai > Palydovu** diegimas ir spauskite OK.

- **2** Pasirinkite Ieškoti palydovų ir paspauskite OK.
- **3** Pasirinkite Pašalinti palydovą ir paspauskite
- OK. Parodomi esami palydovai.
- **4** Pasirinkite palydovą ir

paspausdami OK pažymėkite arba panaikinkite žymėjimą ir pašalinkite.

**5 -** Prireikus, kelis kartus

paspauskite (kairėn), kad meniu uždarytumėte.

### Rankinis diegimas

Rankinio diegimo nustatymas skirtas patyrusiems naudotojams.

Jei norite greitai pridėti naujų kanalų iš palydovinio siųstuvo-imtuvo, galite naudoti nustatymą "Rankinis diegimas". Jums reikės informacijos apie siųstuvoimtuvo dažnį ir poliariškumą. Televizoriuje bus įdiegti visi kanalai iš to siųstuvo-imtuvo. Jei siųstuvo-imtuvo nustatymai jau buvo įdiegti anksčiau, visi jo kanalai (ankstesni ir naujieji) bus perkelti į kanalų sąrašo "Visi" galą.

Prireikus pakeisti palydovų numerius, rankinio diegimo funkcijos naudoti negalėsite. Jei tai reikia padaryti, turite atlikti visą diegimo procesą naudojant nustatymą "Palydovų diegimas".

Jei norite įdiegti siųstuvą-imtuvą…

1 - Pasirinkite **C**Nustatymai > Kanalai > Palydovų diegimas ir spauskite OK.

**2 -** Pasirinkite Rankinis diegimas ir

paspauskite > (dešinėn), kad jiungtumėte meniu.

- **3** Jei įdiegtas daugiau kaip 1 palydovas, pasirinkite
- LNB, kurio kanalus norite įdiegti.

**4 -** Nustatykite norimą Poliarizaciją. Jei nustatėte Simbolių dažnio režimą kaip Rankinį, galite rankiniu būdu įvesti simbolių dažnį į lauką Simbolių dažnis.

5 - Spausdami rodykles <a>
Gaukštyn)

arba v (žemyn) sureguliuokite dažnį, tada pasirinkite Atlikta.

**6 -** Pasirinkite Ieškoti ir spauskite OK. Signalo stiprumas rodomas ekrane.

**7 -** Jei norite išsaugoti naujo siųstuvo-imtuvo kanalus, pasirinkite Išsaugoti ir paspauskite OK. **8 -** Prireikus, kelis kartus paspauskite (kairėn), kad meniu uždarytumėte.

#### Automatinis siųstuvas-imtuvas ir LNB

Kai kuriose šalyse jums leidžiama koreguoti automatinio siųstuvo-imtuvo ir kiekvieno LNB patyrusių naudotojų nustatymus. Šiuos nustatymus naudokite arba koreguokite, tik jei nepavyksta įdiegti įprastai. Jei naudojatės nestandartine palydovinės televizijos įranga, šiuos nustatymus galite naudoti vietoje standartinių nustatymų. Kai kurie paslaugų teikėjai gali jums pateikti kai kurias siųstuvo-imtuvo ar LNB reikšmes, kurias galite įvesti čia.

#### LNB galia

Pagal numatytuosius nustatymus LNB maitinimas yra automatinis.

#### 22 kHz signalas

Pagal numatytuosius nustatymus signalas yra automatinis.

#### Žemas LO dažnis / aukštas LO dažnis

Vietinio dažnių generatoriaus dažniai yra nustatyti kaip standartinės reikšmės. Šias reikšmes keiskite, tik jei naudojama speciali įranga, kuriai reikia kitokių reikšmių.

#### Problemos

Televizorius negali rasti man reikalingų palydovų, arba televizoriuje su kartus įrašytas tas pats

#### palydovas

• Patikrinkite, ar diegimo proceso pradžioje parinktyje "Nustatymai" buvo nustatytas teisingas palydovų skaičius. Galite nustatyti, kad televizoriuje būtų ieškoma Vieno, Dviejų ar 3/4 palydovų.

#### Dviejų galvučių LNB neranda palydovo

• Jei televizorius randa vieną palydovą, bet negali rasti antrojo, lėkštę pasukite keliais laipsniais. Pareguliuokite lėkštės padėtį, kad stipriausią signalą

gautų pirmasis palydovas. Ekrane patikrinkite signalo stiprumo indikatorių. Kai pirmojo palydovo signalas yra stipriausias, pasirinkite "leškoti dar kartą" ir rasite antrąjį palydovą.

· Patikrinkite, ar parinkti nustatymai "Du palydovai".

#### Pakeitus diegimo nustatymus mano problema neišnyko

• Visi nustatymai, palydovai ir kanalai yra įrašomi diegimo proceso pabaigoje, kai viską baigiate.

#### Dingo visi palydoviniai kanalai.

· Jei naudojate "Unicable" sistemą, patikrinkite, ar "Unicable" nustatymuose abiem palydoviniams imtuvams priskyrėte unikalius naudotojo juostos numerius. Gali būti, kad kitas palydovinis imtuvas naudoja tokį pat naudotojo juostos numerį.

#### Atrodo, kad iš kanalų sąrašo dingo kai kurie palydoviniai kanalai.

• Jei atrodo, kad kai kurie kanalai dingo arba pasikeitė jų vieta, gali būti, kad transliuotojas siųstuve-imtuve pakeitė tų kanalų padėtį. Jei norite atkurti kanalų padėtį kanalų sąraše, galite pabandyti atnaujinti kanalų paketą.

#### Negaliu pašalinti palydovo

• Prenumeruojant paketus palydovo pašalinimas nenumatytas. Jei norite pašalinti palydovą, turite nuo pradžių vėl atlikti visas diegimo procedūras ir pasirinkti kitą paketą.

#### Kartais priimamas signalas yra silpnas

• Patikrinkite, ar palydovinė lėkštė sumontuota patikimai. Ji gali pajudėti dėl stiprių vėjų.

• Sniegas ir lietus gali suprastinti signalo kokybę.

### <span id="page-23-0"></span> $\overline{62}$ Antenos įrengimas

### Naujinti kanalus

#### Automatinis kanalų atnaujinimas

Jeigu priimate skaitmeninių kanalų signalą, galite nustatyti televizorių automatiškai atnaujinti šiuos kanalus.

Kartą per dieną 7 val. televizorius kanalus atnaujins ir išsaugos naujus. Nauji kanalai išsaugomi kanalų sąraše ir pažymimi \*. Kanalai be signalo pašalinami. Kad kanalai būtų atnaujinami automatiškai, televizorius turi veikti budėjimo režimu. Automatinį kanalų atnaujinimą galite išjungti.

Jei automatinį naujinimą norite išjungti…

- 1 Pasirinkite **C**Nustatymai > Kanalai > Antenos / kabelinės televizijos įrengimas arba Antenos įrengimas ir spauskite OK.
- **2** Prireikus įveskite savo PIN kodą.

**3 -** Pasirinkite Automatinis kanalų atnaujinimas ir paspauskite OK.

**4 -** Pasirinkite Išjungti ir spauskite OK.

5 - Paspauskite < (kairė), jei norite grįžti vienu žingsniu atgal, arba paspauskite  $\leftarrow$  BACK, jei norite uždaryti meniu.

Kai aptinkami nauji kanalai arba jei kanalai atnaujinami ar pašalinami, įjungiant televizorių parodomas pranešimas. Jei nenorite, kad šis pranešimas būtų rodomas kaskart atnaujinus kanalus, jį galite išjungti.

Jei norite išjungti pranešimą…

1 - Pasirinkite **Manustatymai > Kanalai > Antenos /** kabelinės televizijos įrengimas arba Antenos įrengimas ir spauskite OK.

**2 -** Prireikus įveskite savo PIN kodą.

**3 -** Pasirinkite Kanalų atnaujinimo pranešimas ir paspauskite OK.

**4 -** Pasirinkite Išjungti ir spauskite OK.

**5 -** Paspauskite (kairė), jei norite grįžti vienu žingsniu atgal, arba paspauskite  $\leftarrow$  BACK, jei norite uždaryti meniu.

Kai kuriose šalyse automatinis kanalų naujinimas atliekamas žiūrint televizorių arba bet kuriuo metu, kai televizorius veikia budėjimo režimu.

#### Rankinis kanalų atnaujinimas

Kanalų naujinimą bet kada galite paleisti patys.

Jei kanalų naujinimą norite paleisti rankiniu būdu…

1 - Pasirinkite **C**Nustatymai > Kanalai > Antenos / kabelinės televizijos įrengimas arba Antenos įrengimas ir spauskite OK.

- **2** Prireikus įveskite savo PIN kodą.
- **3** Pasirinkite Ieškoti kanalų ir spauskite OK.
- **4** Pasirinkite Pradėti ir spauskite OK.
- **5** Pasirinkite Naujinti skaitmeninius kanalus, pasirinkite Kitas ir paspauskite OK.
- 

**6 -** Pasirinkite Pradėti ir spauskite OK, kad atnaujintumėte skaitmeninius kanalus. Tai gali užtrukti kelias minutes.

7 - Paspauskite < (kairė), jei norite grįžti vienu žingsniu atgal, arba paspauskite  $\leftarrow$  BACK, jei norite uždaryti meniu.

### Iš naujo diegti kanalus

#### Visų kanalų diegimas iš naujo

Visus kanalus galite įdiegti iš naujo, o visus kitus televizoriaus kanalus išsaugoti nepaliestus.

Jeigu nustatytas PIN kodas, kad galėtumėte iš naujo įdiegti kanalus, turėsite įvesti šį kodą.

Jei norite iš naujo įdiegti kanalus…

1 - Pasirinkite **C**Nustatymai > Kanalai > Antenos / kabelinės televizijos diegimas arba Antenos

#### diegimas ir spauskite OK.

- **2** Prireikus įveskite savo PIN kodą.
- **3** Pasirinkite Ieškoti kanalų ir spauskite OK.
- **4** Pasirinkite Pradėti ir spauskite OK.
- **5** Pasirinkite Iš naujo diegti kanalus,
- pasirinkite Kitas ir paspauskite OK.

**6 -** Pasirinkite šalį, kurioje esate dabar, ir paspauskite OK.

**7 -** Pasirinkite Kitas ir paspauskite OK.

**8 -** Pasirinkite norimą diegimo tipą: Antena

(DVB-T) arba Kabelinė (DVB-C) ir paspauskite OK. **7 -** Pasirinkite Kitas ir paspauskite OK.

**10 -** Pasirinkite norimą kanalų tipą: Skaitmeniniai ir analoginiai kanalai arba Tik skaitmeniniai kanalai ir paspauskite OK.

**7 -** Pasirinkite Kitas ir paspauskite OK.

**12 -** Pasirinkite Pradėti ir spauskite OK, kad atnaujintumėte skaitmeninius kanalus. Tai gali užtrukti kelias minutes.

13 - Paspauskite < (kairė), jei norite grįžti vienu žingsniu atgal, arba paspauskite  $\leftarrow$  BACK, jei norite uždaryti meniu.

#### Televizoriaus įdiegimas iš naujo

Visą televizijos diegimą galite pakartoti. Televizija įdiegiama visiškai iš naujo.

Jei norite pakartoti visą televizijos diegimą…

1 - Pasirinkite **C**Nustatymai > Bendrieji nustatymai > Iš naujo įdiegti televizorių ir spauskite OK.

**2 -** Prireikus įveskite savo PIN kodą.

**3 -** Pasirinkite Taip ir spauskite OK, kad patvirtintumėte.

**4 -** Televizija bus diegiama visiškai iš naujo. Visi nustatymai bus grąžinti į numatytuosius, o įvesti kanalai pakeisti. Diegimas gali trukti kelias minutes. **5 -** Paspauskite (kairė), jei norite grįžti vienu žingsniu atgal, arba paspauskite  $\leftarrow$  BACK, jei norite uždaryti meniu.

### DVB nustatymai

#### DVB-T arba DVB-C priėmimas

Diegdami kanalus prieš kanalų paiešką pasirinkite "Antena" (DVB-T) arba "Kabelinė" (DVB-C). Pasirinkus "Antenos DVB-T/T2", ieškoma analoginės antžeminės televizijos kanalų ir skaitmeninės DVB-T kanalų. Pasirinkus "Kabelinės DVB-C", ieškoma analoginės ir skaitmeninės televizijos kanalų, kuriuos transliuoja kabelinės DVB-C operatorius.

#### DVB-C kanalų diegimas

Kad būtų paprasčiau naudotis, visi DVB-C nustatymai nustatomi automatiškai.

Jei jūsų DVB-C operatorius pateikė konkrečius DVB-C

nustatymus, pvz., tinklo ID ar tinklo dažnis, įveskite šias reikšmes, kai to bus prašoma diegimo metu.

#### Kanalo numerių nesuderinamumas

Kai kuriose šalyse skirtingi televizijos kanalai (transliuotojai) gali turėti tuos pačius kanalo numerius. Diegiant televizorius rodo nesuderinamų kanalų numerių sąrašą. Jūs turite pasirinkti, kuriuos televizijos kanalus norite įdiegti kanalo numeriais su keletu televizijos kanalų.

#### Tinklo dažnio režimas

Jei norėdami ieškoti kanalų ketinate naudoti metodą Greitas nuskaitymas, kai nustatytas Dažnio nuskaitymas, pasirinkite Automatinis. Televizoriuje bus naudojamas 1 iš anksto nustatytų tinklo dažnių (arba HC – "Home Channel"), kurį naudoja daugelis jūsų šalies kabelinės televizijos operatorių.

Jei gavote konkrečią tinklo dažnio vertę kanalams ieškoti, pasirinkite Rankinis.

#### Tinklo dažnis

Jei Tinklo dažnio režimas nustatytas kaip Rankinis, galite įvesti tinklo dažnio reikšmę, kurią gavote iš kabelinės televizijos operatoriaus. Norėdami įvesti šią reikšmę, naudokite skaičių mygtukus.

#### Dažnio nuskaitymas

Pasirinkite būdą kanalams ieškoti. Galite pasirinkti greitesnį būdą Greitas nuskaitymas ir naudoti iš anksto nustatytus nustatymus, kuriuos naudoja daugelis jūsų šalies kabelinės televizijos operatorių.

Jei nenustatomi jokie kanalai ar jei kokių nors kanalų trūksta, galite pasirinkti išplėstinio nuskaitymo būdą Visas nuskaitymas. Naudojant šį būdą, reikės daugiau laiko kanalams ieškoti ir nustatyti.

#### Dažnio pakopos dydis

Televizorius ieško kanalų 8 MHz intervalais.

Jei nenustatomi jokie kanalai ar jei kokių nors kanalų trūksta, galite pasirinkti mažesnius 1 MHz intervalus. Naudojant 1 MHz intervalus reikės daugiau laiko kanalams ieškoti ir nustatyti.

#### Skaitmeniniai kanalai

Jei žinote, kad jūsų kabelinės televizijos operatorius nesiūlo skaitmeninių kanalų, galite praleisti skaitmeninių kanalų paiešką.

#### Analoginiai kanalai

Jei žinote, kad jūsų kabelinės televizijos operatorius nesiūlo analoginių kanalų, galite praleisti analoginių kanalų paiešką.

#### Nemokama / koduota

Jei esate abonentas ir turite CAM (sąlyginės prieigos modulį mokamoms TV paslaugoms), pasirinkite Nemokama + koduota. Jei nesutinkate mokėti už TV kanalus ir paslaugas, galite pasirinkti Tik nemokami kanalai .

Jei reikia daugiau informacijos, Žinyne spauskite spalvos mygtuką – Raktažodžiai ir ieškokite CAM – sąlyginės prieigos modulis.

### Priėmimo kokybė

Skaitmeninio kanalo kokybę ir signalo stiprumą galite patikrinti. Jei turite savo anteną, galite pakeisti jos padėtį ir pabandyti pagerinti priėmimą.

Jei norite patikrinti skaitmeninio kanalo priėmimo kokybę…

**1 -** Suderinkite kanalą.

<span id="page-25-0"></span>2 - Pasirinkite **W**inustatymai > Kanalai > Antenos / kabelinės televizijos įrengimas arba Antenos įrengimas ir spauskite OK. Prireikus įveskite savo PIN

kodą. **3 -** Pasirinkite Skaitmeninis: Signalo tikrinimas ir

paspauskite OK.

**4 -** Pasirinkite Ieškoti ir spauskite OK. Šiam kanalui rodomas skaitmeninis transliacijos dažnis.

**5 -** Jei norite patikrinti šio dažnio signalo kokybę, pasirinkite Ieškoti ir paspauskite OK. Tikrinimo rezultatai parodomi ekrane. Kad pagerintumėte signalo priėmimą, galite pakeisti antenos vietą arba patikrinti ryšį.

**6 -** Be to, patys galite pakeisti dažnį. Pasirinkite dažnio skaitmenis po vieną ir mygtukais  $\wedge$  (aukštyn) arba (žemyn) pakeiskite reikšmę.

Pasirinkite leškoti ir spauskite OK, kad dar kartą patikrintumėte priimamą signalą.

**7 -** Prireikus, kelis kartus

paspauskite (kairėn), kad meniu uždarytumėte.

### Rankinis diegimas

Analoginius televizijos kanalus galima įdiegti rankiniu būdu po vieną.

Jei analoginius kanalus norite įdiegti rankiniu būdu…

1 - Pasirinkite **C**Nustatymai > Kanalai > Antenos / kabelinės televizijos įrengimas arba Antenos įrengimas ir spauskite OK. Prireikus įveskite savo PIN kodą.

**2 -** Pasirinkite Analoginis: Rankinis diegimas ir paspauskite OK.

• "Sistema"

Kad nustatytumėte televizoriaus sistemą,

pasirinkite "Sistema".

Pasirinkite savo šalį arba pasaulio dalį, kuriame dabar esate ir paspauskite OK.

• "Ieškoti kanalo"

Kad surastumėte kanalą, pasirinkite "leškoti kanalo" ir paspauskite OK. Ieškodami kanalo dažnį galite įvesti patys arba leisti kanalą surasti televizoriui. Paspauskite > (dešinėn) ir pasirinkite leškoti, tada paspauskite OK, kad pradėtumėte automatinę kanalo paiešką. Surastas kanalas parodomas ekrane, o jei priimamas signalas silpnas, dar kartą paspauskite Ieškoti. Jeigu norite išsaugoti kanalą, pasirinkite Atlikta ir paspauskite OK.

#### • "Saugoti"

Kanalą galite išsaugoti esamu kanalo numeriu arba nauju kanalo numeriu.

Pasirinkite "Išsaugoti esamą kanalą" arba "Išsaugoti kaip naują kanalą" ir paspauskite OK. Trumpam parodomas naujo kanalo numeris.

Galite kartoti šiuos veiksmus tol, kol surasite visus galimus analoginius televizijos kanalus.

### $\overline{63}$ Kanalų sąrašo kopijavimas

### Įvadas

Kanalų sąrašo kopijavimas skirtas pardavėjams ir patyrusiems naudotojams.

Naudojant funkciją "Kanalų sąrašo kopijavimas", galima nukopijuoti viename televizoriuje įdiegtus kanalus į kitą tos pačios klasės "Philips" televizorių. Kanalų sąrašo kopijavimas padės išvengti daug laiko užimančios kanalų paieškos įkeliant iš anksto nustatytą kanalų sąrašą į televizorių. Naudokite bent 1 GB talpos USB atmintinę.

#### Sąlygos

• Abu televizoriai turi būti tų pačių metų kategorijos.

• Abiejų televizorių aparatinės įrangos tipas turi būti vienodas. Aparatūros tipą patikrinkite ant televizoriaus tipo plokštės galinėje televizoriaus pusėje.

• Abiejuose televizoriuose naudojamos suderinamos programinės įrangos versijos.

#### Dabartinė kanalo versija

Jei norite patikrinti dabartinę kanalų sarašo versiją...

1 - Pasirinkite **C**Nustatymai > Kanalai, pasirinkite Kanalu sarašo kopija, pasirinkite Dabartinė versija ir spauskite OK.

**2 -** Paspauskite OK, kad užsidarytų.

#### Dabartinė programinės įrangos versija

Jei norite patikrinti dabartinę televizoriaus programinės įrangos versiją…

1 - Pasirinkite **W**Nustatymai > Naujinti programinę  $i$ rangą ir spauskite $\rightarrow$  (dešinėn), kad atvertumėte meniu.

**2 -** Pasirinkite Dabartinės programinės įrangos inform. ir paspauskite OK.

**3 -** Parodoma versija, laidos pastabos ir sukūrimo data. Be to, parodomas "Netflix" ESN numeris (jei yra). **4 -** Prireikus, kelis kartus

paspauskite (kairėn), kad meniu uždarytumėte.

### Kanalų sąrašo kopijavimas

Jei norite kopijuoti kanalų sąrašą…

**1 -** Įjunkite televizorių. Šiame televizoriuje kanalai turi būti jau įdiegti.

**2 -** Prijunkite USB atmintinę.

3 - Pasirinkite **C**Nustatymai > Kanalai > Kanaly sąrašo kopijavimas ir spauskite OK.

**4 -** Pasirinkite Kopijuoti į USB ir paspauskite OK. Kanalams nukopijuoti galite būti paprašyti įvesti užrakto nuo vaikų PIN kodą.

**5 -** Baigę kopijuoti atjunkite USB atmintinę.

**6 -** Prireikus, kelis kartus

paspauskite (kairėn), kad meniu uždarytumėte.

Dabar galite įkelti nukopijuotą kanalų sąrašą į kitą "Philips" televizorių.

### Kanalų sąrašo versija

Patikrinkite dabartinę kanalų sąrašo versiją...

1 - Pasirinkite **\*** Nustatymai > Kanalai ir

spauskite > (dešinėn), kad atvertumėte meniu. **2 -** Pasirinkite Kanalų sąrašo kopijavimas, tada pasirinkite Dabartinė versija ir paspauskite OK. **3 -** Prireikus, kelis kartus

paspauskite (kairėn), kad meniu uždarytumėte.

### Kanalų sąrašo įkėlimas

#### Televizorius, kuriame nėra įdiegtų kanalų

Atsižvelgdami į tai, ar jūsų televizorius jau yra įdiegtas, ar dar ne, turite naudoti skirtingus kanalų sąrašo įkėlimo būdus.

#### Į dar neįdiegtą televizorių

**1 -** Prijunkite maitinimo kištuką, kad pradėtumėte diegimą, ir pasirinkite kalbą ir šalį. Galite praleisti kanalų paieškos veiksmą. Užbaikite diegimą. **2 -** Prijunkite USB atmintinę su kito televizoriaus kanalų sąrašu.

**3 -** Norėdami pradėti kanalų sąrašo įkėlimą, pasirinkite  $\bigotimes$ Nustatymai > Kanalai > Kanalų sąrašo kopijavimas > Kopijuoti į televizorių ir spauskite OK. Prireikus įveskite savo PIN kodą. **4 -** Televizoriuje pasirodys pranešimas, jei kanalų sąrašas bus sėkmingai nukopijuotas į televizorių. Ištraukite USB atmintinę.

#### Televizorius, kuriame įdiegti kanalai

Atsižvelgdami į tai, ar jūsų televizorius jau yra įdiegtas, ar dar ne, turite naudoti skirtingus kanalų sąrašo įkėlimo būdus.

#### Į jau įdiegtą televizorių

**1 -** Patikrinkite televizoriuje pasirinktą šalies nustatymą. (Jei norite patikrinti šį nustatymą, žr. skyrių "Visų kanalų diegimas iš naujo". Vykdykite šią procedūrą, kol pasieksite šalies nustatymą. Paspauskite  $\leftarrow$  BACK, kad atšauktumėte diegimą.) Jei šalis nurodyta teisingai, pereikite prie 2 etapo. Jei šalis nurodyta neteisingai, diegimo procesą reikia pradėti iš naujo. Žr. skyrių "Visų kanalų diegimas iš naujo" ir paleiskite diegimą. Pasirinkite reikiamą šalį ir praleiskite kanalų paiešką. Užbaikite diegimą. Baigę grįžkite prie 2 veiksmo.

**2 -** Prijunkite USB atmintinę su kito televizoriaus kanalų sąrašu.

**3 -** Norėdami pradėti kanalų sąrašo įkėlimą,

pasirinkite  $\bigotimes$ Nustatymai > Kanalai > Kanalų sąrašo kopijavimas > Kopijuoti į TV ir spauskite OK. Prireikus įveskite savo PIN kodą.

**4 -** Televizoriuje pasirodys pranešimas, jei kanalų sąrašas bus sėkmingai nukopijuotas į televizorių. Ištraukite USB atmintinę.

# <span id="page-27-0"></span>7 Įrenginių prijungimas

### <span id="page-27-1"></span>7.1 Apie ryšius

### Jungiamumo vedlys

Visada junkite įrenginį prie televizoriaus su geriausios kokybės jungtimi. Be to, naudokite geros kokybės laidus, kad būtų užtikrintas geras vaizdo ir garso perdavimas.

Kai prijungiate įrenginį, televizorius atpažįsta jo tipą ir suteikia kiekvienam įrenginiui tinkamą tipo pavadinimą. Jei norite, tipo pavadinimą galite pakeisti. Jei įrenginio tipo pavadinimas nustatomas teisingai, šaltinių meniu pasirinkus šį įrenginį televizorius automatiškai įjungia tinkamiausius televizoriaus nustatymus.

skaitmeninio turinio apsaugą). HDCP yra apsaugos nuo kopijavimo signalas, kuris neleidžia kopijuoti turinio iš DVD arba "Blu-ray" disko. Taip pat ši funkcija vadinama DRM (skaitmeniniu teisių valdymu).

#### HDMI ARC

Visos televizoriaus HDMI jungtys palaiko HDMI ARC (garso grąžinimo kanalo) funkciją.

Jeigu įrenginyje, dažniausiai namų kino sistemoje (NKS), taip pat yra HDMI ARC jungtis, prijunkite ją prie bet kurio šio televizoriaus HDMI lizdo. Kai naudojate HDMI ARC jungtį, jums nereikia jungti papildomo garso laido, kuriuo televizoriaus vaizdo garsas siunčiamas į NKS. HDMI ARC jungtis perduoda abu signalus.

Prijungdami NKS galite naudoti bet kurią šio televizoriaus HDMI jungtį, bet ARC vienu metu veikia tik su vienu įrenginiu (jungtimi).

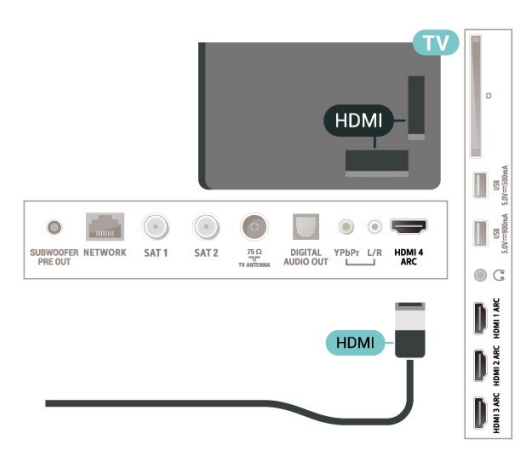

### Antenos lizdas

Jeigu turite televizijos priedėlį (skaitmeninį imtuvą) arba įrašymo įrenginį, prijunkite antenos laidą taip, kad antenos signalas pirmiausia eitų per skaitmeninį imtuvą ir (arba) įrašymo įrenginį prieš patekdamas į televizorių. Taip antena ir skaitmeninis imtuvas gali siųsti papildomus kanalus į įrašymo įrenginį, kad jie būtų įrašyti.

### HDMI prievadai

#### HDMI kokybė

HDMI jungtis užtikrina geriausią vaizdo ir garso kokybę. Vienu HDMI laidu perduodami vaizdo ir garso signalai. Televizijos signalui naudokite HDMI laidą.

Geriausia signalo perdavimo kokybė pasiekiama naudojant didelės spartos HDMI laidą, kuris nėra ilgesnis nei 5 m.

Jeigu įrenginys, prijungtas per HDMI, tinkamai neveikia, pabandykite, gal kiti HDMI Ultra HD nustatymai išspręs šią problemą. Žinyne paspauskite spalvotą mygtuką – Raktiniai žodžiai ir ieškokite HDMI Ultra HD.

#### Apsauga nuo kopijavimo

HDMI prievadai palaiko HDCP 2.2 (plačiajuosčio ryšio

#### HDMI CEC - "EasyLink"

HDMI jungtis užtikrina geriausią vaizdo ir garso kokybę. Vienu HDMI laidu perduodami vaizdo ir garso signalai. Didelės raiškos (HD) televizijos signalui perduoti naudokite HDMI laidą. Geriausia signalo perdavimo kokybė pasiekiama naudojant didelės spartos HDMI laidą, kuris nėra ilgesnis nei 5 m.

Prie televizoriaus prijungę HDMI CEC palaikančius įrenginius galite juos valdyti televizoriaus nuotolinio valdymo pultu.

Televizoriuje ir prijungtame įrenginyje turi būti įjungtas "EasyLink" HDMI CEC.

"EasyLink" įjungimas

 Nustatymai > Bendrieji nustatymai > EasyLink > EasyLink > Įjungti.

HDMI CEC palaikančių įrenginių valdymas televizoriaus nuotolinio valdymo pultu

#### $\bullet$  Nustatymai > Bendrieji

nustatymai > EasyLink > "EasyLink" nuotolinis valdymas > liungti.

#### Pastaba.

• "EasyLink" gali tinkamai neveikti su kitų prekių ženklų įrenginiais.

<span id="page-28-1"></span>• HDMI CEC funkcija įvairių modelių įrenginiuose vadinasi skirtingai. Pavyzdžiui: "Anynet", "Aquos Link", "Bravia Theatre Sync", "Kuro Link", "Simplink" ir "Viera Link". Ne visų modelių įrenginiai yra visiškai suderinami su "EasyLink". Atitinkami kitų prekės ženklų HDMI CEC pavadinimai yra jų atitinkamų turėtojų nuosavybė.

### <span id="page-28-0"></span> $\overline{72}$ CAM su lustine kortele – CI+

### $Cl<sup>+</sup>$

Šis televizorius yra paruoštas CI+ sąlyginei prieigai.

Naudodamiesi CI+ galite žiūrėti aukštos kokybės HD programas, pavyzdžiui, filmus ir sporto laidas, siūlomas skaitmeninės televizijos operatorių jūsų regione. Šias programas užkodavo televizijos operatorius, o jos iškoduojamos naudojant išankstinio mokėjimo CI+ modulį.

Skaitmeninės televizijos operatoriai, jums prenumeruojant jų geriausias programas, siūlo CI+ modulį (sąlyginės prieigos modulis, CAM) bei papildomą išmaniąją kortelę. Šioms programoms taikoma aukšto lygio apsauga nuo kopijavimo.

Jei reikia daugiau informacijos apie sąlygas ir taisykles, kreipkitės į skaitmeninės televizijos operatorių.

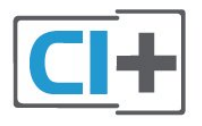

### Slaptažodžiai ir PIN kodai

Naudodamiesi kai kuriais CAM, kad galėtumėte žiūrėti jai priskirtus kanalus, turėsite įvesti PIN kodą. Jei norite nustatyti CAM skirtą PIN kodą, rekomenduojame naudoti tą patį kodą kaip ir televizoriui atrakinti.

Jei norite nustatyti CAM skirtą PIN kodą…

#### 1 - Paspauskite **II SOURCES**.

**2 -** Pasirinkite Žiūrėti TV kanalų tipą, kuriame naudojate CAM.

3 - Paspauskite **+ OPTIONS** ir pasirinkite Bendroji sąsaja.

**4 -** Pasirinkite CAM televizijos operatorių. Šis ekrano vaizdas yra iš televizijos operatoriaus. Vykdykite ekrane pateikiamus nurodymus ir ieškokite PIN kodo nustatymo.

7.3

# Namų kino sistema – NKS

### Prijungimas per HDMI ARC

Naudokite HDMI laidą namų kino sistemai (NKS) prie televizoriaus prijungti. Galite prijungti "Philips Soundbar" arba NKS su integruotu diskų grotuvu.

#### HDMI ARC

Jeigu jūsų namų kino sistemoje yra HDMI ARC jungtis, jai prijungti galite naudoti bet kurią televizoriaus HDMI jungtį. Naudojant HDMI ARC, jums nereikia prijungti papildomo garso laido. HDMI ARC jungtis apima abu signalus.

Visos televizoriaus HDMI jungtys palaiko garso grįžties kanalo (ARC) signalą. Bet kai prijungiate namų kino sistemą, televizorius gali siųsti ARC signalą tik į šią HDMI jungtį.

#### Garso ir vaizdo sinchronizavimas (sync)

Jei garsas neatitinka vaizdo ekrane, daugelyje namų kino sistemų su diskų grotuvu galite nustatyti vėlinimą, kad garsas ir vaizdas sutaptų.

### Prijungimas per HDMI

Naudokite HDMI laidą namų kino sistemai (NKS) prie televizoriaus prijungti. Galite prijungti "Philips Soundbar" arba NKS su integruotu diskų grotuvu.

Jeigu namų kino sistemoje nėra HDMI ARC jungties, prijunkite optinį garso laidą ("Toslink"), kad televizijos vaizdo garsas būtų siunčiamas į namų kino sistemą.

#### Garso ir vaizdo sinchronizavimas (sync)

Jei garsas neatitinka vaizdo ekrane, daugelyje namų kino sistemų su diskų grotuvu galite nustatyti vėlinimą, kad garsas ir vaizdas sutaptų.

### Problemos dėl NKS garso

#### Garsas su stipriu triukšmu

Jei žiūrite vaizdo įrašus iš prijungtos USB atmintinės arba prijungto kompiuterio, per namų kino sistemą atkuriamas garsas gali būti iškraipytas. Triukšmas atsiranda, kai garso ar vaizdo faile yra įrašytas DTS garsas, tačiau namų kino sistema nepalaiko DTS garso apdorojimo. Šią problemą galite išspręsti televizoriuje pasirinkdami Skaitmeninės išvesties formatas ir jį nustatydami kaip Stereofoninis.

Pasirinkite **\***Nustatymai > Garsas > Išplėstinis > Skaitmeninės išvesties formatas .

#### Nėra garso

Jei per namų kino sistemą negirdite garso iš televizoriaus, patikrinkite, ar HDMI laidą prijungėte prie namų kino sistemos HDMI ARC jungties. Visos HDMI jungtys televizoriuje palaiko HDMI ARC.

### <span id="page-29-3"></span><span id="page-29-0"></span> $\overline{74}$ Išmanieji telefonai ir planšetiniai kompiuteriai

Jei prie televizoriaus norite prijungti išmanųjį telefoną arba planšetinį kompiuterį, galite naudoti belaidį ryšį. Norėdami jungtis belaidžiu ryšiu, į išmanųjį telefoną arba planšetinį kompiuterį atsisiuskite "Philips TV Remote App" programą iš mėgstamos programų parduotuvės.

### <span id="page-29-1"></span>7.5

### Blu-ray Disc leistuvas

Prie televizoriaus jungdami "Blu-ray Disc" leistuvą naudokite didelės spartos HDMI laidą.

Jeigu "Blu-ray Disc" leistuvas turi "EasyLink" HDMI CEC, galite jį valdyti televizoriaus nuotolinio valdymo pultu.

Jei reikia daugiau informacijos, būdami Žinyne paspauskite spalvos mygtuką Raktažodžiai ir ieškokite "EasyLink" HDMI CEC.

### <span id="page-29-2"></span>7.6 DVD leistuvas

Prijunkite DVD leistuvą prie televizoriaus HDMI laidu.

Jeigu DVD leistuvas yra prijungtas HDMI laidu ir jame yra "EasyLink" CEC, galite valdyti leistuva televizoriaus nuotolinio valdymo pultu.

Jei reikia daugiau informacijos apie

"EasyLink", Žinyne paspauskite spalvos mygtuką Raktažodžiai ir suraskite EasyLink HDMI CEC.

Y Pb Pr –komponentinė vaizdo jungtis – tai aukštos kokybės jungtis.

YPbPr jungtį galima naudoti didelės raiškos (HD) televizijos signalams.

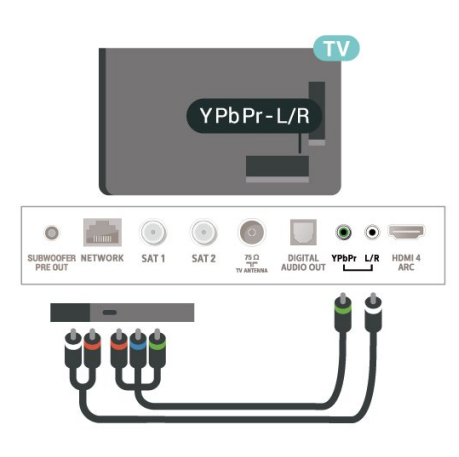

### 7.7 "Bluetooth"

### Įrenginio siejimas

Belaidį garsiakalbį padėkite ne toliau kaip 5 metrų atstumu nuo televizoriaus. Daugiau informacijos apie susiejimą ir belaidžio ryšio veikimo atstumą ieškokite įrenginio naudotojo vadove. Įsitikinkite, kad televizoriuje įjungtas "Bluetooth" nustatymas.

Kai žaidimų kompiuterį susiesite, juo galėsite naudotis. Kai susiesite belaidį garsiakalbį, jį galėsite pasirinkti ir leisti per jį televizoriaus garsą. Kai įrenginį susiesite, jo nebereikės sieti dar kartą, nebent įrenginį pašalinsite.

Kaip susieti "Bluetooth" įrenginį su televizoriumi...

**1 -** Įjunkite "Bluetooth" įrenginį ir padėkite šalia televizoriaus.

2 - Pasirinkite **#Nustatymai > Belaidis ryšys ir**  $t$ inklai ir spauskite $\rightarrow$  (dešinėn), kad atvertumėte meniu.

3 - Pasirinkite "Bluetooth" > leškoti "Bluetooth" įrenginio ir paspauskite OK.

**4 -** Pasirinkite Ieškoti ir spauskite OK. Vykdykite ekrane pateiktus nurodymus. Įrenginys bus susietas su televizoriumi, o ryšys išsaugotas televizoriaus atmintinėje. Jeigu buvo pasiektas maksimalus susietų įrenginių skaičius, jums gali tekti pirmiausia atsieti susietą įrenginį.

**5 -** Pasirinkite įrenginio tipą ir paspauskite OK.

**6 -** Prireikus, kelis kartus paspauskite (kairėn), kad meniu uždarytumėte.

### Įrenginio pasirinkimas

Jei norite, pasirinkite belaidį įrenginį…

1 - Pasirinkite **C**Nustatymai > Belaidis ryšys ir tinklai ir spauskite OK.

2 - Pasirinkite Bluetooth > Ieškoti "Bluetooth" įrenginio ir spauskite OK.

**3 -** Sąraše pasirinkite belaidį įrenginį ir paspauskite OK.

**4 -** Prireikus, kelis kartus paspauskite (kairėn), kad meniu uždarytumėte.

### Įrenginio šalinimas

<span id="page-30-1"></span>Belaidį "Bluetooth" įrenginį galite prijungti arba atjungti. Be to, belaidį "Bluetooth" įrenginį galite pašalinti. Jei "Bluetooth" įrenginį pašalinsite, įrenginys bus atsietas.

Jei norite pašalinti arba atjungti belaidį įrenginį…

1 - Pasirinkite **\*** Nustatymai > Belaidis ryšys ir tinklai ir spauskite OK.

2 - Pasirinkite Bluetooth > Šalinti "Bluetooth" įrenginį ir paspauskite OK.

**3 -** Sąraše pasirinkite belaidį įrenginį ir paspauskite OK.

**4 -** Pasirinkite Atjungti arba Pašalinti ir paspauskite OK.

**5 -** Pasirinkite OK ir patvirtindami paspauskite OK.

**6 -** Prireikus, kelis kartus paspauskite (kairėn), kad meniu uždarytumėte.

### <span id="page-30-0"></span> $\overline{78}$ Ausinės

Ausines galite prijungti prie  $\Omega$  jungties televizoriaus nugarėlėje. Tai 3,5 mm minijungtis. Ausinių garsumo lygį galite reguliuoti atskirai.

Jei norite reguliuoti garsumą…

1 - Pasirinkite **\***Nustatymai, pasirinkite Ausinių garsumas ir spauskite OK.

2 - Spausdami rodykles **^** (aukštyn)

- arba  $\vee$  (žemyn) koreguokite reikšmę.
- **3** Prireikus, kelis kartus

<span id="page-30-2"></span>paspauskite (kairėn), kad meniu uždarytumėte.

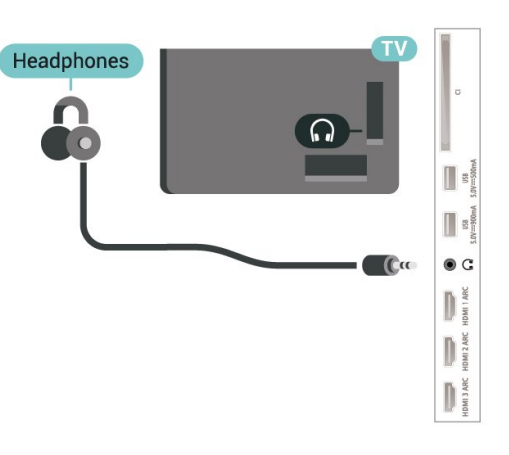

### 7.9 Žaidimų kompiuteris

### **HDMI**

Kad kokybė būtų geriausia, žaidimų kompiuterį prie televizoriaus prijunkite didelės spartos HDMI laidu.

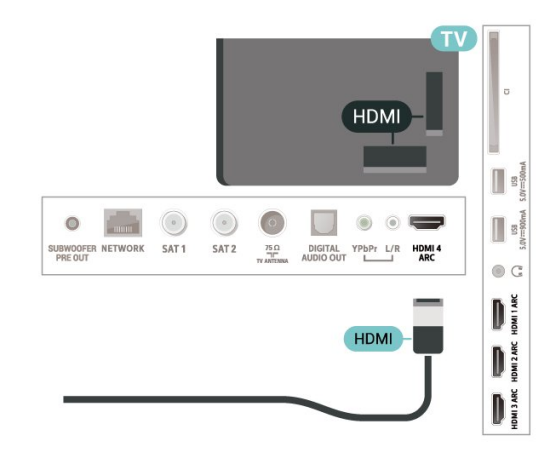

### Y Pb Pr

Prijunkite žaidimų pultą komponentiniu vaizdo kabeliu (Y Pb Pr) ir garso L/R kabeliu prie TV.

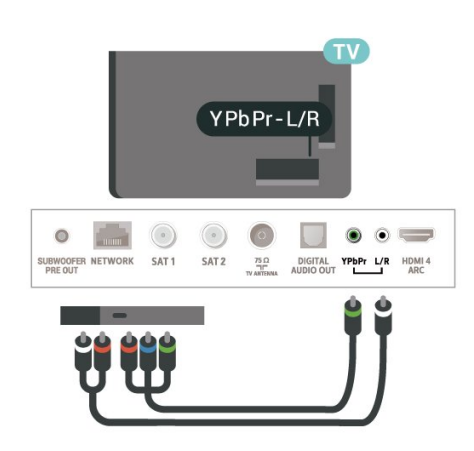

### $\frac{1}{7.10}$ USB standusis diskas

### Ko jums reikia

Prijungę USB standųjį diską galite pristabdyti arba įrašyti skaitmenines televizijos transliacijas (DVB transliacijas ar panašias).

#### Minimali vieta diske

#### • Pristabdyti

Jei norite pristabdyti transliaciją, reikia USB 2.0 palaikančio standžiojo disko, kurio talpa būtų ne mažesnė kaip 4 GB.

• Įrašyti

Jei transliaciją norite pristabdyti ir įrašyti, jums reikia bent 250 GB vietos diske.

Jei reikia daugiau informacijos, kaip prijungti USB standųjį diską, Žinyne spauskite spalvos mygtuką Raktažodžiai ir suraskite USB standusis diskas, diegimas.

### Įrengimas

Kad galėtumėte pristabdyti arba įrašyti transliaciją, turite prijungti ir suformatuoti USB standųjį diską. Formatuojant pašalinami visi USB standžiajame diske esantys failai.

**1 -** Prijunkite USB standųjį diską prie televizoriaus USB jungties. Formatuodami nejunkite kito USB įrenginio į kitą USB prievadą.

**2 -** Įjunkite USB standųjį diską ir televizorių.

**3 -** Kai televizoriuje nustatytas skaitmeninės televizijos kanalas, spauskite **II** (pauzė). Bandant įjungti pauzę, prasidės formatavimas.

Vykdykite ekrane pateikiamus nurodymus.

Kai USB standusis diskas formatuojamas, palikite jį nuolatos prijungtą.

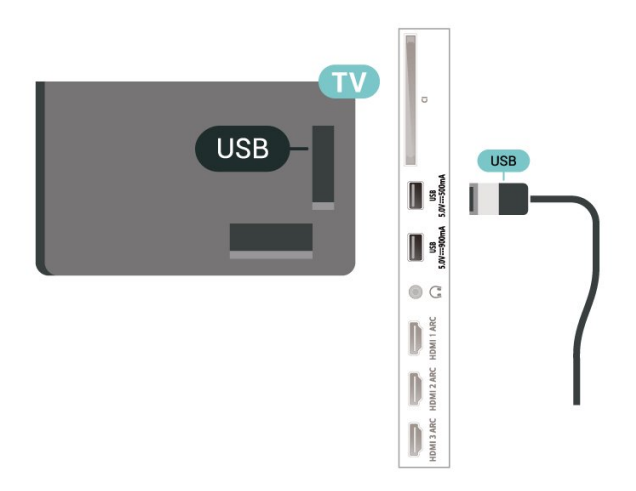

<span id="page-31-0"></span>Įspėjimas

USB standusis diskas formatuojamas tik šiam televizoriui, todėl jame padarytų įrašų kitame televizoriuje ar kompiuteryje negalite naudoti. Nekopijuokite ir nekeiskite USB standžiajame diske esančių įrašo failų jokiomis kompiuterinėmis programomis. Galite sugadinti savo įrašus. Formatuojant kitą USB standųjį diską, pirmojo turinys pradings. Prie televizoriaus prijungtą USB standųjį diską reikės performatuoti, kad galėtumėte jį naudoti kompiuteriui.

### Formatavimas

Kad galėtumėte pristabdyti arba įrašyti transliaciją ar išsaugoti programas, turite prijungti ir suformatuoti USB standųjį diską. Formatuojant pašalinami visi USB standžiajame diske esantys failai. Jei norite įrašyti transliaciją su TV gido duomenimis iš interneto, pirmiausia prieš diegdami USB standųjį diską turite nustatyti interneto ryšį.

#### Įspėjimas

USB standusis diskas formatuojamas tik šiam televizoriui, todėl jame padarytų įrašų kitame televizoriuje ar kompiuteryje negalite naudoti. Nekopijuokite ir nekeiskite USB standžiajame diske esančių įrašo failų jokiomis kompiuterinėmis programomis. Galite sugadinti savo įrašus. Formatuojant kitą USB standųjį diską, pirmojo turinys pradings. Prie televizoriaus prijungtą USB standųjį diską reikės performatuoti, kad galėtumėte jį naudoti kompiuteriui.

\* Prijunkite mažesnio nei 2 TB dydžio USB kietąjį diską.

Jei norite suformatuoti USB standųjį diską…

**1 -** Prijunkite USB standųjį diską prie televizoriaus USB jungties. Formatuodami nejunkite kito USB įrenginio į kitą USB prievadą.

**2 -** Įjunkite USB standųjį diską ir televizorių.

**3 -** Pasirinkite Įrašai, jei norite pristabdyti televiziją ir atlikti įrašymą. Priešingu atveju pasirinkite Programos, kad išsaugotumėte programas. Vykdykite ekrane pateikiamus nurodymus.

**4 -** Po formatavimo visi failai ir duomenys bus pašalinti.

**5 -** Kai USB standusis diskas formatuojamas, palikite jį nuolatos prijungtą.

Jei reikia daugiau informacijos, Žinyne paspauskite spalvos mygtuką – Raktažodžiai ir suraskite TV pristabdymas, Įrašymas arba Programos.

### $\frac{1}{7.11}$ USB klaviatūra

### Prijunkite

Prijunkite USB klaviatūrą (USB-HID tipo), kad galėtumėte įvesti tekstą į televizorių.

Prijunkite viena iš USB jungčių.

### Konfigūravimas

#### Klaviatūros diegimas

Jei norite įdiegti USB klaviatūrą, įjunkite televizorių ir prijunkite USB klaviatūrą prie vienos iš televizoriaus USB jungčių. Kai televizorius aptinka klaviatūrą pirmą kartą, galite pasirinkti klaviatūros išdėstymą ir patikrinti savo pasirinkimą. Jei iš pradžių pasirinkote kirilicos arba graikų klaviatūros išdėstymą, galite pasirinkti papildomą lotyniškos klaviatūros išdėstymą.

Jei norite pakeisti klaviatūros išdėstymo nustatymą, kai išdėstymas jau pasirinkta…

1 - Pasirinkite **\***Nustatymai > Bendrieji nustatymai ir spauskite  $\rightarrow$  (dešinėn), kad atvertumėte meniu.

**2 -** Pasirinkite USB klaviatūros nustatymai ir spauskite OK, kad atliktumėte klaviatūros nustatymą.

### Specialieji klavišai

#### Teksto įvedimo mygtukai

• Įvesties mygtukas = OK

• Grįžimo mygtukas = panaikinti prieš žymeklį esantį simbolį

• Mygtukai su rodyklėmis = naršyti teksto lauke

• Jei norite perjungti klaviatūros išdėstymą, kai nustatytas papildomas išdėstymas, vienu metu paspauskite "Ctrl" + tarpo mygtukus.

#### <span id="page-32-1"></span>Programoms ir interneto puslapiams skirti mygtukai

- $\cdot$  "Tab" ir "Shift" + "Tab" = kitas ir ankstesnis
- "Home" = slinkti į puslapio viršų
- $\cdot$  "End" = slinkti į puslapio apačia
- "Page Up" = peršokti vienu puslapiu į viršų
- "Page Down" = peršokti vienu puslapiu į apačią
- $\cdot$  "+" = priartinti viena padala
- $\cdot$  "-" = nutolinti viena padala
- <span id="page-32-0"></span> $·$  = talpinti tinklalapį pagal ekrano plotį

### $\frac{1}{7}$ USB atmintinė

Galite peržiūrėti nuotraukas ar groti muziką ir vaizdo įrašus iš prijungtos USB atmintinės.

Įjungę televizorių prijunkite USB atmintinę prie vienos iš televizoriaus USB jungčių.

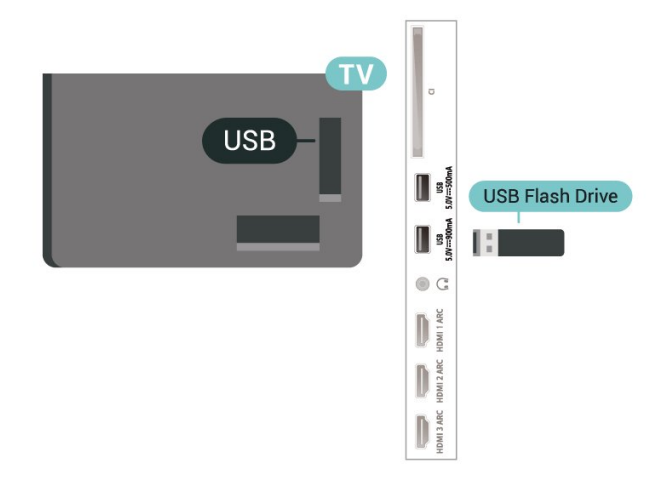

Televizorius aptinka atmintinę ir atidaro sąrašą, kuriame matyti jos turinys.

Jei turinys automatiškai neparodomas, paspauskite **II SOURCES** ir pasirinkite USB.

Jei USB atmintinės turinio matyti nebenorite, paspauskite **EXIT** arba pasirinkite kitą veiklą. Jei USB atmintinę norite atjungti, ją bet kuriuo metu ištraukite iš lizdo.

#### "Ultra HD" per USB

Nuotraukas iš prijungto USB įrenginio arba atmintinės galite peržiūrėti "Ultra HD" skiriamąja geba. Jei nuotraukos skiriamoji geba yra didesnė, televizorius sumažins jos skiriamąją gebą iki "Ultra HD".

Jei reikia daugiau informacijos, kaip žiūrėti ar leisti turinį iš USB atmintinės, Žinyne spauskite spalvos mygtuką Raktažodžiai ir suraskite Nuotraukos, vaizdo įrašai ir muzika.

### 7.13 Fotoaparatas

Norėdami peržiūrėti nuotraukas, laikomas skaitmeniniame fotoaparate, galite prijungti fotoaparatą tiesiogiai prie televizoriaus.

Prijunkite prie vienos iš televizoriaus USB jungčių. Prijungę fotoaparatą įjunkite.

Jei turinys automatiškai neparodomas, paspauskite **SI SOURCES** ir pasirinkite USB. Jūsų kamerą gali reikėti nustatyti turinį perduoti naudojant PTP (vaizdų persiuntimo protokolą). Perskaitykite skaitmeninio fotoaparato vartotojo

#### vadovą.

#### "Ultra HD" per USB

Nuotraukas iš prijungto USB įrenginio arba atmintinės galite peržiūrėti "Ultra HD" skiriamąja geba. Jei nuotraukos skiriamoji geba yra didesnė, televizorius sumažins jos skiriamąją gebą iki "Ultra HD". Jokioje USB jungtyje negalite leisti vaizdo įrašų, kurių originali raiška didesnė nei "Ultra HD".

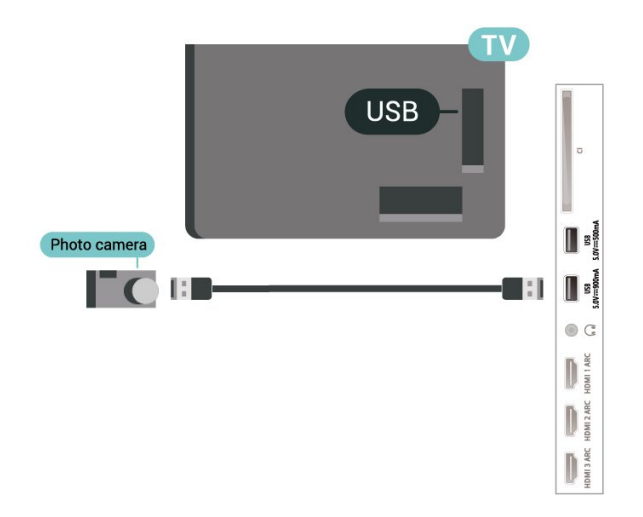

<span id="page-33-2"></span>Jei reikia daugiau informacijos apie nuotraukų peržiūrą, Žinyne spauskite spalvos

mygtuką Raktažodžiai ir suraskite Nuotraukos, vaizdo įrašai ir muzika.

### <span id="page-33-0"></span>7.14 Kamera

Kad kokybė būtų pati geriausia, vaizdo kamerą prie televizoriaus prijunkite HDMI laidu.

<span id="page-33-1"></span>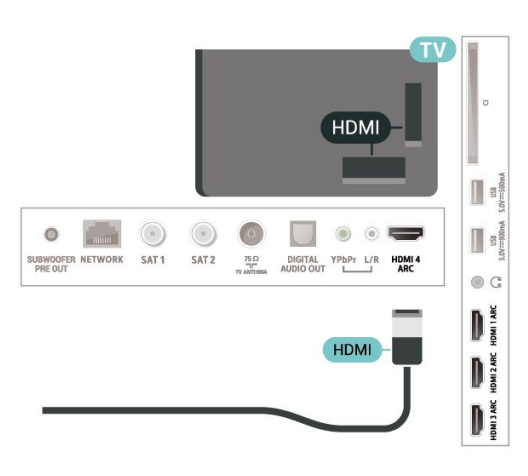

### 7.15 Žemųjų dažnių kolonėlė

Prijunkite žemųjų dažnių garsiakalbį, kad sustiprintumėte žemuosius dažnius ir pagerintumėte klausymo kokybę.

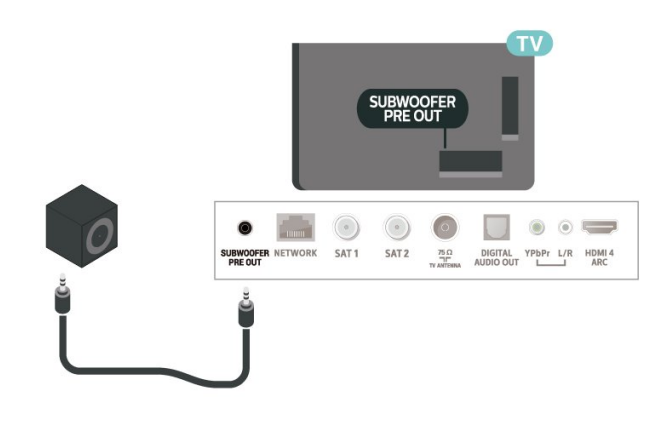

### 7.16 Kompiuteris

Galite prijungti kompiuterį prie televizoriaus ir naudoti televizorių kaip kompiuterio monitorių.

#### Su HDMI

Prijunkite kompiuterį prie televizoriaus HDMI laidu.

#### Su DVI prie HDMI

Arba galite naudoti DVI–HDMI adapterį (parduodamas atskirai) kompiuteriui prie HDMI prijungti, o garso K/D laidui (3,5 mm minikištukas) prie AUDIO IN L/R galinėje televizoriaus pusėje prijungti.

# <span id="page-34-0"></span>"Android TV" prijungimas

#### <span id="page-34-1"></span>8.1

# Tinklas ir internetas

### Namų tinklas

Jei norite išnaudoti visas "Philips Android TV" funkcijų suteikiamas galimybes, televizorių reikia prijungti prie interneto.

Prijunkite televizorių prie namų tinklo su didelės spartos interneto ryšiu. Galite jungti televizorių prie tinklo maršruto parinktuvo belaidžiu ryšiu ar laidu.

### Jungtis prie tinklo

#### Belaidis ryšys

#### Ko jums reikia

Jei televizorių prie interneto norite prijungti belaidžiu ryšiu, turite naudoti prie interneto prijungtą "Wi-Fi" kelvedį.

Be to, jums reikia didelės spartos (plačiajuosčio) interneto ryšio.

#### Prisijungimas

#### Prisijungimas – belaidis ryšys

 Nustatymai > Belaidis ryšys ir tinklai > Laidinis arba "Wi-Fi" > Jungtis prie tinklo > Belaidis.

**1 -** Rastų tinklų sąraše pasirinkite savo belaidį tinklą. Jeigu jūsų tinklo nėra sąraše, nes tinklo pavadinimas paslėptas (jūs kelvedyje išjungėte SSID transliavimą), pasirinkite Pridėti naują tinklą ir įveskite tinklo pavadinimą patys.

**2 -** Atsižvelgdami į kelvedžio tipą, įveskite savo šifravimo kodą – WEP, WPA arba WPA2. Jei šio tinklo šifravimo kodą esate įvedę anksčiau,

pasirinkite OK ir iškart prisijunkite.

**3 -** Sėkmingai prisijungus bus parodytas pranešimas.

#### Prisijungimas – WPS

 Nustatymai > Belaidis ryšys ir tinklai > Laidinis arba "Wi-Fi" > Jungtis prie tinklo > WPS.

Jei jūsų kelvedyje yra WPS funkcija, prie jo galite prisijungti iškart ir neieškoti pasiekiamų tinklų. Jei jūsų belaidžiame tinkle yra įrenginių, kurie naudoja WEP

saugos šifravimo sistemą, WPS naudoti negalėsite.

- **1** Nueikite prie kelvedžio, paspauskite WPS mygtuką ir grįžkite prie televizoriaus per 2 minutes.
- **2** Pasirinkite Jungtis ir prisijunkite.
- **3** Sėkmingai prisijungus bus parodytas pranešimas.

#### Prisijungimas – WPS su PIN kodu

 Nustatymai > Belaidis ryšys ir tinklai > Laidinis arba "Wi-Fi" > Jungtis prie tinklo > WPS su PIN kodu.

Jei jūsų kelvedyje yra WPS su PIN kodu funkcija, prie jo galite prisijungti iškart ir neieškoti pasiekiamų tinklų. Jei jūsų belaidžiame tinkle yra įrenginių, kurie naudoja WEP saugos šifravimo sistemą, WPS naudoti negalėsite.

**1 -** Užsirašykite 8 skaitmenų PIN kodą, kuris rodomas ekrane, ir įveskite jį kelvedžio programinėje įrangoje kompiuteryje. Paskaitykite kelvedžio naudotojo vadove, kurioje kelvedžio programinės įrangos vietoje reikia įvesti PIN kodą.

- **2** Pasirinkite Jungtis ir prisijunkite.
- **3** Sėkmingai prisijungus bus parodytas pranešimas.

#### Problemos

#### Belaidis tinklas nerastas arba yra trukdžių

• Mikrobangų krosnelės, DECT telefonai arba kiti netoli esantys "Wi-Fi" 802.11b/g/n įrenginiai gali trikdyti belaidį tinklą.

• Įsitikinkite, kad tinkle veikiančios užkardos leidžia belaidžiu būdu prisijungti prie televizoriaus.

• Jei belaidis tinklas jūsų namuose tinkamai neveikia, bandykite sujungti naudodami laidus.

#### Internetas neveikia

• Jei kelvedis tinkamai prijungtas, patikrinkite, ar jis prijungtas prie interneto.

Lėtas kompiuterio interneto ryšys

• Ieškokite savo belaidžio kelvedžio naudotojo vadove informacijos apie veikimo nuotolį patalpose,

perdavimo spartą ir kitus signalo kokybės veiksnius. • Kelvedžiui prijungti naudokite didelės spartos

(plačiajuostį) interneto ryšį.

#### DHCP

• Jei prisijungti nepavyksta, patikrinkite kelvedžio DHCP (dinaminio serverio konfigūravimo protokolo) nustatymą. DHCP turi būti įjungtas.

Jei reikia daugiau informacijos, žinyne paspauskite spalvos mygtuką – Raktažodžiai ir ieškokite Trikčių diagnostika.

#### Prijungimas laidu

#### Ko jums reikia

Jei televizorių norite prijungti prie interneto, jums reikia prie interneto prijungto tinklo kelvedžio. Be to, jums reikia didelės spartos (plačiajuosčio) interneto ryšio.

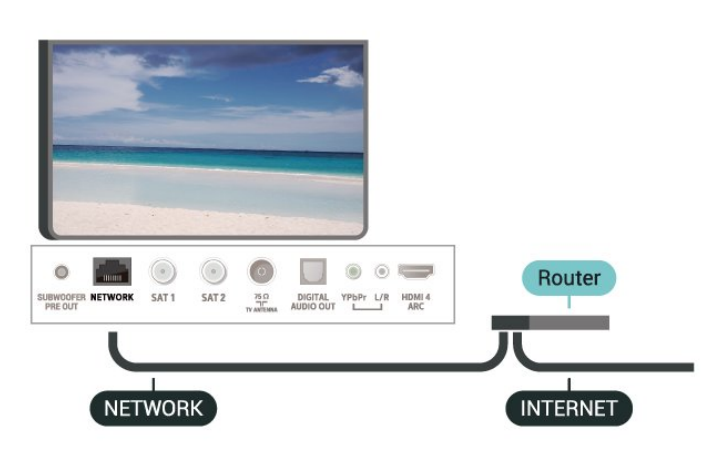

#### Prisijungimas

 $\bullet$  Nustatymai > Belaidis ryšys ir tinklai > Laidinis arba "Wi-Fi" > Jungtis prie tinklo > Laidinis.

**1 -** Prijunkite kelvedį prie televizoriaus tinklo laidu (eterneto laidu\*\*).

- **2** Įsitikinkite, kad kelvedis yra įjungtas.
- **3** Televizorius nuolatos ieško galimo tinklo ryšio.
- **4** Sėkmingai prisijungus bus parodytas pranešimas.

Jeigu prisijungti nepavyksta, patikrinkite kelvedžio DHCP nustatymą. DHCP turi būti įjungtas.

\*\*Kad būtų laikomasi EMC reikalavimų, naudokite ekranuotą FTP kat. 5E eterneto laidą.

### Tinklo nustatymai

Peržiūrėti tinklo nustatymus

Nustatymai > Belaidis ryšys ir tinklai > Laidinis arba "Wi-Fi" > Peržiūrėti tinklo nustatymus.

Čia galite peržiūrėti visus dabartinio tinklo nustatymus: IP ir MAC adresus, signalo stiprumą, spartą, šifravimo metodą ir pan.

#### Tinklo konfigūracija – statinis IP

 Nustatymai > Belaidis ryšys ir tinklai > Laidinis arba "Wi-Fi" > Tinklo konfigūracija > Statinis IP.

Jei esate patyręs naudotojas ir norite įdiegti tinklą su statiniu IP adresu, televizoriuje pasirinkite nustatymą Statinis IP.

#### Tinklo konfigūracija – statinio IP konfigūracija

 Nustatymai > Belaidis ryšys ir tinklai > Laidinis arba "Wi-Fi" > Tinklo konfigūracija > Statinio IP konfigūracija.

**1 -** Pasirinkite Statinio IP konfigūracija ir sukonfigūruokite ryšį.

**2 -** Čia galite nustatyti IP adreso, Tinklo kaukės, Tinklų sietuvo, DNS 1 ar DNS 2 numerius.

#### Įjungti naudojant "Wi-Fi" (WoWLAN)

 $\bullet$  Nustatymai > Belaidis ryšys ir tinklai > Laidinis arba "Wi-Fi" > Įjungti naudojant "Wi-Fi" (WoWLAN).

Kai televizorius veikia budėjimo režimu, jį galite įjungti išmaniuoju telefonu ar planšetiniu kompiuteriu. Nustatymas ljungti naudojant "Wi-Fi" (WoWLAN) turi būti įjungtas.

#### Jjungti naudojant "Chromecast"

 Nustatymai > Belaidis ryšys ir tinklai > Laidinis arba "Wi-Fi" > Įjungti naudojant "Chromecst".

Nustatykite Įjungta, kad šį televizorių būtų galima įjungti iš "Chromecast" programėlės jūsų mobiliajame įrenginyje. Įjungus šią parinktį televizoriaus energijos sąnaudos parengties režimo būsenoje bus didesnės. Pirmiausia turi būti jjungtas "Wi-Fi" (WoWLAN) nustatymas, tik tada galėsite pakeisti funkcijos liungti naudojant "Chromecast" nustatymą.

#### Jjungti "Wi-Fi" ryšį

 Nustatymai > Belaidis ryšys ir tinklai > Laidinis arba "Wi-Fi" > "Wi-Fi" įjungimas / išjungimas.

Televizoriuje "Wi-Fi" ryšį galite jjungti arba išjungti.

#### Skaitmeninės medijos vaizdo generatorius – DMR

 Nustatymai > Belaidis ryšys ir tinklai > Laidinis arba "Wi-Fi" > Skaitmeninis medijos generatorius -DMR.

Jei jūsų televizorius nerodo medijos failų, įsitikinkite, kad įjungtas Skaitmeninės medijos vaizdo generatorius. Pagal gamyklinius nustatymus DMR yra įjungtas.

#### TV tinklo pavadinimas

 $\bullet$  Nustatymai > Belaidis ryšys ir tinklai > Laidinis arba "Wi-Fi" > TV tinklo pavadinimas.

Jei namų tinkle yra keli televizoriai, kiekvienam televizoriui galite sugalvoti išskirtinį pavadinimą.
#### Valyti interneto atmintį

Nustatymai > Belaidis ryšys ir tinklai > Laidinis arba "Wi-Fi" > Valyti interneto atmintį.

Naudodami funkciją "Valyti interneto atmintį" panaikinsite savo "Philips" serverio registraciją ir tėvų kontrolės nustatymus, savo vaizdo įrašų parduotuvės programėlės prisijungimo duomenis, visas "Philips TV Collection" mėgstamiausias programas, interneto žymas ir istoriją. Be to, interaktyviosios MHEG programos gali jūsų televizoriuje įrašyti vadinamuosius slapukus. Šie failai taip pat bus panaikinti.

## $\overline{82}$

# "Google" paskyra

## Prisijungti

Jei norite išnaudoti visas "Philips Android TV" galimybes, galite prisijungti prie "Google" naudodami savo "Google" paskyrą.

Prisijungę galėsite žaisti mėgstamus žaidimus telefone, planšetiniame kompiuteryje ir televizoriuje. Be to, televizoriaus ekrane galėsite peržiūrėti pritaikytas vaizdo įrašų ir muzikos rekomendacijas bei naudotis "YouTube", "Google Play" ir kitomis programomis.

## Prisijungti

Televizoriuje prie "Google" prisijunkite naudodami turimą "Google" paskyrą. "Google" paskyrą sudaro el. pašto adresas ir slaptažodis. Jei dar neturite "Google" paskyros, susikurkite ją naudodamiesi staliniu ar planšetiniu kompiuteriu (accounts.google.com). Jei norite žaisti žaidimus iš "Google Play", jums reikia "Google+" profilio. Jei neprisijungėte pirmojo TV diegimo metu, tai visada galite padaryti vėliau.

Jei norite prisijungti po televizoriaus diegimo…

- 1 Pasirinkite **C**Nustatymai > "Android" nustatymai ir spauskite OK.
- **2** asirinkite Paskyra ir prisijungimas ir spauskite OK.
- **3** Pasirinkite Prisijungti ir spauskite OK.
- **4** Pasirinkite Naudoti nuotolinį valdymą ir spauskite OK.
- **5** Naudodamiesi klaviatūra ekrane įveskite savo el. pašto adresą ir paspauskite OK.
- **6** Norėdami prisijungti, įveskite savo slaptažodį ir spauskite OK.
- **7** Prireikus, kelis kartus paspauskite (kairėn), kad meniu uždarytumėte.

## "Android" nustatymai

Galite nustatyti ar peržiūrėti kelis "Android" skirtus nustatymus ar informaciją. Galite peržiūrėti televizoriuje įdiegtų programų sąrašą ir sužinoti, kiek vietos jos užima atmintyje. Galite pasirinkti kalbą, kuri bus naudojamas paieškai balsu. Galite sukonfigūruoti ekrano klaviatūrą ar leisti programoms naudoti jūsų buvimo vietą. Susipažinkite su įvairiais "Android" nustatymais. Jei reikia daugiau informacijos apie šiuos nustatymus, galite apsilankyti

[www.support.google.com/androidtv](http://www.support.google.com/androidtv)

Jei norite atidaryti šiuo nustatymus…

- 1 Pasirinkite **C**Nustatymai > "Android" nustatymai, ir spauskite OK.
- **2** Susipažinkite su įvairiais "Android" nustatymais.
- **3** Paspauskite BACK, jei reikia uždaryti meniu.

## 8.3 Pradžios ekranas

## Apie pradžios ekraną

Jei norite išnaudoti visas "Android" televizoriaus galimybes, prijunkite televizorių prie interneto.

Kaip ir "Android" išmaniajame telefone ar planšetiniame kompiuteryje, pradžios ekranas yra svarbiausia televizoriaus vieta. Pradžios ekrane galite nuspręsti, ką žiūrėti, naršydami programų pramogų parinktis ir tiesioginę televiziją. Jūsų pradžios ekrane yra kanalai, kuriuose atrasite puikų savo mėgstamų programų turinį. Be to, galite pridėti papildomų kanalų arba rasti naujų programų su dar daugiau turinio.

Pradžios ekranas išdėstytas kanalais…

## Programos

Jūsų mėgstamos programos yra išdėstytos pirmoje eilutėje. Taip pat šioje eilutėje rasite televizoriui skirtas programas, pvz., Philips TV Collection, Watch TV, TV Guide, Media ir kitas. Daugiau programų rasite programų puslapyje, kurį galima atverti spustelėjus Programų piktogramą mėgstamų Programų eilutės kairėje. Be to, iš programų puslapio galite įtraukti daugiau programų į mėgstamas.

Programų puslapyje yra visos įdiegtos programos, kurios pateikiamos kartu su televizoriumi, ir jūsų pačių idiegtos programos iš "Philips TV Collection" arba "Google Play™" parduotuvės.

## Live TV

"Live TV" kanalas rodo šiuo metu leidžiamas programas iš įdiegtų kanalų.

#### "Play Next" kanalas

Galite visada sužinoti, ką žiūrėti toliau, iš "Play Next"

kanalo pradžios ekrane. Pradėkite žiūrėti nuo ten, kur baigėte, ir gaukite pranešimus apie naujus epizodus "Play Next" kanale. Paspauskite ir palaikykite "Select" (pasirinkti) ties filmu ar televizijos laida, kad tiesiogiai įtrauktumėte į "Play Next" kanalą.

## "Google Play Movies & TV" kanalas

Šiame kanale galite išsinuomoti filmus arba televizijos laidas iš "Google Play Movies & TV".

## Pagalbos kanalas

Šiame kanale pateikiami mokomieji vaizdo įrašai "Kaip tai padaryti…", kad žinotumėte, kaip išpakuoti, kaip prijungti išorinius įrenginius, kaip įdiegti kanalus ir t. t.

## "YouTube" kanalas

Šiame kanale yra jūsų rekomenduojami, prenumeruojami arba populiarūs "YouTube" vaizdo įrašai.

## Kanalų tvarkymas

Spustelėję mygtuką CUSTOMIZE CHANNELS galite pridėti ir šalinti kanalus savo pradžios ekrane.

Taip pat žr. www.support.google.com/androidtv

## Pradžios ekrano atidarymas

Norėdami atidaryti pradžios langą ir pasirinkti elementą…

1- Paspauskite **Q** HOME.

**2 -** Pasirinkite elementą ir paspauskite OK, kad atidarytumėte arba įjungtumėte.

**3 -** Paspaudę BACK keletą kartų arba paspaudę HOME galite grįžti į pradžios ekraną.

Kai atidarote pradžios ekraną, foninė programa / turinio atkūrimas bus sustabdytas. Norėdami tęsti, turite pasirinkti programą arba turinį iš pradžios ekrano.

 $\overline{84}$ 

# "Philips TV Collection" programa

## Siūlomų programų puslapis

Visos jūsų geriausios programos yra programoje "Philips TV Collection", siūlomų programų skyriuje. Paleiskite ją pasinaudodami reklamjuoste mėgstamiausių Programų eilutėje.

"Philips TV Collection" programos yra sukurtos specialiai televizoriui. "Philips TV Collection" atsisiuntimas ir diegimas yra nemokamas. "Philips TV Collection" programų rinkinys gali skirtis ir priklauso nuo šalies ar regiono. "Philips TV Collection"

programoje taip pat yra rekomendacijos naujoms programoms ir dar daugiau.

Kelios "Philips TV Collection" programos jau įdiegtos jūsų televizoriuje. Jei norite įdiegti kitų programų iš "Philips TV Collection", jūsų paprašys sutikti su naudojimosi sąlygomis. Privatumo nustatymus galite pasirinkti patys.

Norėdami įdiegti programą iš "Philips TV Collection"...

1- Paspauskite **Q** HOME.

2 - Pasirinkite **:** "Philips TV" kolekcija ir spauskite OK. Atsidarys siūlomų programų skyrius.

**3 -** Pasirinkite skirtuką "All" (viskas) ir spauskite OK. Bus rodomos visos vartotojui pasiekiamos programos, įskaitant įdiegtas.

**4 -** Naršykite programas ir pasirinkite programos, kurią norite įdiegti, piktogramą ir spauskite OK. Atsidarys programos informacijos puslapis. **5 -** Pasirinkite mygtuką Install (įdiegti) ir spauskite OK, kad programa įsidiegtų.

Įdiegtą programą rasite programų puslapyje, kurį galima atidaryti iš "Android" pradžios ekrano paspaudus programų piktogramą Programų eilutės kairėje.

## Naudojimo sąlygos

Jei norite idiegti ir naudotis "Philips TV Collection" programomis, turite sutikti su naudojimosi sąlygomis. Jei nesutinkate su šiomis sąlygomis pirmojo televizoriaus diegimo metu, su jomis visada galite sutikti vėliau. Kai tik sutinkate su naudojimosi sąlygomis, kai kuriomis programomis galite pradėti naudotis iškart, be to, galite naršyti po "Philips TV Collection" ir įdiegti kitų programų.

Jei norite sutikti su naudojimosi sąlygomis po televizoriaus diegimo…

1- Paspauskite  $\bigcirc$  HOME, pasirinkite **ve** Philips TV Collection ir spauskite OK. Paspauskite klavišą Options (parinktys), kad atsidarytų parinkčių meniu. **2 -** Pasirinkę Naudojimosi sąlygos ir

paspaudę OK galėsite perskaityti sąlygas.

**3 -** Pasirinkite Sutinku ir paspauskite OK. Sutikimo atšaukti negalima.

4 - Paspauskite  $\leftarrow$  BACK kad meniu uždarytumėte.

## Privatumo nustatymai

"Philips TV Collection" programose galite pasirinkti privatumo nustatymus.

• Galite leisti siųsti techninius statistinius duomenis į "Philips".

- Galite leisti teikti asmenines rekomendacijas.
- Galite leisti naudoti slapukus.
- Galite įjungti užraktą nuo vaikų ir blokuoti 18+

įvertintas programas.

Jei norite nustatyti "Philips TV Collection" privatumo nustatymus…

1- Paspauskite **Q** HOME, pasirinkite **x** Philips TV Collection ir spauskite OK. Paspauskite klavišą Options (parinktys), kad atsidarytų parinkčių meniu. **2 -** Galite pasirinkti Privatumo nustatymas, tada paspausti OK.

**3 -** Norėdami leisti arba neleisti, pasirinkite kiekvieną nustatymą ir paspauskite OK. Apie kiekvieną nustatymą galite skaityti išsamiai.

**4 -** Paspauskite BACK kad meniu uždarytumėte.

# $\overline{9}$ Programos

## $\overline{91}$

# Apie programas

Savo mėgstamas programas galite rasti pradžios meniu Programų eilutėje.

Kaip ir programomis jūsų išmaniajame telefone ar planšetiniame kompiuteryje, televizoriaus programomis taip pat galima atlikti tam tikras funkcijas, kad televizoriumi būtų patogiau naudotis. Tokios programos yra, pavyzdžiui, "YouTube", žaidimų, vaizdo įrašų parduotuvių ar orų prognozės ir pan. Naršyti po internetą galite naudodami interneto naršyklės programą.

Galite naudotis programomis iš "Philips TV Collection" arba "Google Play™" parduotuvės. Kad galėtumėte pradėti, televizoriuje jau yra įdiegta keletas naudingų programų.

Jei norite įdiegti programą iš "Philips TV Collection" ar "Google Play™" parduotuvės, televizorius turi būti prijungtas prie interneto. Jei norite naudotis "Philips TV Collection" programomis, turite sutikti su naudojimosi sąlygomis. Jei norite naudotis "Google Play" programomis ir "Google Play™" parduotuve, turite prisijungti prie "Google" paskyros.

# 9.2

# Google Play

## Filmai ir TV

Naudodamiesi "Google Play" filmais ir TV galite išsinuomoti ar įsigyti filmų bei TV laidų ir žiūrėti šį turinį savo televizoriaus ekrane.

## Ko jums reikia

• Jūsų televizorius turi būti prijungtas prie interneto

- Televizoriuje turite prisijungti naudodami savo
- "Google" paskyrą

• Savo "Google" paskyroje turite pridėti kredito kortelės duomenis, kad galėtumėte pirkti filmus ir TV laidas

Jei norite išsinuomoti ar įsigyti filmą arba TV laidą…

- 1- Paspauskite **4 HOME**.
- 2 Pasirinkite "Google Play Movies & TV".
- **3** Pasirinkite filmą ar TV laidą ir paspauskite OK.

**4 -** Pasirinkite norimą pirkinį ir paspauskite OK. Turėsite atlikti pirkimo procedūrą.

Jei norite peržiūrėti išsinuomotą ar įsigytą filmą arba TV laidą…

1- Paspauskite **Q** HOME.

2 - Pasirinkite "Google Play Movies & TV".

**3 -** Pasirinkite filmą arba televizijos laidą iš savo bibliotekos programoje, pasirinkite pavadinimą ir paspauskite OK.

**4 -** Galite naudoti nuotolinio valdymo pulto  $mygtukus$  (stabdyti), **II** (pauzė),  $\triangleleft$  (atgal) arba (pirmyn).

**5 -** Jei norite išjungti programą "Movies & TV", kelis kartus spauskite  $\leftarrow$  BACK arba paspauskite  $\blacksquare$ EXIT..

Jei programos nėra jūsų pradžios ekrane, galite ją pridėti iš programų puslapio arba pasinaudoję elementu "Pridėti programą į mėgiamas", kuris yra Programu eilutėje. Kai kuriais "Google Play" produktais ir funkcijomis galima naudotis ne visose šalyse.

Daugiau informacijos rasite apsilankę support.google.com/androidtv

## Muzika

Naudodamiesi "Google Play" muzika mėgstamą muziką galite leisti per televizorių.

Naudodamiesi "Google Play" muzika kompiuteryje ar mobiliajame įrenginyje galite įsigyti naujos muzikos. Arba televizoriuje užsiregistruokite ir naudokitės visa prieiga, kurią suteikia "Google Play" muzikos prenumerata. Be to, galite leisti ir jau turimą muziką iš savo kompiuterio.

## Ko jums reikia

- Jūsų televizorius turi būti prijungtas prie interneto
- Televizoriuje turite prisijungti naudodami savo
- "Google" paskyrą
- "Google" paskyroje turite pridėti kredito kortelės duomenis, kad galėtumėte įsigyti muzikos prenumeratą

Jei norite paleisti "Google Play" muziką...

- 1- Paspauskite **Q** HOME.
- 2 Pasirinkite "Google Play Music".
- **3** Pasirinkite norimą muziką ir paspauskite OK.

**4 -** Jei muzikos programą norite išjungti, kelis kartus spauskite  $\leftarrow$  BACK arba paspauskite  $\blacksquare$  EXIT.

Jei programos nėra jūsų pradžios ekrane, galite ją pridėti iš programų puslapio arba pasinaudoję elementu "Pridėti programą į mėgiamas", kuris yra Programų eilutėje. Kai kuriais "Google Play" produktais ir funkcijomis galima naudotis ne visose šalyse.

Daugiau informacijos rasite apsilankę support.google.com/androidtv

## Žaidimai

Naudodamiesi "Google Play" žaidimais televizoriuje galite žaisti žaidimus. Ir prisijungę, ir neprisijungę prie interneto.

Galite sužinoti, ką šiuo metu žaidžia jūsų draugai, arba prisijungti prie žaidimo ir jį užbaigti. Be to, galite stebėti savo pasiekimus arba pradėti nuo tos vietos, kurioje baigėte.

## Ko jums reikia

- Jūsų televizorius turi būti prijungtas prie interneto
- Televizoriuje turite prisijungti naudodami savo "Google" paskyrą

• Savo "Google" paskyroje turite pridėti kredito kortelės duomenis, kad galėtumėte pirkti naujus žaidimus

Paleiskite "Google Play" žaidimų programą ir pasirinkę įdiekite naujas žaidimų programas savo televizoriuje. Kai kurie žaidimai yra nemokami. Jei žaidimui žaisti reikia žaidimų pulto, pasirodys pranešimas.

Jei norite paleisti ar išjungti "Google Play" žaidimus...

- 1- Paspauskite **Q** HOME.
- 2 Pasirinkite "Google Play Games".
- **3** Pasirinkite norimą žaisti žaidimą arba norimą diegti naują žaidimą ir paspauskite OK.

4 - Baige kelis kartus spauskite  $\leftarrow$  BACK, paspauskite **III** EXIT arba išjunkite programą specialiu išjungimo mygtuku.

Jei programos nėra jūsų pradžios ekrane, galite ją pridėti iš programų puslapio arba pasinaudoję elementu "Pridėti programą į mėgiamas", kuris yra Programų eilutėje. Kai kuriais "Google Play" produktais ir funkcijomis galima naudotis ne visose šalyse.

Daugiau informacijos rasite apsilankę support.google.com/androidtv

## "Google Play" parduotuvė

Iš "Google Play" parduotuvės galite atsisiųsti ir įdiegti naujų programų. Kai kurios programos yra nemokamos.

## Ko jums reikia

- Jūsų televizorius turi būti prijungtas prie interneto
- Televizoriuje turite prisijungti naudodami savo "Google" paskyrą

• Savo "Google" paskyroje turite pridėti kredito kortelės duomenis, kad galėtumėte pirkti programas

Jei norite įdiegti naują programą…

- 1- Paspauskite **4 HOME**.
- **2** Pasirinkite Google Play Store ir spauskite OK.
- **3** Pasirinkite norimą diegti programą ir paspauskite OK.

**4 -** Jei norite uždaryti "Google Play" parduotuvę, kelis kartus spauskite  $\leftarrow$  BACK arba paspauskite **EXIT**.

## Tėvų kontrolė

"Google Play" parduotuvėje galima paslėpti programas, kurios netinka naudotojo / pirkėjo amžiui. Jei norite pasirinkti ar pakeisti amžiaus apribojimą, turite įvesti PIN kodą.

Jei norite nustatyti tėvų kontrolę…

- 1- Paspauskite **Q** HOME
- **2** Pasirinkite Google Play Store ir spauskite OK.
- **3** Pasirinkite Nustatymai > Tėvų kontrolė.
- **4** Pasirinkite pageidaujamą amžiaus apribojimą.
- **5** Paprašius įveskite PIN kodą.

6 - Jei norite uždaryti "Google Play" parduotuvę, kelis kartus spauskite  $\leftarrow$  BACK arba paspauskite **EXIT**.

Jei programos nėra jūsų pradžios ekrane, galite ją pridėti iš programų puslapio arba pasinaudoję elementu "Pridėti programą į mėgiamas", kuris yra Programų eilutėje. Kai kuriais "Google Play" produktais ir funkcijomis galima naudotis ne visose šalyse.

Daugiau informacijos rasite apsilankę support.google.com/androidtv

## Mokėjimai

Jei televizoriuje norite atlikti mokėjimą per "Google Play", savo "Google" paskyroje turite pridėti kredito kortelę (už JAV ribų) kaip mokėjimo būdą. Kai pirksite filmą ar TV laidą, pinigai bus nuskaičiuoti nuo šios kredito kortelės.

Jei norite pridėti kredito kortelę…

**1 -** Kompiuteryje eikite į [accounts.google.com](http://accounts.google.com) ir prisijunkite prie "Google" paskyros, kurią naudosite "Google Play" televizoriuje.

**2 -** Eikite į [wallet.google.com](http://wallet.google.com) ir pridėkite kortelę prie "Google" paskyros.

**3 -** Įveskite kredito kortelės duomenis ir sutikite su paslaugų teikimo sąlygomis.

## 9.3

# Programos paleidimas ir išjungimas

Programą galite paleisti iš pradžios ekrano.

Jei norite paleisti programą…

1- Paspauskite **Q** HOME.

**2 -** Eikite į Programų eilutę, pasirinkite norimą programą ir spauskite OK.

**3 -** Jei programą norite išjungti, paspauskite

BACK, paspauskite **EXIT** arba išjunkite programą specialiu išjungimo mygtuku.

Kai atidarote pradžios ekraną, foninė programa / turinio atkūrimas bus sustabdytas. Norėdami tęsti, turite pasirinkti programą arba turinį iš pradžios ekrano.

## $\overline{94}$

# Programų užrakinimas

## Apie programos užraktą

Vaikams netinkamas programas galite užrakinti. Programas, įvertintas kaip 18+, galite užrakinti arba nustatyti apribotąjį profilį pagrindiniame meniu.

## 18+

18+ programos užraktas reikalaus PIN kodo, kuri reikalingas norint paleisti 18+ įvertintą programą. Šis užraktas taikomas tik 18+ įvertintoms "Philips" programoms.

## Apribotasis profilis

Pagrindiniame meniu galite nustatyti apribotąjį profilį, kuriame bus galima naudotis tik jūsų pasirinktomis programomis. Jei norite nustatyti ir įjungti apribotąjį profilį, reikia įvesti PIN kodą.

## "Google Play" parduotuvė – naudotojo amžius

"Google Play" parduotuvėje galima paslėpti programas, kurios netinka naudotojo / pirkėjo amžiui. Jei norite pasirinkti ar pakeisti amžiaus apribojimą, turite įvesti PIN kodą. Naudotojo amžiumi apibrėžiama, kurias programas naudotojui bus leidžiama įdiegti.

## Užrakinti 18+ įvertintas programas

18+ įvertintas "Philips" programas galite užblokuoti. Šiuo nustatymu kontroliuojama 18+ reikšmė "Philips" programų privatumo nustatymuose.

Jei norite užrakinti 18+ įvertintas programas…

1 - Pasirinkite **\*** Nustatymai > Užraktas nuo vaikų, pasirinkite Programos užraktas ir spauskite OK.

- 2 Pasirinkite liungti ir spauskite OK.
- **3** Prireikus, kelis kartus

paspauskite (kairėn), kad meniu uždarytumėte.

Jei reikia daugiau informacijos, Žinyne paspauskite spalvos mygtuką - Raktažodžiai ir suraskite Užraktas nuo vaikų, programos užraktas.

## Apribotasis profilis

## Apie apribotąjį profilį

Įjungdami televizoriuje apribotąjį profilį galite neleisti naudotis tam tikromis programomis. Pagrindiniame meniu bus rodomos tik leidžiamos programos. Jei apribotąjį profilį norite išjungti, reikia įvesti PIN kodą.

Kai televizoriuje jiungtas apribotasis profilis, negalima…

- Ieškoti ir atidaryti programų, kurios pažymėtos kaip "Neleidžiamos"
- Naudotis "Google Play" parduotuve
- Pirkti per "Google Play" filmus ir TV ar "Google Play" žaidimus

• Naudotis trečiųjų šalių programomis, kurioms nėra naudojamas "Google" prisijungimas

Kai televizoriuje įjungtas apribotasis profilis, galima…

- Žiūrėti turinį, kuris jau išnuomotas ar nupirktas per "Google Play" filmus ir TV
- Žaisti žaidimus, kurie jau nupirkti ir įdiegti per
- "Google Play" žaidimus
- Naudotis šiais nustatymais: "Wi-Fi" tinklas, kalba ir prieinamumas
- Pridėti "Bluetooth" priedų

Prisijungimas prie "Google" paskyros televizoriuje bus išsaugotas. Naudojantis apribotuoju profiliu "Google" paskyra nepakeičiama.

## Nustatymas

Jei norite nustatyti apribotąjį profilį…

1 - Pasirinkite **W**inustatymai > "Android" nustatymai ir spauskite OK.

2 - Paspauskite v (žemyn) ir pasirinkite **Jrenginio** nuostatos > Sauga ir ribojimai ir spauskite OK.

- **3** Pasirinkite Apribotasis profilis ir paspauskite OK.
- **4** Pasirinkite Nustatymai ir paspauskite OK.
- **5** Nuotolinio valdymo pultu įveskite PIN kodą.
- **6** Pasirinkite Leistinos programos ir paspauskite OK.

**7 -** Prieinamų programų sąraše pasirinkite programą ir paspauskite OK, kad ją leistumėte arba uždraustumėte.

8 - Paspauskite  $\leftarrow$  BACK, jei norite grįžti vienu žingsniu atgal, arba paspauskite **III** EXIT, jei norite uždaryti meniu.

Dabar galite įjungti apribotąjį profilį.

Įvedę PIN kodą bet kada galite pakeisti esamą PIN kodą arba redaguoti leidžiamų bei draudžiamų programų sąrašą.

## Įeiti

Jei norite įjungti apribotąjį profilį…

1 - Pasirinkite **C**Nustatymai > "Android" nustatymai ir spauskite OK.

2 - Paspauskite v (žemyn) ir pasirinkite **Irenginio** nuostatos > Sauga ir ribojimai ir spauskite OK. **3 -** Pasirinkite Įjungti apribotąjį profilį ir paspauskite OK.

**4 -** Nuotolinio valdymo pultu įveskite PIN kodą.

5 - Paspauskite  $\leftarrow$  BACK, jei norite grįžti vienu žingsniu atgal, arba paspauskite **I EXIT**, jei norite uždaryti meniu.

Ar apribotasis profilis įjungtas, matysite iš piktogramos pagrindiniame ekrane. Slinkite žemyn

iki  $\clubsuit$  Nustatymai ir slinkite iki galo dešinėn.

#### Trinti

Jei norite panaikinti apribotąjį profilį…

1 - Pasirinkite **C**Nustatymai > "Android" nustatymai ir spauskite OK.

2 - Paspauskite **→** (žemyn) ir pasirinkite **Jrenginio** nuostatos > Sauga ir ribojimai ir spauskite OK **3 -** Pasirinkite Naikinti apribotąjį profilį ir paspauskite OK.

**4 -** Įveskite PIN kodą. Televizoriuje apribotasis profilis bus panaikintas.

## $\overline{9.5}$

# Programų tvarkymas

Jei programą sustabdysite ir grįšite į pagrindinį meniu, programa iš tikrųjų nebus sustabdyta. Programa vis dar veiks fone, kad būtų parengta, kai vėl ją norėsite paleisti. Kad veiktų sklandžiai, daugelis programų turi išsaugoti tam tikrus duomenis televizoriaus atminties saugykloje. Geriausia būtų programą išjungti visiškai arba išvalyti konkrečios programos saugyklos duomenis, kad geriau veiktų visos programos, o "Android TV" atmintis nebūtų perpildyta. Be to, nebenaudojamas programas geriausia išvis išdiegti.

## 9.6 Laikymas

Galite patikrinti, kiek vietos vidinėje televizoriaus atmintyje užima programos, vaizdo įrašai, muzika ir pan. Be to, galite pasižiūrėti, kiek dar yra laisvos vietos naujoms programoms įdiegti. Jei programos pradeda veikti lėtai arba kyla problemų, patikrinkite saugyklą.

Jei norite patikrinkite, kiek saugyklos vietos yra panaudota…

1 - Pasirinkite **C**Nustatymai > "Android"

nustatymai ir spauskite OK.

2 - Pasirinkite Irenginio nuostatos > Saugykla ir spauskite OK.

**3 -** Peržiūrėkite panaudotą vietą televizoriaus atmintyje.

**4 -** Paspauskite BACK, jei norite grįžti vienu žingsniu atgal, arba paspauskite **III** EXIT, jei norite uždaryti meniu.

USB standusis diskas

Jei prijungėte USB standųjį diską, jį galite naudoti televizoriaus atminčiai padidinti, kad galėtumėte įdiegti daugiau programų. Leiskite USB standųjį diską naudoti kaip papildomą televizoriaus atmintį atliekant formatavimą. Televizorius vis tiek naujas programas pirmiausia bandys išsaugoti USB standžiajame diske. Kai kurių programų neleidžiama saugoti USB standžiajame diske.

Norėdami perkelti savo esamus duomenis, eikite  $i$   $\bullet$  Nustatymai > ... Android " nustatymai > Irenginio nuostatos > Saugykla ir pasirinkite USB standųjį diską.

# $\overline{10}$ Internetas

## $\overline{10.1}$

# Interneto paleidimas

Naudodamiesi televizoriumi galite naršyti po internetą. Televizoriuje galite peržiūrėti visas interneto svetaines, bet daugelis jų nėra pritaikytos televizoriaus ekranui.

• Kai kurie papildiniai (pvz., puslapiams ar vaizdo įrašams peržiūrėti) nėra įdiegti jūsų televizoriuje.

• Negalite siųsti ar atsisiųsti failų.

• Interneto puslapiai rodomi po vieną puslapį vienu metu ir visame ekrane.

Jei norite paleisti interneto naršyklę…

1- Paspauskite **Q** HOME.

**2 -** Pasirinkite Programos > Interneto naršyklė ir spauskite OK.

**3 -** Įveskite interneto adresą ir patvirtinkite pasirinkdami.

**4 -** Norėdami išjungti internetą,

paspauskite  $\bigcirc$  HOME arba  $\mathbf w$  EXIT.

\* Pastaba. Jei Interneto naršyklės nėra jūsų Programų eilutėje, galite paspausti piktogramą + eilutės gale ir pridėti programą.

## $10.2$ Interneto parinktys

Internete galite naudotis tam tikrais priedais.

Jei norite atidaryti priedus…

1 - Atidarę svetainę paspauskite **+ OPTIONS**.

**2 -** Pasirinkite vieną iš elementų ir paspauskite OK. • Atidaryti saitą naujame skirtuke: saitui naujame skirtuke atidaryti.

• Uždaryti esamą skirtuką: esamam skirtukui uždaryti.

• Pridėti prie greitojo rinkimo: įveskite naują interneto adresą.

• Pridėti prie žymų: pridėkite puslapį prie žymų

• Puslapio saugumas: peržiūrėkite dabartinio

puslapio saugos lygį.

• Naujas privatusis skirtukas: atidarykite privatųjį skirtuką ir naršykite privačiai

• Nustatymai: padidinimo, teksto dydžio, prieinamumo režimo, nuolatinio meniu juostos rodymo ir (naršymo) istorijos valymo nustatymai

• Žinynas: interneto naršyklės informacija

• Išjungti interneto naršyklę: uždarykite interneto naršyklę

# $\overline{11}$ Spartusis meniu

Galite naudoti Spartųjį meniu kaip savo pagrindinį meniu. Sparčiajame meniu galėsite greitai pasirinkti televizoriaus funkcijas.

Jei norite atidaryti spartųjį meniu ir pasirinkti elementą…

1 - Paspauskite  $\mathbf{B}$ , kad atsidarytų spartusis meniu.

**2 -** Pasirinkite elementą ir paspauskite OK, kad

atidarytumėte arba įjungtumėte.

**3 -** Paspauskite BACK, jei norite uždaryti spartųjį meniu nieko nepaleisdami.

# $\overline{12}$ Įrenginio piktograma

#### 12.1

# Įrenginio įjungimas

Šaltinių sąraše galite įjungti bet kurį prijungtą įrenginį. Galite įjungti imtuvą ir žiūrėti televiziją, atidaryti turinį iš USB atmintinės arba peržiūrėti įrašus, kurie yra saugomi USB standžiajame diske. Galite įjungti prijungtus įrenginius ir žiūrėti programas, skaitmeninį imtuvą ar "Blu-ray Disc" leistuvą.

Jei norite įjungti prijungtą įrenginį…

1 - Paspauskite **II SOURCES**, norėdami atidaryti šaltinių meniu.

**2 -** Pasirinkite vieną šaltinių sąrašo elementą ir paspauskite OK. Televizorius pradės rodyti įrenginio programą arba turinį.

## Paleidimas vienu paspaudimu

Televizoriuje įjungus parengties režimą, diskų leistuvą galima įjungti televizoriaus nuotolinio valdymo pultu. Jei ir diskų leistuve, ir televizoriuje norite išjungti parengties režimą ir iškart paleisti diską, televizoriaus nuotolinio valdymo pulte

paspauskite (paleisti). Įrenginys turi būti prijungtas HDMI laidu ir tiek televizoriuje, tiek įrenginyje turi būti įjungtas HDMI CEC.

## $\overline{122}$

# TV įvesties parinktys

Kai kuriuose TV įvesties įrenginiuose yra specialių nustatymų.

Jei norite nustatyti konkrečios TV įvesties parinktis…

- 1 Paspauskite **II** SOURCES.
- **2** Sąraše pasirinkite TV įvestį ir paspauskite OK.

3 - Paspauskite **+ OPTIONS**. Čia galite nustatyti pasirinktos TV įvesties parinktis.

4 - Dar karta paspauskite **+ OPTIONS**, kad uždarytumėte parinkčių meniu.

Galimos parinktys…

## Valdikliai

Naudodami šią parinktį prijungtą įrenginį galite valdyti televizoriaus nuotolinio valdymo pultu. Įrenginys turi būti prijungtas HDMI laidu ir tiek televizoriuje, tiek įrenginyje turi būti įjungtas HDMI CEC.

## Įrenginio informacija

Atidarykite šią parinkti ir peržiūrėkite informaciją apie prijungtą įrenginį.

## $\overline{123}$

# Įrenginio pavadinimas ir tipas

Kai prie televizoriaus prijungiate naują įrenginį ir jis jį aptinka, įrenginiui galite priskirti įrenginio tipą atitinkančią piktogramą. Jei įrenginį prijungsite HDMI laidu ir HDMI CEC, televizorius aptiks įrenginio tipą automatiškai ir priskirs jam atitinkamą piktogramą.

Įrenginio tipas nusako vaizdo ir garso stilius, raiškos reikšmes, specifinius nustatymus arba padėtį Šaltinio meniu. Jums visai nereikia jaudintis dėl tinkamiausių nustatymų.

## Pervardijimas arba tipo keitimas

Prijungto įrenginio pavadinimą ar tipą galite bet kada pakeisti. Šaltinių meniu, įrenginio pavadinimo dešinėje suraskite piktogramą +. Kai kurių TV įvesties šaltinių pavadinimų negalima keisti.

#### Jei norite pakeisti įrenginio tipą…

**1 -** Pasirinkite įrenginį iš šaltinių meniu ir spauskite OPTIONS .

2 - Paspauskite  $\leftarrow$  BACK, jei norite slėpti ekrano klaviatūrą.

**3 -** Paspauskite (žemyn), kad peržiūrėtumėte visus galimus įrenginių tipus. Pasirinkite norimą tipą ir paspauskite OK.

**4 -** Jei norite iš naujo nustatyti įrenginio tipą ir atkurti pradinį jungties tipą, pasirinkite Atkurti ir paspauskite OK.

**5 -** Pasirinkite Uždaryti ir paspauskite OK, kad meniu uždarytumėte.

Jei norite pakeisti įrenginio pavadinimą…

**1 -** Pasirinkite įrenginį iš šaltinių meniu ir spauskite OPTIONS .

**2 -** Ekrano klaviatūra ištrinkite esamą pavadinimą ir įveskite naują. Paspauskite  $\checkmark$  ir patvirtinkite.

**3 -** Paspauskite BACK, jei norite slėpti ekrano klaviatūrą.

**4 -** Jei norite iš naujo nustatyti įrenginio pavadinimą ir atkurti pradinį jungties pavadinimą,

pasirinkite Atkurti ir paspauskite OK.

**5 -** Pasirinkite Uždaryti ir paspauskite OK, kad meniu uždarytumėte.

## $\overline{124}$

# Pakartotinis ryšių nuskaitymas

Visus TV ryšius galite nuskaityti pakartotinai ir atnaujinti šaltinių meniu, kad jame būtų rodomi neseniai prijungti įrenginiai.

Jei norite pakartotinai nuskaityti ryšius…

**1 -** Jei norite atidaryti šaltinių meniu,

#### paspauskite **3 SOURCES**.

2 - Paspauskite **^** (aukštyn) ir šaltinių meniu viršutiniame dešiniajame kampe pasirinkite piktogramą O.

**3 -** Paspauskite OK, kad pridėtumėte ryšių nuskaitymą. Prie šaltinių meniu bus pridėti naujai prijungti įrenginiai.

# $\overline{13}$ Tinklai

## $13.1$ Tinklas

Jei reikia daugiau informacijos apie televizoriaus prijungimą prie tinklo, Žinyne paspauskite spalvos mygtuką - Raktažodžiai ir suraskite Tinklas.

## $\overline{13.2}$ "Bluetooth"

## Įrenginio siejimas

Jei reikia daugiau informacijos apie belaidžių įrenginių siejimą, Žinyne paspauskite spalvos mygtuką – Raktažodžiai ir suraskite "Bluetooth", siejimas.

## Įrenginio pasirinkimas

Jei reikia daugiau informacijos apie belaidžio prietaiso pasirinkimą, Žinyne paspauskite spalvotą mygtuką – "Raktažodžiai" ir suraskite "Bluetooth", įrenginio pasirinkimas.

## Įrenginio šalinimas

Jei reikia daugiau informacijos apie belaidžio "Bluetooth" įrenginio atsiejimą (pašalinimą), Žinyne paspauskite spalvos mygtuką - Raktažodžiai ir suraskite "Bluetooth", įrenginio šalinimas.

# $\overline{14}$ Nustatymai

 $\frac{1}{14.1}$ 

# Vaizdas

## Vaizdo nustatymai

Vaizdo stilius

Stiliaus pasirinkimas

Nustatymai > Vaizdas > Vaizdo stilius.

Kad būtų paprasčiau reguliuoti vaizdą, galite pasirinkti išankstinį vaizdo stiliaus nustatymą.

 $\cdot$  Asmeninis – taikomos vaizdo nuostatos, kurias pasirenkate pirmosios sąrankos metu.

• Ryškus – idealus norint žiūrėti vaizdą šviečiant ryškiems saulės spinduliams.

• Natūralus – natūralios vaizdo nuostatos.

 $\cdot$  Standartinis – mažiausiai energijos vartojantis nustatymas – gamyklinis nustatymas

• Filmas – puikiai tinka filmams žiūrėti su originaliu studijos efektu

- Žaidimas\* puikiai tinka žaidimams
- Monitorius\*\* puikiai tinka jungti prie kompiuterio
- $\cdot$   $\blacksquare$  diena skirta ISF kalibravimui
- naktis skirta ISF kalibravimui

\* Vaizdo stilius – žaidimo vaizdo tipas negalimas kai kuriems vaizdo įrašo šaltiniams.

\*\* Vaizdo stilius – monitorius galimas tik kai HDMI šaltinio vaizdo įrašas pritaikomas kompiuterinėms programoms. HDR nepalaikomas monitoriaus režimu. Televizorius gali rodyti HDR vaizdo signalą monitorius režimu, bet HDR apdorojimas nebus atliekamas.

Kai televizorius priima HDR signalą ("Hybrid Log Gamma", HDR10 ir HDR10+), pasirinkite toliau pateikiamą vaizdo stilių:

- HDR asmeninis
- HDR raiškus
- HDR natūralus
- HDR filmas
- HDR žaidimas
- $\cdot$   $\blacksquare$  diena skirta ISF kalibravimui
- **B** naktis skirta ISF kalibravimui

Kai televizorius priima "Dolby Vision HDR" signalą, pasirinkite toliau nurodytą vaizdo stilių:

- HDR asmeninis
- HDR raiškus
- · "Dolby Vision" šviesus
- · "Dolby Vision" tamsus
- HDR žaidimas

## Stiliaus atkūrimas

- **1** Pasirinkite norimą atkurti vaizdo stilių.
- 2 Paspauskite spalvos mygtuką · "Atkurti stilių" ir

paspauskite OK. Bus atkurtas pradinis stilius.

## Stiliaus pritaikymas

Visi jūsų pakeisti vaizdo nustatymai, pavyzdžiui, spalvos ar kontrastas, yra išsaugomi šiuo metu pasirinktame Vaizdo stiliuje. Leidžia pritaikyti kiekvieną stilių.

Kiekvienam šaltiniui iš šaltinių meniu išsaugoti galima tik asmeninio stiliaus nuostatas.

Spalva, kontrastas, raiškumas, ryškumas

Vaizdo spalvos reguliavimas

## Nustatymai > Vaizdas > Spalva.

Spausdami rodykles (aukštyn) arba  $\vee$  (žemyn) sureguliuokite vaizdo spalvos sodrumo reikšmę.

## Vaizdo kontrasto reguliavimas

Nustatymai > Vaizdas > Kontrastas.

Spausdami rodykles  $\land$  (aukštyn) arba v (žemyn) sureguliuokite vaizdo kontrasto reikšmę.

Sumažinę kontrasto reikšmę galite sumažinti energijos sąnaudas.

## Vaizdo raiškumo reguliavimas

## Nustatymai > Vaizdas > Raiškumas.

Spausdami rodykles (aukštyn) arba  $\vee$  (žemyn) sureguliuokite vaizdo raiškumo reikšmę.

## Ryškumo reguliavimas

## Nustatymai > Vaizdas > Ryškumas.

Spausdami rodykles  $\land$  (aukštyn) arba  $\lor$  (žemyn) nustatykite vaizdo signalo ryškumo lygį.

Pastaba. Nustačius ryškumo reikšmę, kuri gerokai skiriasi nuo nurodytosios reikšmės (50), kontrastas gali būti mažesnis.

## Papildomi vaizdo nustatymai

#### Spalvų nustatymai

Išplėstiniai spalvų nustatymai

Nustatymai > Vaizdas > Išplėstinis > Spalva.

Spalvos paryškinimo reguliavimas

 Nustatymai > Visi nustatymai > Vaizdas > Išplėstinis > Spalvos > Spalvų paryškinimas.

Pasirinkite Maksimalus, Vidutinis arba Minimalus ir nustatykite šviesių spalvų intensyvumą ir detalumą.

Spalvų gamos koregavimas

 Nustatymai > Visi nustatymai > Vaizdas > Išplėstinis > Spalvos > Spalvų gama.

Pasirinkite "Įprasta" arba "Plati" ir nustatykite spalvų gamos tipą.

Iš anksto nustatytos spalvų temperatūros pasirinkimas

 Nustatymai > Vaizdas > Išplėstinis > Spalva > Spalvų temperatūra.

Pasirinkite Iprasta, Šilta arba Šalta ir nustatykite pageidaujamą spalvų temperatūrą.

## Baltojo taško išlygiavimas

 Nustatymai > Vaizdas > Išplėstinis > Spalva > Baltų taškų išdėstymas.

Tinkinkite baltojo taško išlygiavimą pagal vaizdo pasirinktą spalvų temperatūrą. Kad sureguliuotumėte reikšmę, paspauskite rodyklę  $\sim$  (aukštyn) arba  $\vee$  (žemyn).

Spalvų reguliavimas (atspalvis, sodrumas ir intensyvumas)

## **th** Nustatymai

> Vaizdas > Išplėstinis > Spalva > Spalvų reguliavimas.

Spausdami rodykles  $\land$  (aukštyn) arba (žemyn) galite pasirinkti atspalvio, soties ir intensyvumo reikšmes raudonai, geltonai, žaliai, žydrai, mėlynai ir rausvai spalvoms. Arba pasirinkite Atkurti viską, kad būtų atkurtos visos numatytosios reikšmės.

#### Tik RGB režimas

 $\bullet$  Nustatymai

> Vaizdas > Išplėstinis > Spalva > Tik RGB režimas.

Pasirinkite Raudona, Žalia arba Mėlyna, jei norite perjungti vaizdą tik į pasirinktą spalvą, arba pasirinkite Išjungti, jei norite išjungti RGB režimą.

#### Išplėstiniai kontrasto nustatymai

#### Kontrasto režimai

 $\bullet$  Nustatymai > Vaizdas > Išplėstinis > Kontrastas > Kontrasto režimas.

Pasirinkite "Įprastas", "Pritaikyta vaizdui" arba "Optimizuotas taupiai vartoti energiją" ir nustatykite, kad televizorius automatiškai sumažintų kontrastą, kad būtų tinkamai vartojama energija ar kad būtų rodomas geriausias vaizdas.

## HDR nustatymai

Jei žiūrite HDR programas (HDR formatu įrašytas programas), konvertavimas į HDR nereikalingas, todėl HDR pagerinimo valdymo pasirinkti negalima. Televizorius automatiškai perjungiamas į HDR režimą su indikatoriumi.

Televizorius palaiko toliau nurodytus HDR formatus: "Hybrid Log Gamma", HDR10, HDR10+ ir "Dolby Vision", tačiau tai priklauso nuo galimybės naudotis šiuo HDR formato dėl turinio paslaugų teikėjo.

## HDR pagerinimas

 $\bullet$  Nustatymai > Vaizdas > Išplėstinis > Kontrastas > HDR pagerinimas.

Kad padidintumėte vaizdo ryškumą ir kontrastą, pasirinkite Įjungta. Vaizdas tampa kur kas ryškesnis ir kontrastingesnis, todėl labiau pastebimas skirtumas tarp šviesių ir tamsių dalių. HDR pagerinimas išlaiko ryškias ir sodrias spalvas. Negalima naudoti, kai vaizdo turinys yra palaikomo HDR (didelio dinaminio diapazono) formato.

#### "Perfect Natural Reality"

 $\bullet$  Nustatymai >

Vaizdas > Išplėstinis > Kontrastas > Tobula natūrali tikrovė.

"Perfect Natural Reality" pagerina kontrastiškumo ir šviesumo įspūdį – taip sukuriamas HDR efektas standartiniams šaltiniams. Negalima naudoti, kai vaizdo turinys yra palaikomo HDR (didelio dinaminio

## HDR išskirtinis

 $\bullet$  Nustatymai > Vaizdas > Išplėstinis > Kontrastas > HDR Perfect.

"HDR Perfect" nustatykite kaip "Išjungtas", "Mažiausias", "Vidutinis", "Didžiausias" arba "Automatinis", kad nustatytumėte lygį, kuriam esant HDR turiniui televizorius automatiškai rodytų aukščiausios raiškos ir ryškumo efektą. Naudojant HDR10+ turinį ypač rekomenduojama nustatyti HDR Perfect į Automatinį, kad būtų pasiektas geriausias HDR efektas.

Pastaba. Galima, kai aptinkamas HDR (High-Dynamic Range) signalas, išskyrus "Dolby Vision HDR".

#### Puikus kontrastas

#### **th** Nustatymai

> Vaizdas > Išplėstinis > Kontrastas > Puikus kontrastas.

Pasirinkę nustatymą Puikus kontrastas, nustatykite lygį, kuriuo televizoriuje automatiškai paryškinamos detalės tamsiose, vidutiniškai šviesiose ir šviesiose vaizdo srityse.

#### Vaizdo kontrastas, Gama

#### Vaizdo įrašo kontrastas

**th** Nustatymai

> Vaizdas > Išplėstinis > Kontrastas > Vaizdo kontrastas.

Spausdami rodykles  $\land$  (aukštyn) arba  $\lor$  (žemyn) sureguliuokite vaizdo kontrasto lygį.

#### Kontrastas, gama

#### **th** Nustatymai

> Vaizdas > Išplėstinis > Kontrastas > Gama.

Spausdami rodykles  $\land$  (aukštyn) arba  $\lor$  (žemyn) nustatykite nelinijinį nustatymą, rodantį vaizdo skaistį ir kontrastą.

#### Šviesos jutiklis

#### $\bullet$  Nustatymai >

Vaizdas > Išplėstinis > Kontrastas > Šviesos jutiklis.

Pasirinkite "Įjungta" ir sureguliuokite vaizdo nustatymus automatiškai, kad jie būtų pritaikyti prie patalpos apšvietimo sąlygų.

#### Išplėstinai raiškumo nustatymai

#### "Ultra" raiška

 Nustatymai > Vaizdas > Išplėstinis > Raiškumas > Ultra Resolution.

Pasirinkite "Jjungta", kad galėtumėte mėgautis itin raiškiais kraštais ir detalėmis.

#### Aiškus vaizdas

#### Triukšmo mažinimas

 Nustatymai > Vaizdas > Išplėstinis > Vaizdas valyti > Triukšmo mažinimas.

Pasirinkite "Maksimalus", "Vidutinis" arba "Minimalus" ir nustatykite triukšmo šalinimo iš vaizdo įrašų turinio lygį. Triukšmas įprastai matomas kaip nedideli judantys taškai ekrano rodomame vaizde.

#### MPEG artefaktų slopinimas

 Nustatymai > Vaizdas > Išplėstinis > Vaizdo valymas > MPEG artefaktų slopinimas.

Pasirinkite "Maksimalus", "Vidutinis" arba "Minimalus" ir nustatykite skirtingus artefaktų šalinimo skaitmeniniame vaizdo turinyje lygį. MPEG artefaktai būna dažniausiai matomi kaip mažyčiai kvadratėliai ar nelygūs ekrano rodomo vaizdo kraštai.

#### Judesio nustatymai

Judesys, "Perfect Natural Motion"

#### Judesio stiliai

+ Nustatymai > Vaizdas > Išplėstinis > Judamieji

vaizdai > Judesių stiliai.

Judesio stiliai suteikia galimybę optimaliai sureguliuoti judesio nustatymų režimus, skirtus įvairiam vaizdo turiniui.

Pasirinkę vieną iš judesių stilių išgausite skirtingus veiksmo vaizdo žiūrėjimo pojūčius.

(Filmai, sportas, standartinis, sklandus, asmeninis)

Negalima rinktis toliau nurodytais atvejais:

- $\cdot$   $\bullet$  Nustatymai > Vaizdas > Vaizdo stilius > Monitorius
- $\cdot$   $\bullet$  Nustatymai > Vaizdas > Vaizdo stilius > Žaidimas
- 

#### Judesys, "Perfect Natural Motion"

 Nustatymai > Vaizdas > Išplėstinis > Judamieji vaizdai > Perfect Natural Motion.

Pritaikius "Perfect Natural Motion" technologiją bet kokie judesiai atkuriami ryškiai ir aiškiai.

Pasirinkite Maksimalus, Vidutinis arba Minimalus ir nustatykite skirtingus judesių liejimosi, kuris matomas žiūrint filmus per televizorių, lygius. Kai leidžiant filmą ekrane pasirodo triukšmas,

pasirinkite Minimalus arba Išjungta.

Pastaba: Galima rinktis, tik kai nustatymas "Judesio stiliai" yra nustatytas kaip "Asmeninis".

## "Perfect Clear Motion"

 Nustatymai > Vaizdas > Išplėstinis > Judamieji vaizdai > Perfect Clear Motion.

Pritaikius "Perfect Clear Motion" technologiją bet kokie judesiai atkuriami tolygiai ir sklandžiai.

Pasirinkite Maksimalus, Vidutinis arba Minimalus ir nustatykite skirtingus judesių liejimosi, kuris matomas žiūrint filmus per televizorių, lygius. Kai leidžiant filmą ekrane pasirodo triukšmas,

pasirinkite Minimalus arba Išjungta.

Pastaba: Galima rinktis, tik kai nustatymas "Judesio stiliai" yra nustatytas kaip "Asmeninis".

## Pasilikusio vaizdo šalinimas

Jei nuotrauka rodoma ilgą laiką, ekrane gali likti jos vaizdas. OLED ekranams tai būdinga. Pasistenkite, kad fiksuotas vaizdas televizoriaus ekrane nebūtų rodomas ilgą laiką.

#### Ekrano užsklanda

Siekiant sumažinti liekamųjų vaizdų televizoriaus ekrane pokyčius, nurodytais atvejais įjungiama ekrano užsklanda (judantis PHILIPS logotipas):

- jei statiški nustatymų meniu elementai ekrane rodomi ilgiau kaip 2 minutes;

- jei statiški programėlių nustatymų meniu elementai ekrane rodomi ilgiau kaip 2 minutes;

- jei ilgiau kaip 2 minutes rodomas teletekstas.

Ekrano užsklanda neįjungiama šiais atvejais: - pristabdžius išorinio šaltinio (pvz., HDMI) atkūrimą, nes televizoriuje statiški nustatymų meniu elementai nerodomi.

Įjungtą ekrano užsklandą uždaryti galima paspaudus bet kurį nuotolinio valdymo pulto mygtuką. Kiti veiksmai, pvz., USB lazdelės įjungimas arba turinio parinkimas, bus vykdomas fone, todėl ekrano užsklandai įtakos neturės.

#### Pasilikusio vaizdo šalinimas

Susidūrę su liekamaisiais vaizdais televizoriaus ekrane, jų atspindį ekrane galite sumažinti įjungę šią funkciją.

#### 1 - Pasirinkite **\***Nustatymai > Vaizdas ir

spauskite  $\sum$  (dešinėn), kad atvertumėte meniu.

- **2** Pasirinkite Išplėstinis > Išvalyti liekamąjį vaizdą.
- **3** Pasirinkite Patvirtinti.

Kol procesas pasibaigs, televizorius bus išjungtas. Jei ką nors įrašote, procesas bus pristabdytas ir tęsiamas tik pasibaigus įrašymui. Tai gali trukti ilgiau nei 1 val.

Jei televizorių įjungsite proceso metu, jis bus sustabdytas ir automatiškai paleistas iš naujo tik televizoriui persijungus į budėjimo režimą arba vėliau.

Proceso metu ekrane gali būti matoma balta linija. Šalinant ekrane pasilikusį vaizdą tai yra įprasta.

## Vaizdo formatas

Jei vaizdas neužpildo viso ekrano, jei viršuje ir apačioje arba abiejose pusėse rodomos juodos juostos, vaizdą galite sureguliuoti, kad vaizdu būtų užpildytas visas ekranas.

Jei norite pasirinkti bendruosius nustatymus ekranui užpildyti…

**1 -** Žiūrėdami televizijos kanalą,

pasirinkite **\***Nustatymai > Vaizdo formatas > Užpildyti ekraną, Sutalpinti ekrane, Plačiaekranis ir Originalus, tada spauskite OK.

**2 -** Prireikus, kelis kartus

paspauskite (kairėn), kad meniu uždarytumėte.

• Užpildyti ekraną – vaizdas automatiškai padidinamas, kad būtų užpildytas visas ekranas. Vaizdo iškraipymai labai maži, subtitrai išlieka matomi. Netinka kompiuterio įvesčiai. Kai kurio išskirtinio vaizdo turinio atveju vis tiek bus rodomos juodos juostos. Gali pasikeisti turinio vaizdo formatas.

• Sutalpinti ekrane – vaizdas

automatiškai padidinamas taip, kad jo neiškraipant būtų užpildytas ekranas. Gali matytis juodos juostos. Netinka kompiuterio įvesčiai.

• Plačiaekranis – vaizdas automatiškai padidinamas iki viso ekrano 16:9 formato. Gali pasikeisti turinio vaizdo formatas.

• Originalas – vaizdas automatiškai padidinamas, kad būtų pritaikytas prie ekrano naudojant originalų vaizdo formatą. Prarastas turinys nematomas.

Jei vaizdo formatą norite pasirinkti rankiniu būdu…

**1 -** Žiūrėdami televizijos kanalą pasirinkite  $\bigotimes$ Nustatymai > Vaizdo formatas > Išplėstinis ir spauskite OK.

**2 -** Sureguliuokite vaizdą naudodami

parinktis Keisti, Padidinti ir Išplėsti.

**3 -** Arba spustelėkite Atšaukti, kad sugrąžintumėte tą vaizdo nustatymą, kuris buvo naudojamas prieš atidarant meniu Vaizdo formatas.

• Pastumti – spustelėdami rodykles pastumkite vaizdą. Vaizdą pastumti galite tik tada, kai jis padidintas.

• Padidinti – spustelėdami rodykles padidinkite vaizdą.

• Išplėsti – spustelėdami rodykles išplėskite vaizdą vertikaliai arba horizontaliai.

• Atšaukti – spustelėdami rodykles grąžinkite pradinį vaizdo formatą.

## "Dolby Vision" pranešimas

 $\bullet$  Nustatymai > Vaizdas > "Dolby Vision" pranešimas.

Jjunkite arba Išjunkite "Dolby Vision" pranešimą, kai "Dolby Vision" turinys pradedamas leisti televizoriuje.

## Greitasis vaizdo nustatymas

Atlikote pirmąjį diegimą keliais nesudėtingais veiksmais pasirinkdami tam tikrus vaizdo nustatymus. Šiuos veiksmus galite pakartoti pasirinkdami "Greitieji vaizdo nustatymai". Jei norite atlikti šiuos veiksmus, įsitikinkite, kad televizorius gali įjungti kanalą ar programą per prijungtą įrenginį.

Jei atlikdami kelis nesudėtingus veiksmus norite nustatyti vaizdą…

1 - Pasirinkite **Mustatymai > Vaizdas ir** spauskite  $\sum$  (dešinėn), kad atvertumėte meniu. **2 -** Pasirinkite Greitasis vaizdo nustatymas ir paspauskite OK.

**3 -** Naršymo klavišais pasirinkite norimą reikšmę. **4 -** Prireikus, kelis kartus

paspauskite (kairėn), kad meniu uždarytumėte.

## $\overline{142}$

## Garsas

## Garso stilius

Stiliaus pasirinkimas

Nustatymai > Garsas > Garso stilius.

Kad būtų paprasčiau reguliuoti garsą, galite pasirinkti išankstinius nustatymus naudodami garso stilių.

• AI režimas – tai idealūs stiliai filmams žiūrėti, muzikai klausyti ar žaidimams žaisti. Pasirinkite Al režimą

išmaniajam garso stiliaus perjungimui pagal turinį.

- Originalas neutraliausias garso nustatymas
- Filmas puikiai tinka filmams žiūrėti.
- Muzika idealiai tinka norint klausytis muzikos
- Žaidimas idealus žaidimams.
- Naujienos idealus kalbai klausyti

• Asmeninis režimas – prieiga prie išsamesnių garso nustatymų.

## Atkurti asmeninį režimą

**1 -** Nustatykite garso stilių į asmeninį režimą.

2 - Paspauskite spalvos mygtuką **- Atkurti stilių** ir paspauskite OK. Bus atkurtas pradinis stilius.

#### Pritaikyti asmeninį režimą

**1 -** Nustatykite garso stilių į asmeninį režimą.

2 - Paspauskite spalvotą mygtuką **- Pritaikyti** ir spauskite OK, kad pakeistumėte asmeninio režimo nustatymus.

## Asmeninio režimo nustatymai

## Garsiakalbio vizualizacijų priemonė

 Nustatymai > Garsas > Asmeninio režimo nustatymai > Garsiakalbio vizualizacijų priemonė.

Pasirinkite Įjungta arba Automatinis ("Dolby Atmos"), kad jjungtumėte "Dolby Atmos", kuris gali suteikti garsui aukščio dimensiją. Su aukščio dimensija garsas tiksliai pasklinda ir pasiskirsto trimatėje erdvėje.

## Aiškus dialogas

 Nustatymai > Garsas > Asmeninio režimo nustatymai > Aiškūs dialogai > Įjungti.

Pasirinkite, ljungti, kad kalbos programoje garso kokybė būtų geresnė.

## Vienodintuvas

 Nustatymai > Garsas > Asmeninio režimo nustatymai > Glodintuvas.

Spausdami rodykles  $\land$  (aukštyn) arba  $\lor$  (žemyn) sureguliuokite glodintuvo lygį.

## Ausinių garsumas

#### Ausinių garsumas

Nustatymai > Garsas > Ausinių garsumas.

Spausdami rodykles  $\land$  (aukštyn) arba  $\vee$  (žemyn) atskirai sureguliuokite prijungtų ausinių garsumą.

## Televizoriaus vieta

 $\bigstar$  Nustatymai > Garsas > Televizoriaus vieta.

Kad garsas būtų tinkamai atkuriamas pagal išdėstymą, pasirinkite "Ant TV stovo" arba "Ant sienos".

## Papildomi garso nustatymai

Garsumo reguliatorius

Automatinis garsumas

## **n** Nustatymai

> Garsas > Išplėstinis > Automatinis garsumas.

Pasirinkę Įjungti arba Išjungti įjunkite arba išjunkite automatinį garsumo reguliavimą.

Jei norite susikurti malonesnę ramesnio klausymosi aplinką, rinkitės Nakties režimas.

## Delta garsumas

 Nustatymai > Garsas > Išplėstinis > Delta garsumas.

Spausdami rodykles (aukštyn)  $arba \vee$  (žemyn) sureguliuokite televizoriaus garsiakalbių garsumo delta reikšmę.

\* Pastaba. Delta garsumas galimas, kai įvesties šaltinis nustatomas HDMI arba analoginis šaltinis, o garso išvestis yra nustatyta Televizoriaus garsiakalbiai arba HDMI garso sistema.

## Žemųjų dažnių garsiakalbio išvestis

 Nustatymai > Garsas > Išplėstinis > Žemųjų dažnių garsiakalbio išvestis.

Pasirinkite Įjungti / išjungti, kad įjungtumėte ar išjungtumėte žemųjų dažnių garsiakalbio išvestį. Įsitikinkite, kad žemųjų dažnių garsiakalbis prijungtas prie televizoriaus. Kaip prijungti, žiūrėkite Įrenginių prijungimas > Žemųjų dažnių garsiakalbis vadove.

## Didelis garsiakalbio garsumas

 Nustatymai > Garsas > Išplėstinis > Aukštųjų dažnių garsiakalbio garsumas.

Sureguliuokite televizoriaus aukštųjų dažnių garsiakalbio garsumo lygį, jei jūsų televizoriuje yra aukštųjų dažnių garsiakalbis.

## Garso išvesties nustatymai

 Nustatymai > Garsas > Išplėstinis > Garso išvestis.

Nustatykite televizorių, kad garsas būtų leidžiamas per televizorių arba prijungtą garso sistemą.

Galite pasirinkti vietą, kurioje norite girdėti televizoriaus garsą ir kaip jį norite reguliuoti. • Pasirinkę "TV garsiakalbiai išjungti", visiškai išjungsite televizoriaus garsiakalbius.

• Pasirinkus Televizoriaus garsiakalbiai, jie bus visą laiką įjungti.

Jei prie HDMI CEC prijungtas garso įrenginys, pasirinkite HDMI garso sistema. Garsui sklindant iš to įrenginio, TV garsiakalbiai televizoriuje bus išjungti.

## Skaitmeninės išvesties nustatymai

Skaitmeninės išvesties nustatymus galite reguliuoti optiniam ir HDMI ARC garso signalams.

Skaitmeninės išvesties formatas

## $\bullet$  Nustatymai

> Garsas > Išplėstinis > Skaitmeninis išvesties formatas.

Nustatykite, kad televizoriaus garso išvesties signalas būtų pritaikytas prie prijungtos namų kino sistemos galimybių.

• Stereo (nesuglaudintas): jei jūsų garso atkūrimo įrenginiuose nėra daugiakanalio garso apdorojimo funkcijos, garso atkūrimo įrenginiais rinkitės transliuoti tik stereofoninį turinį.

• Daugiakanalis: Garso atkūrimo įrenginiuose pasirinkite transliuoti daugiakanalį garso turinį (suglaudintą daugiakanalį garso signalą).

• Daugiakanalis (apėjimas): garso atkūrimo įrenginiuose arba namų kino sistemoje pasirinkite transliuoti "Dolby Digital Plus" arba DTS turinį.

– Įsitikinkite, ar jūsų garso atkūrimo įrenginiai palaiko "Dolby Atmos" funkciją.

– SPDIF išvestis (DIGITAL AUDIO OUT) bus išjungta, kai transliuojamas "Dolby Digital Plus" turinys.

## Skaitmeninės išvesties išlyginimas

 $\bullet$  Nustatymai

> Garsas > Išplėstinis > Skaitmeninis išvesties išlyginimas.

Sureguliuokite prie skaitmeninės garso išvesties (SPDIF) arba HDMI prijungto įrenginio garsumo lygį.

• Jei norite, kad garsumas būtų didesnid, pasirinkite "Daugiau".

· Jei norite švelnesnio garsumo, pasirinkite "Mažiau".

#### Skaitmeninės išvesties delsa

#### **th** Nustatymai

> Garsas > Išplėstinis > Skaitmeninė išvesties delsa.

Gali būti, kad norėdami sinchronizuoti garsą ir vaizdą, kai kuriose namų kino sistemose turėsite pakoreguoti garso sinchronizavimo delsos

reikšmę. Pasirinkite "Išjungta", jei jūsų namų garso sistemoje yra nustatyta garso delsa.

#### Skaitmeninės išvesties nuokrypis (tik

įjungus skaitmeninės išvesties delsą)

#### **th** Nustatymai

> Garsas > Išplėstinis > Skaitmeninis išvesties nuokrypis.

Jei negalite nustatyti delsos namų kino sistemoje, galite nustatyti, kad televizorius sinchronizuotų garsą. Galite nustatyti poslinkį, kurio namų kino sistemai reikia vaizdo televizoriuje garsui apdoroti. Reikšmę galima didinti po 5 ms. Didžiausia nustatoma reikšmė yra – 60 ms.

## $\frac{1}{14}$

# "Ambilight" nustatymai

## "Ambilight" jiungimas ir išjungimas

#### "Ambilight" išjungimas

Paspauskite *ambilight* ir pasirinkite "Išjungta" arba išjungti galite paspausdami  $\bullet$ Nustatymai > Ambilight > "Ambilight" stilius > Išjungta.

## "Ambilight" stilius

Galite pasirinkti "Ambilight" sekimo būdą.

 $\bullet$  Nustatymai > Ambilight > "Ambilight" stilius.

#### Pagal vaizdą

 $\bullet$  Nustatymai > Ambilight > "Ambilight" stilius > Pagal vaizdą.

Pasirinkite vieną iš stilių, kurie atkartos ekrane rodomo vaizdo dinamiką.

• Standartinis – puikiai tinka kasdieniam televizijos žiūrėjimui

- Natūralus vaizdą ar garsą atkartoja kuo natūraliau
- Futbolas puikiai tinka žiūrint futbolo rungtynes
- Raiškus idealus norint žiūrėti vaizdą šviečiant

ryškiems saulės spinduliams

- Žaidimas idealus žaidimams.
- Komfortas puikiai tinka tyliems vakarams
- Pailsėkite puikiai tinka poilsiui

#### Pagal garsą

 $\bullet$  Nustatymai > Ambilight > "Ambilight" stilius > Pagal garsą.

Pasirinkite vieną iš stilių, kuris atkartos garso dinamiką.

- Lumina susieja garso dinamiką su vaizdo spalvomis
- Colora pagal garso dinamiką
- Retro pagal garso dinamiką
- Spektras pagal garso dinamiką
- Skeneris pagal garso dinamiką
- Ritmas pagal garso dinamiką
- Party stilių pagal garsą mišinys, vienas po kito

#### Pagal spalvas

 $\bullet$  Nustatymai > Ambilight > "Ambilight" stilius > Pagal spalvas.

Pasirinkite vieną iš anksto nustatytą spalvų stilių.

- Karšta lava raudoni atspalviai
- Gilus vanduo mėlyni atspalviai
- Gyvoji gamta žali atspalviai
- $\cdot$   $\blacksquare$  Šilta balta statiškos spalvos
- $\cdot$  Šalta balta statiškos spalvos

#### Pagal vėliavą

 $\bullet$  Nustatymai > Ambilight > ...Ambilight" stilius > Sekti vėliavą.

Leiskite "Ambilight" sekti jūsų pasirinktą vėliavą.

#### Pagal programą

 $\bigstar$  Nustatymai > Ambilight > "Ambilight" stilius > Pagal programą.

Šia funkcija galite naudotis, kai "Ambilight" valdote per programą.

## "Ambilight" ryškumas, sodrumas

#### Šviesumas

lygį.

 $\bullet$  Nustatymai > "Ambilight" > Ryškumas.

Spausdami rodykles  $\land$  (aukštyn) arba  $\vee$  (žemyn) nustatykite "Ambilight" ryškumo

#### Sodrumas

Nustatymai > Ambilight > Sodrumas.

Spausdami rodykles  $\wedge$  (aukštyn) arba v (žemyn) nustatykite "Ambilight" sodrumo lygį.

## "Ambilight + Hue"

#### Konfigūravimas

 $\bullet$  Nustatymai > Ambilight > Ambilight + hue > Konfigūruoti.

Nustatykite, kad "Philips Hue" lemputės atkartotų "Ambilight" spalvas.

#### Išjungimas

"Ambilight+hue" išjungimas

 $\bullet$  Nustatymai > Ambilight > Ambilight + hue > Išjungti.

#### Intensyvumas

Nustatymai > Ambilight > Ambilight + hue > Intensyvumas.

Spausdami rodykles  $\land$  (aukštyn) arba  $\vee$  (žemyn) pasirinkite, kiek tiksliai "Hue" lemputės atkartos "Ambilight".

#### Lounge Light+hue

Jei esate įdiegę "Ambilight+hue", galite nustatyti, kad atspalvių lemputės atkartotų "Ambilight Lounge Light". Naudojant "Philips hue" lemputes, "Loung Light" efektas patalpoje bus stipresnis.

"hue" lempučių įjungimas / išjungimas

 $\bigstar$  Nustatymai > Ambilight > Ambilight + hue > Lounge light+hue.

Konfigūracijos peržiūra arba nustatymas iš naujo

Dabartinės "Ambilight+hue", tinklo, tinklų tilto ir lempučių sąrankos peržiūra

Nustatymai > Ambilight > Ambilight + hue > Peržiūrėti konfigūraciją.

Dabartinės "Ambilight+hue" sąrankos nustatymas iš naujo

Nustatymai > Ambilight > Ambilight +

hue > Nustatyti iš naujo konfigūraciją.

## Išplėstiniai "Ambilight" nustatymai

Spalvotos sienos poveikio "Ambilight" spalvoms neutralizavimas

 Nustatymai > Ambilight > Išplėstinis > Sienos spalva.

Pasirinkite sienos už televizoriaus spalvą ir televizoriuje bus atlikta korekcija, po kurios "Ambilight" spalvos bus tokios, kokios turi būti.

#### **B** ISF derinimas

 $\bigstar$  Nustatymai > Ambilight > Išplėstinis >  $\bigstar$  ISF derinimas.

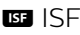

ISF kalibravimo specialistas suderina ir fiksuoja jūsų pageidaujamas "Ambilight" spalvas. Kai ISF kalibravimas atliktas, pasirinkite  $\bullet$  Nustatymai > Ambilight > "Ambilight" stilius > Pagal spalvas >  $\blacksquare$ Šilta balta, kad galėtumėte naudoti "Ambilight" ISF suderinimą.

Nustatykite išjungti "Ambilight" nedelsiant arba užtemdyti po truputį, kai išjungsite televizorių.

 Nustatymai > Ambilight > Išplėstinis > Televizoriaus išjungimas > Užtemdyti ir išjungti / išjungti iškart.

## $\frac{1}{4.4}$ Ekonustatymai

Energijos taupymo lygio nustatymas

 Nustatymai > Eko nustatymai > Energijos taupymas.

Pasirinkite Maksimalus, Vidutinis arba Minimalus, kad nustatytumėte skirtingus energijos taupymo lygius, arba pasirinkite "Išjungta" ir energijos taupymo režimą išjunkite.

#### Ekrano išjungimo nustatymas energijai taupyti

 $\bullet$  Nustatymai > Eko nustatymai > Ekrano išjungimas.

Pasirinkite Ekrano išjungimas ir televizoriaus ekranas bus išjungtas; jei ekraną norėsite vėl įjungti, paspauskite bet kurį nuotolinio valdymo pulto

Integruotojo aplinkos šviesos jutiklio įjungimas

Nustatymai > Eko nustatymai > Šviesos jutiklis.

Pasirinkite "Šviesos jutiklis", integruotas aplinkos šviesos jutiklis sumažina televizoriaus ekrano ryškumą, kai aplinkos apšvietimas pritemsta. Integruotas šviesos jutiklis automatiškai reguliuoja vaizdą pagal kambario apšvietimo sąlygas.

## Televizoriaus išjungimo laikmatis

 Nustatymai > Eko nustatymai > Išjungimo laikmatis.

Kad sureguliuotumėte reikšmę, paspauskite rodyklę ∧ (aukštyn) arba ∨ (žemyn). Pasirinkus reikšmę 0 (išjungta), automatinio išjungimo funkcija išjungiama.

Pasirinkite "Išjungimo laikmatis", televizorius bus automatiškai išjungtas, kad būtų taupoma energija. \* Televizorius išjungiamas, jei priimamas TV signalas, tačiau per 4 valandas nepaspaudžiamas joks nuotolinio valdymo pulto mygtukas.

Televizorius išjungiamas, jei nepriimamas TV signalas ir 10 minučių nepaspaudžiamas joks nuotolinio valdymo pulto mygtukas.

\* Jei televizorių naudojate kaip monitorių arba televizijai žiūrėti naudojate skaitmeninį imtuvą (televizijos priedėlį – STB) ir nenaudojate televizoriaus nuotolinio valdymo pulto, turite išjungti automatinio išjungimo funkciją; nustatykite reikšmę kaip 0.

## $\frac{1}{45}$ Bendrieji nustatymai

## USB standusis diskas

Prieš įrašydami kanalą turite nustatyti ir suformatuoti USB standųjį diską.

 Nustatymai > Bendrieji nustatymai > USB standusis diskas.

Kad galėtumėte pristabdyti arba įrašyti transliaciją ar išsaugoti programas, turite prijungti ir suformatuoti USB standųjį diską. Formatuojant pašalinami visi USB standžiajame diske esantys failai. Jei norite įrašyti transliaciją su TV gido duomenimis iš interneto, pirmiausia prieš diegdami USB standųjį diską turite nustatyti interneto ryšį.

#### Įspėjimas

USB standusis diskas formatuojamas tik šiam televizoriui, todėl jame padarytų įrašų kitame

televizoriuje ar kompiuteryje negalite naudoti. Nekopijuokite ir nekeiskite USB standžiajame diske esančių įrašo failų jokiomis kompiuterinėmis programomis. Galite sugadinti savo įrašus. Formatuojant kitą USB standųjį diską, pirmojo turinys pradings. Prie televizoriaus prijungtą USB standųjį diską reikės performatuoti, kad galėtumėte jį naudoti kompiuteriui.

Jei norite suformatuoti USB standųjį diską…

**1 -** Prijunkite USB standųjį diską prie

televizoriaus USB jungties. Formatuodami nejunkite kito USB įrenginio į kitą USB prievadą.

**2 -** Įjunkite USB standųjį diską ir televizorių.

**3 -** Pasirinkite Įrašai, jei norite pristabdyti televiziją ir atlikti įrašymą. Priešingu atveju pasirinkite Programos, kad išsaugotumėte programas. Vykdykite ekrane pateikiamus nurodymus.

**4 -** Po formatavimo visi failai ir duomenys bus pašalinti.

**5 -** Kai USB standusis diskas formatuojamas, palikite jį nuolatos prijungtą.

## USB klaviatūros nustatymai

Prijungtos USB klaviatūros išdėstymo nustatymas

 Nustatymai > Bendrieji nustatymai > USB klaviatūros nustatymai.

Prijunkite USB klaviatūrą prie televizoriaus USB jungties. Kai televizorius aptinka klaviatūrą pirmą kartą, galite pasirinkti klaviatūros išdėstymą ir patikrinti savo pasirinkimą.

## Namų ar parduotuvės režimai

## Televizoriaus vietos pasirinkimas

Nustatymai > Bendrieji nustatymai > Vieta.

Pasirinkite "Parduotuvė", vėl įjungiamas vaizdo stilius "Raiškus", o jūs galite reguliuoti parduotuvės nustatymus.

Parduotuvės režimas yra skirtas reklamai parduotuvėje.

## Parduotuvės nustatymai

## Parduotuvės nustatymų reguliavimas

 $\bullet$  Nustatymai > Bendrieji

nustatymai > Parduotuvės konfigūracija.

Jei televizoriaus vieta nustatyta kaip Parduotuvė, galite nustatyti, kad tam tikros demonstracijos būtų naudojamos parduotuvėje.

#### Vaizdo ir garso reguliavimas

 Nustatymai > Bendrieji nustatymai > Parduotuvės konfigūracija > Vaizdo ir garso nustatymai.

Pasirinkite Pritaikyta parduotuvei arba Pasirinktiniai nustatymai ir nustatykite vaizdo bei garso nustatymus.

## Logotipų ir reklamjuosčių nustatymas

 $\bullet$  Nustatymai > Bendrieji nustatymai > Parduotuvės konfigūracija > Logotipai ir reklamjuostė.

Nustatykite, kad būtų rodomi Funkcijų logotipai ir Informacinė reklamjuostė.

"Demo Me" automatinis paleidimas ir "Ambilight" demonstracijos automatinis paleidimas

 $\bullet$  Nustatymai > Bendrieji

nustatymai > Parduotuvės konfigūracija > "Demo Me" automatinis paleidimas / "Ambilight" demonstracijos automatinis paleidimas.

"Demo Me" arba "Ambilight" demonstracijos automatinio paleidimo įjungimas / išjungimas.

## "EasyLink" – HDMI CEC

Prie televizoriaus prijungę HDMI CEC palaikančius įrenginius galite juos valdyti televizoriaus nuotolinio valdymo pultu.

Televizoriuje ir prijungtame įrenginyje turi būti įjungtas "EasyLink" HDMI CEC.

"EasyLink" įjungimas

 $\bullet$  Nustatymai > Bendrieji nustatymai > EasyLink > EasyLink > Įjungti.

## HDMI CEC palaikančių įrenginių valdymas televizoriaus nuotolinio valdymo pultu

 $\bullet$  Nustatymai > Bendrieji nustatymai > EasyLink > "EasyLink" nuotolinis valdymas > Įjungti.

#### Pastaba.

 $\cdot$  "EasyLink" gali tinkamai neveikti su kitų prekių ženklų įrenginiais.

• HDMI CEC funkcija įvairių modelių įrenginiuose vadinasi skirtingai. Pavyzdžiui: "Anynet", "Aguos Link", "Bravia Theatre Sync", "Kuro Link", "Simplink" ir "Viera Link". Ne visų modelių įrenginiai yra visiškai suderinami su "EasyLink". Atitinkami kitų prekės

ženklų HDMI CEC pavadinimai yra jų atitinkamų turėtojų nuosavybė.

## HDMI automatinis žaidimų režimas

#### HDMI automatinio žaidimų režimo nustatymas

 Nustatymai > Bendrieji nustatymai > HDMI automatinis žaidimų režimas.

Jei norite, kad televizoriuje būtų automatiškai įjungtas vaizdo stilius "Žaidimas", kai apie tai praneša prie televizoriaus prijungtas HDMI įrenginys, nustatykite HDMI automatinį žaidimų režimą į padėtį "ljungta". Šią funkciją galima pasirinkti, tik kai HDMI Ultra HD nustatyta kaip Optimalus.

## "Ultra HD" per HDMI

Šis televizorius gali atkurti "Ultra HD" signalus. Kai kurie įrenginiai, prijungti HDMI laidu, neatpažįsta "Ultra HD" atkuriančio televizoriaus ir gali tinkamai neveikti, rodyti iškreiptą vaizdą arba atkurti iškreiptą garsą.

Kad išvengtumėte tokio įrenginio netinkamo veikimo, galite sureguliuoti HDMI Ultra HD nustatymą, kai televizorius naudoja HDMI šaltinį. Rekomenduojamas nustatymas senesniems įrenginiams yra Standartinis.

## Kiekvienos HDMI jungties signalo kokybės

#### nustatymas

 Nustatymai > Bendrieji nustatymai > HDMI Ultra HD > HDMI (prievadas) > Standartinis, Optimalus.

Norėdami pakeisti nustatymus, pirmiausia persijunkite *j* HDMI šaltinį. Pasirinkite "Optimalus", kad įjungtumėte aukščiausios kokybės HDMI signalą 4K Ultra HD ir HDR turiniui (4K60 4:4:4, 4K60 10-bit HDR).

• Nustačius Optimalus daugiausiai gali būti iki "Ultra HD" (50 Hz arba 60 Hz) RGB 4:4:4 arba YCbCr 4:4:4/4:4:2/4:2:0 signalai.

· Nustačius Standartinis daugiausiai gali būti iki "Ultra HD" (50 Hz arba 60 Hz) YCbCr 4:2:0 signalai.

Maksimalus palaikomas vaizdo sinchronizavimo formatas HDMI "Ultra HD" parinktims:

- Raiška: 3840 x 2160
- Kadrų dažnis (Hz): 50 Hz, 59,94 Hz, 60 Hz
- Vaizdo duomenų subdiskretizacija (bitų gylis)
- 8 bitai: YCbCr 4:2:0, YCbCr 4:2:2\*, YCbCr 4:4:4\*, RGB 4:4:4\*
- 10 bitų: YCbCr 4:2:0\*, YCbCr 4:2:2\*
- 12 bitų: YCbCr 4:2:0\*, YCbCr 4:2:2\*
- \* Palaikoma tik kai HDMI "Ultra HD" yra nustatytas Optimalus.

Pasirinkite Standartinis, jei vaizdas arba garsas

#### Note.

Jei norite žiūrėti HDR10+ arba "Dolby Vision" turinį iš HDMI šaltinio, leidžiant tokį turinį pirmą kartą jums gali tekti išjungti leistuvą ir vėl jį įjungti, kai leistuvas prijungtas prie televizoriaus. HDR10+ arba "Dolby Vision" turinys palaikomas tik kai HDMI "Ultra HD" yra nustatytas Optimalus .

## Pažangu

"HbbTV" nustatymai – hibridinės transliacijos plačiajuostė televizija

#### "HbbTV" įjungimas

 $\bullet$  Nustatymai > Bendrieji nustatymai > Išplėstinis > HbbTV nustatymai > HbbTV > Jjungti.

"HbbTV" istorijos sekimo išjungimas

 $\bullet$  Nustatymai > Bendrieji nustatymai > Išplėstinis > HbbTV nustatymai > HbbTV sekimas > Išjungti.

#### "HbbTV" slapukų šalinimas

 $\bullet$  Nustatymai > Bendrieji nustatymai > Išplėstinis > HbbTV nustatymai > HbbTV slapukai > Jjungti.

#### Išvalyti patvirtintų programų sąrašą

 $\bullet$  Nustatymai > Bendrieji nustatymai > Išplėstinis > HbbTV nustatymai > Išvalyti patvirtintų programų sąrašą. Bus ištrintos visos naudotojo patvirtintos HbbTV programos.

## CAM profilio pavadinimas

Įstatyto CI+/CAM profilio pavadinimo nustatymas

 Nustatymai > Bendrieji nustatymai > CAM profilio pavadinimas.

## Televizoriaus nustatymų nustatymas iš naujo ir televizoriaus diegimas iš naujo

Visų pradinių televizoriaus nustatymų reikšmių atkūrimas

 $\bullet$  Nustatymai > Bendrieji nustatymai > Gamykliniai nustatymai. Viso TV diegimo kartojimas ir pirminės televizoriaus būsenos atkūrimas

 Nustatymai > Bendrieji nustatymai > Iš naujo įdiegti televizorių.

Įveskite PIN kodą ir pasirinkite "Taip", tada televizorius bus įdiegtas visiškai iš naujo.

Visi nustatymai bus grąžinti į numatytuosius, o įvesti kanalai pakeisti.

Diegimas gali trukti kelias minutes

## $146$ Laikrodžio, regiono ir kalbos nustatymai

## Kalba

Nustatymai > Regionas ir kalba > Kalba.

Televizoriaus meniu ir pranešimų kalbos keitimas

 $\bullet$  Nustatymai > Regionas ir kalba > Kalba > Meniu kalba.

#### Pageidaujamos garso įrašo kalbos nustatymas

 $\bullet$  Nustatymai > Regionas ir kalba > Kalba > Pirminis garsas, antrinis garsas.

Skaitmeninės televizijos kanalai gali transliuoti keletą programos garso įrašų kalbų. Galite nustatyti pageidaujamas pagrindinę ir antrinę garso įrašų kalbas. Jeigu garso įrašas transliuojamas viena šių kalbų, televizorius įjungs šią kalbą.

#### Pageidaujamos subtitrų kalbos nustatymas

 $\bullet$  Nustatymai > Regionas ir kalba > Kalba > Pagrindiniai subtitrai, Papildomi subtitrai.

Žiūrint skaitmeninius kanalus, gali būti siūloma keletas programos subtitrų kalbų. Pageidaujamas pagrindinę ir antrinę subtitrų kalbas galite nustatyti. Jei transliuojami subtitrai viena iš šių kalbų, televizoriuje bus rodomi pasirinkti subtitrai.

#### Pageidaujamos teleteksto kalbos nustatymas

 $\bullet$  Nustatymai > Regionas ir kalba > Kalba > Pirminis teletekstas, antrinis teletekstas.

Kai kurie skaitmeninės televizijos transliuotojai siūlo

## Laikrodis

 $\bigstar$  Nustatymai > Regionas ir kalba > Laikrodis.

## Automatinis laikrodžio taisymas

 $\bullet$  Nustatymai > Regionas ir kalba > Laikrodis > Automatinis laikrodžio režimas.

• Standartinis televizoriaus laikrodžio nustatymas yra Automatinis. Laiko informacija gaunama iš transliuojamo UTC – suderintojo pasaulinio laiko informacijos.

• Jeigu laikrodis rodo neteisingai, galite nustatyti televizoriaus laikrodį pagal šalį.

## Rankinis laikrodžio taisymas

 $\bullet$  Nustatymai > Regionas ir kalba > Laikrodis > Automatinis laikrodžio režimas > Rankinis.

 $\bullet$  Nustatymai > Regionas ir kalba > Laikrodis > Data, laikas.

Eikite į ankstesnį meniu ir pasirinkite "Data ir Laikas" , tada sureguliuokite reikšmes.

#### Pastaba.

• Jeigu joks automatinis nustatymas nerodo laiko teisingai, galite nustatyti laiką rankiniu būdu. • Jei suplanavote įrašymus iš TV gido,

rekomenduojame nekeisti laiko ir datos rankiniu būdu.

Laiko juostos nustatymas arba jūsų regiono laiko skirtumo nustatymas

 $\bullet$  Nustatymai > Regionas ir kalba > Laikrodis > Laiko juosta.

Nustatymas, kad po nustatyto laiko būtų automatiškai įjungtas televizoriaus budėjimo režimas

 $\bullet$  Nustatymai > Regionas ir kalba > Laikrodis > Išsijungimo laikmatis.

## Nuotolinio valdymo pulto klaviatūra

 Nustatymai > Regionas ir kalba > Nuotolinio valdymo pulto klaviatūra

Nustatykite QWERTY arba AZERTY klaviatūros išdėstymą.

## $\frac{1}{47}$ "Android" nustatymai

 $\bullet$  Nustatymai > "Android" nustatymai.

Peržiūrėkite įdiegtų programų sąrašą, patikrinkite, kiek liko laisvos vietos ir atsisiųskite ar pašalinkite programą.

## $\overline{14.8}$

# Visuotinės prieigos nustatymai

 $\bullet$  Nustatymai > Visuotinė prieiga.

Kai įjungta parinktis Visuotinė prieiga, televizorius yra parengtas kurtiesiems, neprigirdintiems, akliesiems ir silpnaregiams.

## Visuotinės prieigos nustatymų įjungimas

\* Nustatymai > Visuotinė prieiga > Visuotinė prieiga > Įjungti.

## Visuotinė prieiga žmonėms su silpnesne klausa

 Nustatymai > Visuotinė prieiga > Silpnesnė klausa > Įjungti.

• Kai kuriais skaitmeninės televizijos kanalais transliuojamas specialus garso įrašas ar subtitrai, pritaikyti neprigirdintiems ir kurtiesiems.

• Įjungus šį nustatymą, televizoriuje automatiškai įjungiamas adaptuotas garso įrašas ir subtitrai, jeigu tokių yra.

## Visuotinė prieiga akliesiems arba silpnaregiams

 Nustatymai > Visuotinė prieiga > Garso aprašymas > Garso aprašymas > Įjungti.

Skaitmeninės televizijos kanalai gali transliuoti specialius garso komentarus apie tai, kas vyksta ekrane.

\* Nustatymai > Visuotinė prieiga > Garso aprašymas > Mišrus garsumas, garso efektai, kalba. • Pasirinkdami "Mišrus garsumas" galite derinti įprasto garso garsumą su garso komentarų garsumu. Kad sureguliuotumėte reikšmę, paspauskite rodyklę  $\land$  (aukštyn) arba  $\lor$  (žemyn). • Garso efektą nustatykite kaip "Jiungta", kad komentarų garsui būtų taikomi papildomi garso efektai, pvz., stereofoninis arba nutylantis garsas. · Pasirinkite "Kalba" ir nustatykite pageidaujamą kalba – "Aprašomasis" arba "Titrai".

## Dialogų raiškumas

 Nustatymai > Visuotinė prieiga > Dialogų pagerinimas.

Padidinkite dialogų ir komentarų suprantamumą, jei jie yra.

## $\frac{1}{49}$ Užrakto nustatymai

## Kodo nustatymas ir kodo keitimas

Naujo kodo nustatymas arba kodo nustatymas iš naujo

 Nustatymai > Užraktas nuo vaikų > Nustatyti kodą, keisti kodą.

Užrakto nuo vaikų kodas naudojamas kanalams ar programoms užrakinti arba atrakinti.

## Pastaba.

Jei pamiršote PIN kodą, esamą kodą galite apeiti įvesdami 8888, tada galite įvesti naują kodą.

## Programos užrakinimas

Mažiausio amžiaus, kurio sulaukus leidžiama žiūrėti įvertintas programas, nustatymas

 Nustatymai > Užraktas nuo vaikų > Tėvų kontrolė.

## Programos užraktas

## Nustatyti užraktą "Philips" programoms

\* Nustatymai > Užraktas nuo vaikų > Programos užraktas.

Vaikams netinkamas programas galite užrakinti. "Philips" programas, įvertintas kaip 18+, galite užrakinti arba nustatyti apribotąjį profilį pradžios meniu.

18+

18+ programos užraktas reikalaus PIN kodo, kuri reikalingas norint paleisti 18+ įvertintą programą. Šis užraktas taikomas tik 18+ įvertintoms "Philips" programoms.

#### Apribotasis profilis

Pagrindiniame meniu galite nustatyti apribotąjį profilį, kuriame bus galima naudotis tik jūsų pasirinktomis programomis. Jei norite nustatyti ir įjungti apribotąjį profilį, reikia įvesti PIN kodą.

#### "Google Play" parduotuvė – naudotojo amžius

"Google Play" parduotuvėje galima paslėpti programas, kurios netinka naudotojo / pirkėjo amžiui. Jei norite pasirinkti ar pakeisti amžiaus apribojimą, turite įvesti PIN kodą. Naudotojo amžiumi apibrėžiama, kurias programas naudotojui bus leidžiama įdiegti.

## CAM užraktas

## Įrašymui skirto CAM PIN nustatymas

Nustatymai > Užraktas nuo vaikų > CAM PIN.

# Vaizdo įrašai, nuotraukos ir muzika

# 15.1

# Iš kompiuterio arba NAS

Peržiūrėti nuotraukas arba leisti muziką bei vaizdo įrašus galite iš kompiuterio arba NAS (prie tinklo prijungto saugojimo įrenginio) jūsų namų tinkle.

Televizorius ir kompiuteris arba NAS turi būti prijungti prie to paties namų tinklo. Kompiuteryje ar NAS turite įdiegti medijos serverio programinę įrangą. Jūsų medijos serveris turi būti nustatytas bendrinti failus su televizoriumi. Televizoriuje failai ir aplankai rodomi taip, kaip jie sudėlioti medijos serveryje arba kaip juos sudėliojote kompiuteryje arba NAS.

Televizorius nepalaiko subtitrų vaizdo įrašuose, transliuojamuose iš kompiuterio ar NAS.

Jei medijos serveris palaiko failų paiešką, bus rodomas paieškos laukas.

Jei norite naršyti ir paleisti failus iš kompiuterio…

1- Paspauskite **3 SOURCES**, pasirinkite **42** Tinklas ir paspauskite OK.

2 - Pasirinkite **&** "SimplyShare" įrenginiai ir paspauskite  $\sum$  (dešinėn), kad pasirinktumėte reikiamą įrenginį.

3 - Kai prijungtas "SimplyShare" įrenginys, elementas "SimplyShare" įrenginiai bus pakeistas prijungto įrenginio pavadinimu.

**4 -** Galite naršyti ir paleisti turimus failus.

**5 -** Jei norite sustabdyti vaizdo įrašų, nuotraukų ir muzikos atkūrimą, paspauskite **EXIT**.

## $15.2$

# Mėgstamiausiųjų meniu

Aplanko arba failo pridėjimas prie mėgstamiausiųjų meniu

1 - Paspauskite **SI** SOURCES, pasirinkite **II** USB in spauskite OK.

**2 -** Pasirinkite USB įrenginiai ir pasirinkite aplanką ar failą.

**3 -** Paspauskite Žymėti mėgstamiausią (žalią) ir pridėkite pasirinktą aplanką ar failą prie mėgstamiausiųjų meniu.

## Peržiūrėkite mėgstamiausius failus

1- Paspauskite **3 SOURCES**, pasirinkite **II USB** ir spauskite OK.

- **2** Pasirinkite Mėgstamiausieji.
- **3** Visus mėgstamiausius failus matysite sąraše.

## 15.3

# Populiariausių meniu ir vėliausiai leistų meniu

Kaip peržiūrėti populiariausius failus arba išvalyti saraša

1- Paspauskite **II** SOURCES, pasirinkite **II** USB in spauskite OK.

**2 -** Pasirinkite USB įrenginiai ir

pasirinkite **\*** Populiariausi.

**3 -** Pasirinkite vieną iš failų ir paspauskite OK, jei norite peržvelgti failus, arba paspauskite · lšvalyti viska, kad išvalytumėte sarašą.

Peržiūrėkite vėliausiai leistus failus

1- Paspauskite **3 SOURCES**, pasirinkite **II USB** ir spauskite OK.

**2 -** Pasirinkite USB įrenginiai ir

pasirinkite Vėliausiai leisti.

**3 -** Pasirinkite vieną iš failų ir paspauskite OK, jei norite peržvelgti failus, arba paspauskite – Išvalyti viską, kad išvalytumėte sąrašą.

## 15.4 Iš USB jungties

Galite peržiūrėti nuotraukas ar groti muziką ir vaizdo įrašus iš prijungtos USB atmintinės arba USB standžiojo disko.

Kai televizorius įjungtas, prijunkite USB atmintinę ar USB standųjį diską prie vienos iš USB jungčių. Televizorius aptiks įrenginį ir parodys medijos failų sąrašą.

Jei failų sąrašas neparodomas automatiškai…

1- Paspauskite **3 SOURCES**, pasirinkite **II USB** ir spauskite OK.

**2 -** Pasirinkite USB įrenginiai ir

paspauskite > (dešinėn), kad pasirinktumėte reikiamą USB įrenginį.

**3 -** Po turimus failus galite naršyti aplankų struktūroje, kurią sudarėte saugojimo įrenginyje.

**4 -** Paspauskite Leisti visus, kad būtų atkuriami visi USB aplanke esantys failai, arba paspauskite Žymėti mėgstamiausią, kad įtrauktumėte pasirinktą aplanką į mėgstamiausiųjų meniu

– Mėgstamiausieji.

**5 -** Jei norite sustabdyti vaizdo įrašų, nuotraukų ir muzikos atkūrimą, paspauskite **EXIT**.

## Įspėjimas

Jeigu bandote pristabdyti arba įrašyti programą, kai prijungtas USB standusis diskas, televizorius paprašys jūsų suformatuoti USB standųjį diską. Šis

formatavimas panaikins visus USB standžiajame diske esančius failus.

## 15.5 Vaizdo įrašų leidimas

## Vaizdo įrašų atkūrimas

Atidarykite vaizdo įrašo aplanką

1- Paspauskite **3 SOURCES**, pasirinkite **II USB** ir spauskite OK. **2 -** Pasirinkite USB įrenginiai ir paspauskite > (dešinėn), kad pasirinktumėte reikiamą USB įrenginį. **3 -** Pasirinkę Vaizdo įrašai, galite paspausti Žymėti mėgstamiausią, kad

įtrauktumėte vaizdo įrašų aplanką į

mėgstamiausiųjų meniu – Mėgstamiausieji.

Kaip paleisti vaizdo įrašą

1- Paspauskite **3 SOURCES**, pasirinkite **II USB** ir spauskite OK.

**2 -** Pasirinkite USB įrenginiai ir

paspauskite > (dešinėn), kad pasirinktumėte reikiamą USB įrenginį.

**3 -** Pasirinkę Vaizdo įrašai ir vieną iš vaizdo įrašų, galite paspausti Leisti visus, kad būtų atkuriami visi aplanke esantys failai, arba paspausti  $\longrightarrow$  Žymėti mėgstamiausią, kad įtrauktumėte pasirinktą vaizdo įrašą į mėgstamiausiųjų meniu

– Mėgstamiausieji.

Valdymo juosta

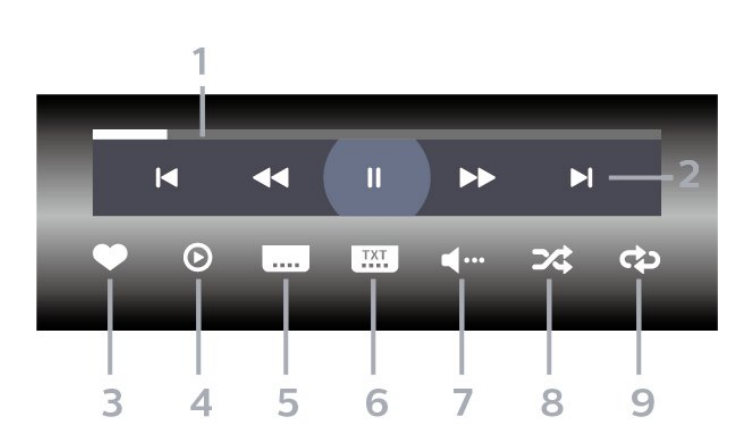

- **1** Eigos juosta
- **2** Atkūrimo valdymo juosta
- $\blacksquare$ : pereiti prie ankstesnio vaizdo įrašo aplanke
- $\blacktriangleright$ : pereiti prie kito vaizdo įrašo aplanke
- : Atgal
- $\blacktriangleright$  : Pirmyn
- : Pristabdo atkūrimą
- **3** Pažymi kaip mėgstamiausią
- **4** Leidžia visus vaizdo įrašus
- **5** Subtitrai: subtitrai įjungiami, išjungiami arba įjungiami nutildžius garsą.
- **6** Subtitrų kalba: pasirenkama subtitrų kalba
- **7** Garso įrašo kalba: parenkama garso įrašo kalba
- **8** Maišyti: failai leidžiami atsitiktine tvarka

**9 -** Kartoti: visi šiame aplanke esantys vaizdo įrašai paleidžiami vieną kartą arba nuolatos

## Vaizdo įrašo parinktys

Naršymas po vaizdo įrašų failus

- Sąrašas / miniatiūros sąrašo arba miniatiūrų rodiniai
- Maišyti failai leidžiami atsitiktine tvarka

• Pakartoti – visi šiame aplanke esantys vaizdo įrašai paleidžiami vieną kartą arba nuolatos

• Informacija – parodoma muzikos informacija

Vaizdo įrašų failų leidimas

- Žymėti kaip mėgstamiausią muzika pažymima kaip mėgstamiausia
- Subtitrų nustatymai nustatomas subtitrų šrifto dydis, spalva, vieta ir pan.
- Informacija parodoma muzikos informacija

## 15.6

# Nuotraukų peržiūra

## Žiūrėti nuotraukas

Atidarykite nuotraukų aplanką 1- Paspauskite **II SOURCES**, pasirinkite **II USB** ir spauskite OK. **2 -** Pasirinkite USB įrenginiai ir paspauskite  $\sum$  (dešinėn), kad pasirinktumėte reikiamą USB įrenginį. **3 -** Pasirinkę Nuotraukos, galite paspausti Žymėti mėgstamiausią, kad įtrauktumėte nuotraukų aplanką į mėgstamiausiųjų meniu.

Kaip peržiūrėti nuotrauką

1- Paspauskite **3 SOURCES**, pasirinkite **II USB** ir spauskite OK.

**2 -** Pasirinkite USB įrenginiai ir

paspauskite > (dešinėn), kad pasirinktumėte reikiamą USB įrenginį.

**3 -** Pasirinkę Nuotraukos ir vieną iš nuotraukų, galite paspausti - Skaidrių demon., kad būtų atkuriami visi aplanke esantys failai, arba paspausti  $\longrightarrow \check{Z}$ ym. mėgstam., kad įtrauktumėte pasirinktą nuotrauką į

#### Valdymo juosta

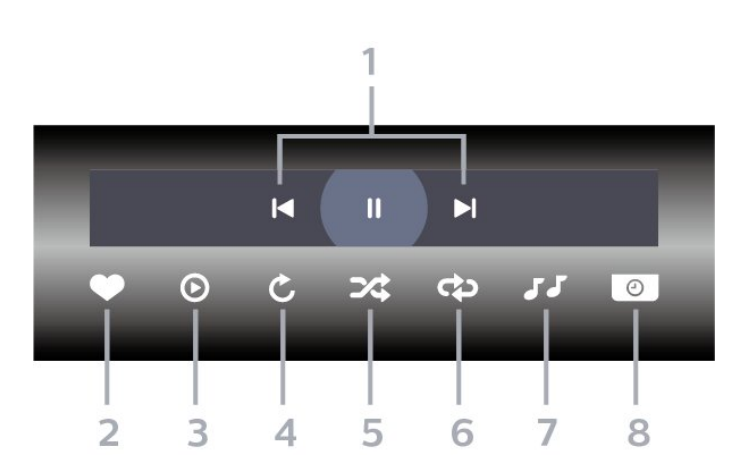

- **1** Atkūrimo valdymo juosta
- $\blacksquare$ : pereiti prie ankstesnės nuotraukos aplanke
- $\blacktriangleright$ : pereiti prie kitos nuotraukos aplanke
- II: Pristabdo skaidrių demonstracijos atkūrimą
- **2** Pažymi kaip mėgstamiausią
- **3** Pradeda skaidrių demonstraciją
- **4** Pasuka nuotrauką
- **5** Maišyti: failai leidžiami atsitiktine tvarka
- **6** Kartoti: visos šiame aplanke esančios nuotraukos
- paleidžiamos vieną kartą arba nuolatos
- **7** Sustabdo fone grojančią muziką
- **8** Nustato skaidrių demonstravimo greitį

## Nuotraukų parinktys

Naršymo po nuotraukų failus

• Sąrašas / miniatiūros – sąrašo arba miniatiūrų rodiniai

• Maišyti – failai leidžiami atsitiktine tvarka

• Pakartoti – skaidrių demonstravimas leidžiamas vieną kartą arba nuolatos

• Stabdyti muziką – sustabdyti fone leidžiamą muziką

• Skaidrių demonstravimo greitis – nustatykite skaidrių demonstravimo greitį

• Informacija – parodoma informacija apie nuotrauką

## Nuotraukų failų leidimas

• Žymėti kaip mėgstamiausią – nuotrauka pažymima kaip mėgstamiausia

• Informacija – parodoma informacija apie nuotrauką

## 360 nuotraukų peržiūra

#### Atidarykite 360 nuotraukų aplanką 1 - Paspauskite **II** SOURCES, pasirinkite **II** USB in spauskite OK. **2 -** Pasirinkite USB įrenginiai ir

paspauskite > (dešinėn), kad pasirinktumėte reikiamą USB įrenginį.

**3 -** Pasirinkę 360 nuotraukos, galite paspausti Žymėti mėgstamiausią, kad įtrauktumėte 360 nuotraukų aplanką į mėgstamiausiųjų meniu.

## Rodyti 360 nuotraukas

1- Paspauskite **3 SOURCES**, pasirinkite **II USB** ir spauskite OK.

**2 -** Pasirinkite USB įrenginiai ir

paspauskite > (dešinėn), kad pasirinktumėte reikiamą USB įrenginį.

**3 -** Pasirinkę 360 nuotraukos ir pasirinkę vieną iš nuotraukų, galite paspausti Leisti visus, kad būtų atkuriami visi aplanke esantys failai, arba paspausti Žym. mėgstam., kad įtrauktumėte

pasirinktą nuotrauką į mėgstamiausiųjų meniu

– Mėgstamiausieji.

#### Valdymo juosta

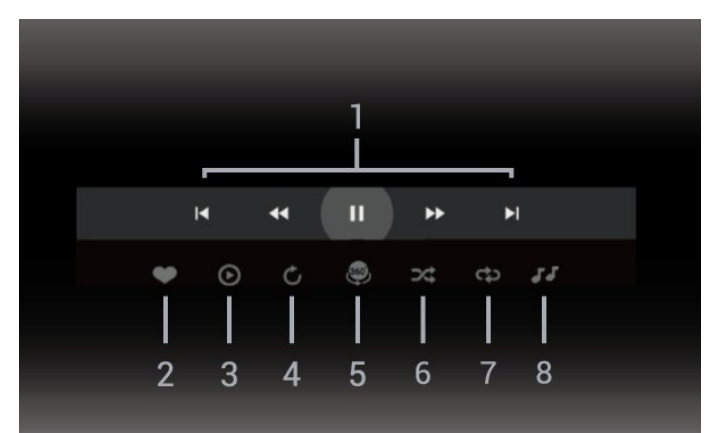

- **1** Atkūrimo valdymo juosta
- $\blacksquare$ : pereiti prie ankstesnės nuotraukos aplanke
- $\blacktriangleright$ : Pereiti prie kitos nuotraukos aplanke
	- : Persukti atgal atkūrimą 2, 4 ar 32 kartų greičiu
	- : Persukti pirmyn atkūrimą 2, 4 ar 32 kartų greičiu
	- : Pristabdo atkūrimą
- **2** Pažymi kaip mėgstamiausią

**3 -** Leisti vieną / leisti viską: leisti vieną nuotrauką arba leisti visas šiame aplanke esančias nuotraukas. **4 -** Rankinis režimas / automatinis režimas: kai paleidžiamas 360 leistuvas, jis automatiškai slinks pasirinkta 360 nuotrauka iš kairės į dešinę (nuo 0 iki 360 laipsnių) 360 peržiūros režimu. Kai pasirenkamas rankinis režimas, 360 leistuvas sustabdo automatinį

slinkimą / sukimą, kad būtų galima rankiniu būdu slinkti / sukti vaizdą nuotolinio valdymo pulto mygtukais.

5 - "Little Planet" peržiūra: "Little Planet" yra alternatyvi ir smagi 360 nuotraukų peržiūra. Kai paleidžiama "Little Planet" peržiūra, 360 nuotrauka suformuojama išgaubiant vaizdą lyg planeta.

**6 -** Maišyti: failai leidžiami atsitiktine tvarka

**7 -** Kartoti: visos šiame aplanke esančios nuotraukos paleidžiamos vieną kartą arba nuolatos

**8 -** Sustabdyti muziką, grojančią fone.

## 360 nuotraukų parinktys

Naršyti 360 nuotraukų failus...

• Sąrašas / miniatiūros – sąrašo arba miniatiūrų rodiniai

- Maišyti failai leidžiami atsitiktine tvarka
- Kartoti leisti failus vieną kartą arba nuolat kartoti
- Stabdyti muziką sustabdyti fone leidžiamą muziką

Leisti 360 nuotraukų failus...

- Atstatyti vaizdą iš naujo nustatyti žiūrėjimo kampą
- Informacija rodyti informaciją apie 360 nuotrauką

## 15.7 Muzikos leidimas

## Muzikos leidimas

Atidarykite muzikos aplanką

1- Paspauskite **3 SOURCES**, pasirinkite **II USB** ir spauskite OK.

**2 -** Pasirinkite USB įrenginiai ir

paspauskite > (dešinėn), kad pasirinktumėte reikiamą USB įrenginį.

**3 -** Pasirinkę Muzika, galite paspausti Žymėti mėgstamiausią, kad įtrauktumėte muzikos aplanką į mėgstamiausiųjų meniu – Mėgstamiausieji. **4 -** Muzikos galite greitai rasti naudodamiesi klasifikacijomis – Žanrai, Atlikėjai, Albumai arba Takeliai.

## Leisti muziką

1- Paspauskite **3 SOURCES**, pasirinkite **II USB** ir spauskite OK.

**2 -** Pasirinkite USB įrenginiai ir

paspauskite > (dešinėn), kad pasirinktumėte reikiamą USB įrenginį.

**3 -** Pasirinkite Muzika ir vieną iš klasifikacijų, kad pamatytumėte muzikos failus.

4 - Pasirinkę muziką, galite paspausti **-** Leisti visus, kad būtų atkuriami visi aplanke esantys failai, arba paspausti  $\longrightarrow$  Žym. mėgstam., kad įtrauktumėte pasirinktą muziką į

Valdymo juosta

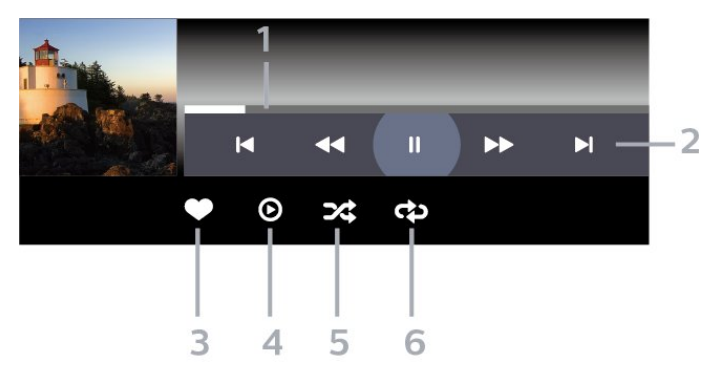

- **1** Eigos juosta
- **2** Atkūrimo valdymo juosta
- $\blacksquare$ : pereiti prie ankstesnio muzikos failo aplanke
- $\blacktriangleright$ : pereiti prie kito muzikos failo aplanke
	- $\blacktriangleleft$ : Atgal
	- $\blacktriangleright$  : Pirmyn
- : Pristabdo atkūrimą
- **3** Pažymi kaip mėgstamiausią
- **4** Leidžia visą muziką
- **5** Maišyti: failai leidžiami atsitiktine tvarka

**6 -** Kartoti: visa šiame aplanke esanti muzika leidžiama vieną kartą arba nuolatos

## Muzikos parinktys

Naršymo po muzikos failus

- Maišyti failai leidžiami atsitiktine tvarka.
- Kartoti leidžiamos visos šiame aplanke esančios dainos vieną kartą arba nuolatos.

Muzikos failų leidimas

• Žymėti kaip mėgstamiausius – muzika pažymima kaip mėgstamiausia

# $\overline{16}$ TV gidas

## $16.1$ Ko jums reikia

Naudodami TV gidą, galite peržiūrėti savo kanalų esamų ir numatomų TV programų sąrašą. Pagal tai, iš kur gaunama TV gido informacija (duomenys), yra rodomi analoginiai ir skaitmeniniai kanalai arba tik skaitmeniniai kanalai. Ne visuose kanaluose siūloma TV gido informacija.

Televizorius gali surinkti TV gido informaciją apie kanalus, kurie yra įdiegti televizoriuje. Televizorius negali surinkti TV gido informacijos apie kanalus, kuriuos žiūrite per skaitmeninės televizijos imtuvą ar dekoderį.

## $\overline{16.2}$ TV gido duomenys

TV gidas gauna informaciją (duomenis) iš televizijos transliuotojų. Kai kuriuose regionuose ir naudojantis kai kuriais kanalais, TV gido informacijos gali nebūti. Televizorius gali surinkti TV gido informaciją apie kanalus, kurie yra įdiegti televizoriuje. Televizorius negali surinkti TV gido informacijos apie kanalus, kuriuos žiūrite per skaitmeninį imtuvą ar dekoderį.

## 16.3 TV gido naudojimas

## TV gido atidarymas

Jei norite atidaryti TV gidą, paspauskite  $\equiv$  TV GUIDE. TV gidas rodo pasirinkto imtuvo kanalus.

Dar karta spauskite  $\mathbf{F} = \mathbf{TV}$  GUIDE, kad uždarytumėte.

Pirmą kartą atidarius TV gidą, televizorius nuskaito visus televizijos kanalus ieškodamas programų informacijos. Tai gali užtrukti kelias minutes. TV gido duomenys yra saugomi televizoriuje.

## Programos įjungimas

TV gide galite reguliuoti esamą programą.

Kad programą įjungtumėte, pasirinkite programą (kanalą) ir paspauskite OK.

## Programos informacijos peržiūra

Kaip peržiūrėti išsamią informaciją apie pasirinktą programą…

1- Paspauskite **+** OPTIONS, pasirinkite "Programos informacija" ir paspauskite OK.

2 - Paspauskite < BACK, kad uždarytumėte.

## Keisti dieną

TV gidas gali rodyti vėlesnėms dienoms suplanuotas programas (iki 8 dienų).

Paspauskite spalvos mygtuką - Diena ir pasirinkite reikiamą dieną.

## Nustatyti priminimą

Galite nustatyti priminimą apie programą. Pranešimas perspės jus apie netrukus prasidėsiančią programą. Šį kanalą galite įjungti iškart.

TV gide programos su priminimu žymimos  $\bullet$  (laikrodžiu).

Kaip nustatyti priminimą…

1 - Paspauskite **II** TV GUIDE ir pasirinkite vėliau rodomą programą.

2 - Paspauskite **+ OPTIONS** ir pasirinkite Nustatyti priminimą.

**3 -** Paspauskite BACK kad meniu uždarytumėte.

Kaip pašalinti priminimą…

1 - Paspauskite **IE** TV GUIDE ir pasirinkite programą su priminimu.

2 - Paspauskite **+ OPTIONS** ir pasirinkite Šalinti priminimą.

**3 -** Paspauskite BACK kad meniu uždarytumėte.

## Ieškoti pagal žanrą

Jeigu yra pateikta informacija, galite ieškoti suplanuotų programų pagal žanrą, pvz., filmai, sportas ir t. t.

Kaip ieškoti programos pagal žanrą…

- 1 Paspauskite **E** TV GUIDE.
- 2 Paspauskite **+ OPTIONS**.
- **3** Pasirinkite Ieškoti pagal žanrą ir paspauskite OK.
- **4** Pasirinkite norimą žanrą ir spauskite OK.
- Pasirodys rastų programų sąrašas.
- **5** Pasirinktai programai galite nustatyti priminimus arba suplanuoti įrašymą.
- **6** Paspauskite BACK kad meniu uždarytumėte.

Jei reikia daugiau informacijos apie įrašymą, spauskite spalvos mygtuką – Raktažodžiai ir susiraskite Įrašymas.

\* Neprieinama, jei pasirinktas DVB-S kanalas

## Priminimų sąrašas

Galite peržiūrėti nustatytų priminimų sąrašą.

## Priminimų sąrašas

Kaip atidaryti priminimų sąrašą…

- 1 Paspauskite **E** TV GUIDE.
- 2 Paspauskite spalvos mygtuką Įrašai .

3 - Ekrano viršuje pasirinkite @ Suplanuota ir paspauskite OK.

**4 -** Suplanuotų įrašymų ir priminimų sąraše pasirinkite skirtuką Priminimai ir

paspauskite OK, kad būtų parodyti tik priminimai.

5 - Paspauskite spalvos mygtuką **- Pašalinti** ir pašalinkite pasirinktą priminimą. Paspauskite spalvos  $mygtukq$   $\rightarrow$   $Irašyti$ , kad pasirinkta programa būtų įrašyta.

**6 -** Paspauskite BACK, kad meniu uždarytumėte.

## Įrašymo nustatymas

TV gide galite nustatyti įrašymą\*.

Norėdami pamatyti įrašų sąrašą  $p$ aspauskite  $\blacksquare$  Irašai ; įrašyti nustatyta programa žymima • (raudonas taškas) prieš programos pavadinimą.

Kaip įrašyti programą…

1 - Paspauskite **II** TV GUIDE ir pasirinkite būsimą arba rodomą programą.

- 2 Paspauskite spalvos mygtuką Įrašyti .
- **3** Paspauskite BACK kad meniu uždarytumėte.

Kaip atšaukti įrašymą…

1 - Paspauskite **II** TV GUIDE ir pasirinkite įrašyti nustatytą programą.

- 2 Paspauskite spalvos mygtuką  **Valyti įrašymą**.
- **3** Paspauskite BACK kad meniu uždarytumėte.
- \* Jei norite įrašyti televizijos programą, jums reikia…

• prijungto USB standžiojo disko, suformatuoto šiame televizoriuje;

• šiame televizoriuje įdiegtų skaitmeninės televizijos kanalų;

• priimamos kanalo informacijos, skirtos ekrane rodomam TV gidui;

• tikslaus televizoriaus laikrodžio nustatymo. Jei vėl nustatote TV laikrodį rankiniu būdu, gali nepavykti įrašyti.

# Irašymas ir "Pause TV"

## 17.1 Įrašymas

## Ko jums reikia

Galite įrašyti skaitmeninės televizijos transliaciją ir peržiūrėti ją vėliau.

Jei norite įrašyti televizijos programą, jums reikia…

• prijungto USB standžiojo disko, suformatuoto šiame televizoriuje;

• šiame televizoriuje įdiegtų skaitmeninės televizijos kanalų;

• priimamos kanalo informacijos, skirtos ekrane rodomam TV gidui;

• tikslaus televizoriaus laikrodžio nustatymo. Jei vėl nustatote TV laikrodį rankiniu būdu, gali nepavykti įrašyti.

Irašyti negalima, kai naudojate "Pause TV".

Įgyvendinant autorių teisių įstatymą, kai kurie DVB teikėjai gali taikyti skirtingus apribojimus panaudojant DRM (skaitmeninio teisių valdymo) technologiją. Transliuojant apsaugotus kanalus, gali būti ribojamas įrašymas, įrašo galiojimas arba peržiūrų skaičius. Įrašymas gali būti visai uždraustas. Bandant įrašyti apsaugotą transliaciją arba bandant paleisti nebegaliojantį įrašą, gali būti rodomas klaidos pranešimas.

Jei reikia daugiau informacijos, kaip įdiegti USB standųjį diską, Žinyne spauskite spalvos mygtuką Raktažodžiai ir žiūrėkite USB standusis diskas, diegimas.

## Pastaba:

Įrašymo funkcija veikia tik su skaitmeninės televizijos transliacijomis. Turinio iš išorinių įrenginių (pvz., HDMI) įrašyti nėra galimybės.

Kol įrašinėjama, koduoto kanalo tiesiogiai žiūrėti negalima. Dėl peržiūros ir įrašymo funkcijų prieinamumo žr. toliau esančią lentelę.

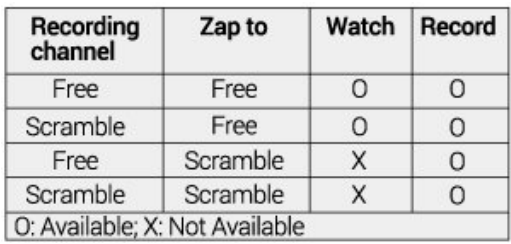

\* Daugiau informacijos apie dviejų derintuvų nustatymą ieškokite skyriuje "Multi view" funkcija ir įrašymas dviem derintuvais".

## Programos įrašymas

## Įrašyti dabar

Jei norite įrašyti šiuo metu žiūrimą programą, nuotolinio valdymo pulte paspauskite (įrašyti). Įrašymas bus pradėtas iškart.

Jei norite sustabdyti įrašymą, paspauskite ■ (stabdyti).

Jei pateikiami TV gido duomenys, jūsų žiūrima programa bus įrašoma vos paspausite įrašymo mygtuką, o įrašymas baigsis pasibaigus programai. Jei TV gido duomenys nepateikiami, bus įrašyta tik 30 min. Sąraše Įrašai galite patikslinti įrašymo pabaigos laiką.

## Planuoti įrašymą

Galite suplanuoti būsimos programos įrašymą šią dieną arba kelioms dienoms nuo šiandien (daugiausia iki 8 dienų). Televizorius TV gido duomenis naudos įrašymui pradėti ir užbaigti.

Kaip įrašyti programą…

1- Paspauskite **IE** TV GUIDE.

**2 -** TV gide pasirinkite norimą įrašyti kanalą ir programą. Paspauskite > (dešinėn) arba < (kairėn) ir slinkite per kanalo programas. Paspauskite spalvos mygtuką Diena ir pasirinkite reikiamą dieną. **3 -** Kai programa pažymima, paspauskite spalvos mygtuką • įrašyti . Programa suplanuojama įrašyti. Jei suplanuoti įrašai sutaps, automatiškai pasirodys įspėjimas. Jei ketinate įrašyti programą, kol jūsų nebus, nepamirškite televizoriaus palikti veikti budėjimo režimu ir įjungti USB standžiojo disko. **4 -** Televizorius programos pabaigoje prideda šiek tiek laiko. Šį laiką galite koreguoti

naudodami Automatinis atsargos laikas.

**5 -** Paspauskite BACK kad meniu uždarytumėte.

## Įrašų sąrašas

Savo įrašus peržiūrėti ir tvarkyti galite įrašų sąraše. Šalia įrašų sąrašo yra atskiras sąrašas su suplanuotais įrašymais ir priminimais.

Jei norite atidaryti įrašų sąrašą…

- 1- Paspauskite **IE** TV GUIDE.
- 2 Paspauskite spalvos mygtuką **Irašai**.
- **3** Įrašų sąraše pasirinkite

skirtukus Nauji, Žiūrėti arba Pasibaigę ir paspauskite OK, kad peržiūras filtruotumėte. **4 -** Pasirinkę įrašą sąraše jį galite pašalinti spalvos mygtuku Pašalinti arba sustabdyti vykdomą

įrašymą spalvos mygtuku - Stabdyti įrašymą . Įrašą pervardyti galite spalvos mygtuku - Pervardyti . **5 -** Paspauskite BACK kad meniu uždarytumėte.

Transliuotojai gali riboti dienų, kurias galima peržiūrėti įrašą, skaičių. Kai šis laikas pasibaigia, įrašas pažymimas kaip pasibaigęs. Sąraše prie įrašo gali būti nurodyta, kiek dienų liko iki jo galiojimo pabaigos.

Jei transliuotojas neleido atlikti suplanuoto įrašymo arba buvo pertrauktas atsisiuntimas, įrašas pažymimas kaip Nepavykęs.

#### Įrašymo nesuderinamumai

Jei dviejų suplanuotų įrašymų laikas sutampa, atsiranda nesuderinamumas. Šiam įrašymo nesuderinamumui pašalinti galite pakoreguoti vieno ar abiejų įrašymų pradžios ir pabaigos laikus.

Jei norite koreguoti suplanuoto įrašymo pradžios ar pabaigos laiką…

- 1- Paspauskite **IE** TV GUIDE.
- 2 Paspauskite spalvos mygtuka  **Irašai**.
- 3 Ekrano viršuje pasirinkite Ø Suplanuota ir paspauskite OK.

**4 -** Suplanuotų įrašymų ir priminimų sąraše pasirinkite skirtuką Įrašai ir paspauskite OK, kad būtų parodyti tik suplanuoti įrašymai.

**5 -** Pasirinkite nesuderinamą suplanuotą įrašymą ir paspauskite spalvos mygtuką – Koreguoti laiką. **6 -** Pasirinkite pradžios ar pabaigos laiką ir pakeiskite jį mygtukais  $\bigwedge$  (aukštyn) arba  $\bigvee$  (žemyn). Pasirinkite Taikyti ir paspauskite OK.

**7 -** Paspauskite BACK kad meniu uždarytumėte.

## Automatinis atsargos laikas

Galite nustatyti atsargos laiką, kurį televizorius automatiškai pridės prie kiekvieno suplanuoto įrašymo pabaigos.

Jei norite nustatyti automatinį atsargos laiką…

- 1 Paspauskite **E** TV GUIDE.
- 2 Paspauskite spalvos mygtuką **Irašai**.
- **3 Paspauskite + OPTIONS ir**

## pasirinkite Automatinis atsargos laikas ir paspauskite OK.

4 - Paspauskite **^** (aukštyn) ar  $\vee$  (žemyn), tada paspauskite OK, kad nustatytumėte atsargos laiką, kuris bus automatiškai pridedamas įrašo pabaigoje. Prie įrašo galite pridėti iki 45 min.

**5 -** Paspauskite BACK kad meniu uždarytumėte.

## Rankinis įrašymas

Galite suplanuoti įrašymą, kuris nėra susijęs su TV programa. Patys galite nustatyti imtuvo tipą, kanalą bei pradžios ir pabaigos laiką.

Jei norite suplanuoti įrašymą rankiniu būdu…

- 1 Paspauskite **IE** TV GUIDE.
- 2 Paspauskite spalvos mygtuką  **Irašai**.

3 - Ekrano viršuje pasirinkite @ Suplanuota ir paspauskite OK.

4 - Paspauskite + OPTIONS, pasirinkite Planuoti ir paspauskite OK.

**5 -** Pasirinkite imtuvą, iš kurio norite įrašyti ir paspauskite OK.

**6 -** Pasirinkite kanalą, iš kurio norite įrašyti, ir paspauskite OK.

**7 -** Pasirinkite įrašymo dieną ir paspauskite OK.

**8 -** Nustatykite įrašymo pradžios ir pabaigos laiką. Pasirinkite mygtuką ir naudodami

mygtukus (aukštyn) arba (žemyn) nustatykite valandas ir minutes.

**9 -** Pasirinkite Įrašyti ir paspauskite OK, kad suplanuotumėte įrašymą rankiniu būdu.

Įrašymas atsiras suplanuotų įrašymų ir priminimų sąraše.

## Įrašo žiūrėjimas

Jei norite žiūrėti įrašą…

- 1- Paspauskite **IE** TV GUIDE.
- 2 Paspauskite spalvos mygtuką Įrašai .
- **3** Įrašų sąraše pasirinkite reikiamą įrašą ir

paspauskite OK, kad pradėtumėte peržiūrą. **4 -** Galite naudoti

mygtukus  $\mathsf{II}$  (pauzė),  $\blacktriangleright$  (paleisti),  $\blacktriangleleft$ 

 $(\text{atgal})$ ,  $\rightarrow$  (pirmyn) arba  $\blacksquare$  (stabdyti).

**5 -** Jei norite vėl žiūrėti televiziją,

paspauskite **TV** EXIT.

## $\overline{172}$ Kartojimas iš karto

## Ko jums reikia

Galite pristabdyti skaitmeninės televizijos transliaciją ir ją žiūrėti toliau vėliau.

Jei norite pristabdyti televizijos programą, jums reikia…

• prijungto USB standžiojo disko, suformatuoto šiame televizoriuje;

• šiame televizoriuje įdiegtų skaitmeninės televizijos kanalų;

• priimamos kanalo informacijos, skirtos ekrane rodomam TV gidui;

Kai prijungiamas ir suformatuojamas USB standusis diskas, televizorius nuolatos išsaugo televizijos transliaciją, kurią žiūrite. Kai perjungiate kanalą, ankstesnio kanalo transliacija pašalinama. Kai įjungiate televizoriaus budėjimo režimą, transliacija taip pat pašalinama.

"Pause TV" funkcijos negalite naudoti, kai įrašinėjate.

Jei reikia daugiau informacijos, Žinyne spauskite spalvos mygtuką – Raktažodžiai ir suraskite USB standusis diskas, diegimas.

## Programos pristabdymas

Jei norite pristabdyti transliaciją ir ją tęsti…

• Norėdami pristabdyti tiesioginę televizijos transliaciją, spauskite **II** (pauzė). Ekrano apačioje trumpam pasirodo eigos juosta.

• Norėdami įjungti eigos juostą, dar kartą

spauskite **II** (pauzė).

• Jei norite tęsti žiūrėjimą, paspauskite (leisti).

Kai ekrane rodoma eigos juosta,

paspauskite << (sukti atgal) arba > (sukti pirmyn) ir pasirinkite vietą, nuo kurios norite pradėti žiūrėti pristabdytą transliaciją. Kelis kartus paspauskite šiuos mygtukus, kad pakeistumėte greitį.

Transliaciją galite pristabdyti ne ilgesniam nei 90 min. laikotarpiui.

Norėdami perjungti ir žiūrėti tiesioginę TV transliaciją,  $p$ aspauskite  $\blacksquare$  (stabdyti).

## Kartoti

Kadangi televizorius išsaugo žiūrimą transliaciją, ją galite pakartoti daugiausia kelioms sekundėms.

Jei norite pakartoti dabartinę transliaciją…

1 - Paspauskite **II** (pristabdyti)

2 - Paspauskite <<<<a>(atgal). Jei norite pasirinkti reikiamą vietą, nuo kurios norite pradėti pristabdytos transliacijos peržiūrą, galite kelis kartus spausti < Kelis kartus paspauskite šiuos mygtukus, kad pakeistumėte greitį. Vienu atveju pasieksite transliacijų saugyklos pradžią, kitu – didžiausią laiką. **3 -** Jei transliaciją norite peržiūrėti dar kartą, paspauskite (paleisti). **4 -** Jei transliaciją norite žiūrėti tiesiogiai, paspauskite ■ (stabdyti).

# Išmanieji telefonai ir planšetiniai kompiuteriai

## 18.1

# "Philips TV Remote App"

Naujoji Philips TV Remote App jūsų išmaniajame telefone ar planšetiniame kompiuteryje – tai naujas jūsų televizoriaus kompanionas.

Naudodamiesi "TV Remote App" mediją valdysite taip, kaip patinka jums. Siųsti nuotraukos, muzika arba vaizdo įrašus į didelį televizoriaus ekraną. TV gide pasitikrinkite, ką norite žiūrėti, ir žiūrėkite savo televizoriuje. Naudodami "TV Remote App" galite naudoti savo telefoną kaip nuotolinio valdymo pultą, televizorių įjungti arba išjungti galite savo telefonu.

Atsisiųskite "Philips TV Remote App" programą iš mėgstamos programų parduotuvės jau šiandien.

"Philips TV Remote App" galima naudoti "iOS" ir "Android" sistemose, be to, ji yra nemokama.

## $\overline{18.2}$

# "Google Cast"

## Ko jums reikia

Jei jūsų mobiliojo įrenginio programoje yra "Google Cast" funkcija, programos vaizdą galite transliuoti šio televizoriaus ekrane. Programoje mobiliesiems ieškokite "Google Cast" piktogramos. Mobiliuoju įrenginiu galite valdyti veiksmus ekrane. "Google Cast" veikia "Android" ir "iOS" sistemose.

Jūsų mobilusis įrenginys turi būti prijungtas prie to paties "Wi-Fi" namų tinklo kaip ir televizorius.

## Programos su "Google Cast"

Naujų "Google Cast" programų kasdien atsiranda vis daugiau. Šią funkciją jau galite išbandyti su "YouTube", "Chrome", "Netflix", "Photowall" ar "Big Web Quiz for Chromecast". Taip pat žr. google.com/cast

Kai kuriais "Google Play" produktais ir funkcijomis galima naudotis ne visose šalyse.

Daugiau informacijos rasite apsilankę support.google.com/androidtv

## Transliacijos per televizorių

Jei programos vaizdą norite transliuoti televizoriaus ekrane…

**1 -** Išmaniajame telefone ar planšetiniame kompiuteryje atidarykite programą, kuri palaiko "Google Cast".

**2 -** Bakstelėkite "Google Cast" piktogramą.

**3 -** Pasirinkite televizorių, per kurį norite transliuoti.

**4 -** Paspauskite leidimo mygtuką išmaniajame telefone ar planšetiniame kompiuteryje. Jūsų pasirinktas turinys turėtų būti rodomas televizoriaus ekrane.

## $\overline{18}$  3 "AirPlay"

Kad savo "Android TV" galėtumėte naudotis "AirPlay" funkcija, galite atsisiųsti ir įdiegti vieną iš kelių "Android" programų. Kelias iš šių programų rasite "Google Play" parduotuvėje.

kompiuteris, prijungimas.

# 19 Žaidimai

## $\overline{191}$

# Ko jums reikia

Naudodamiesi šiuo televizoriumi, galite žaisti žaidimus…

- $\cdot$  iš "Philips TV Collection" pagrindiniame meniu
- Iš "Google Play" parduotuvės pagrindiniame meniu
- Iš prijungto žaidimų kompiuterio

Prieš žaidžiant žaidimus iš "Philips TV Collection" arba "Google Play" parduotuvės juos reikia atsisiųsti ir įdiegti televizoriuje. Kai kuriems žaidimams reikia žaidimų pulto.

Jei norite įdiegti žaidimo programą iš "Philips TV Collection" ar "Google Play™" parduotuvės, televizorius turi būti prijungtas prie interneto. Jei norite naudotis "Philips TV Collection" programomis, turite sutikti su naudojimosi sąlygomis. Jei norite naudotis "Google Play" programomis ir "Google Play" parduotuve, turite prisijungti prie "Google" paskyros.

# $\overline{19.2}$ Žaidimų pultai

Jei šiame televizoriuje norite žaisti žaidimus iš interneto, galite prijungti tam tikrus belaidžius žaidimų pultus. Vienu metu prie televizoriaus galima prijungti 2 žaidimų pultus. Prijungę žaidimų pultą juo galite naudotis iškart.

Jei reikia daugiau informacijos apie žaidimų kompiuterio prijungimą, Žinyne paspauskite spalvos mygtuką Raktažodžiai ir ieškokite Žaidimų kompiuteris, prijungimas.

## 19.3 Žaisti žaidimą

## Iš žaidimų kompiuterio

Jei norite paleisti žaidimą iš žaidimų kompiuterio…

- **1** Įjunkite žaidimų kompiuterį.
- 2 Paspauskite **3 SOURCES** ir pasirinkite žaidimų
- kompiuterį arba ryšio pavadinimą.
- **3** Pradėkite žaisti.
- **4** Kelis kartus spauskite ← BACK

arba paspauskite **EXIT**, arba išjunkite programą specialiu išjungimo / sustabdymo mygtuku.

Jei reikia daugiau informacijos apie žaidimų kompiuterio prijungimą, Žinyne paspauskite spalvos mygtuką Raktažodžiai ir ieškokite Žaidimų
## <span id="page-72-0"></span> $\overline{20}$ "Ambilight"

 $\overline{20.1}$ 

## "Ambilight" stilius

## Pagal vaizdą

Galite nustatyti, kad "Ambilight" atkartoty TV programos vaizdo ar garso dinamiką. Arba galite nustatyti, kad "Ambilight" rodytų iš anksto nustatytą spalvų stilių, arba "Ambilight" galite išjungti.

Jei pasirinksite Pagal vaizdą, galėsite pasirinkti vieną iš stilių, kuris atkartoja vaizdo įrašo dinamiką televizoriaus ekrane.

Jei norite nustatyti "Ambilight" stilių...

- 1 Paspauskite *ambilight*
- **2** Pasirinkite Pagal vaizdą ir spauskite OK.
- **3** Pasirinkite norimą stilių ir paspauskite OK.
- **4** Norėdami grįžti vienu žingsniu atgal,

paspauskite  $\langle$  (kairėn) arba paspauskite  $\langle$  BACK, kad meniu uždarytumėte.

Galimi Pagal vaizdą stiliai yra…

• Standartinis – puikiai tinka kasdieniam televizijos žiūrėjimui

- Natūralus vaizdą ar garsą atkartoja kuo natūraliau
- Futbolas puikiai tinka žiūrint futbolo rungtynes

• Raiškus – idealus norint žiūrėti vaizdą šviečiant ryškiems saulės spinduliams

• Žaidimas – idealus žaidimams.

- Komfortas puikiai tinka tyliems vakarams
- Pailsėkite puikiai tinka poilsiui

## Pagal garsą

Galite nustatyti, kad "Ambilight" atkartoty TV programos vaizdo ar garso dinamiką. Arba galite nustatyti, kad "Ambilight" rodytų iš anksto nustatytą spalvų stilių, arba "Ambilight" galite išjungti.

Jei pasirinksite Pagal garsą, galėsite pasirinkti vieną iš stilių, kuris atkartoja garso dinamiką.

Jei norite nustatyti "Ambilight" stilių...

- 1 Paspauskite *ambilight*
- **2** Pasirinkite Pagal garsą ir paspauskite OK.
- **3** Pasirinkite norimą stilių ir paspauskite OK.
- **4** Norėdami grįžti vienu žingsniu atgal,
- paspauskite  $\langle$  (kairėn) arba paspauskite  $\langle$  BACK, kad meniu uždarytumėte.

Galimi Pagal garsą stiliai yra…

• Lumina – susieja garso dinamiką su vaizdo

spalvomis

- Colora pagal garso dinamiką
- Retro pagal garso dinamiką
- Spektras pagal garso dinamiką
- Skeneris pagal garso dinamiką
- Ritmas pagal garso dinamiką
- Party stilių pagal garsą mišinys, vienas po kito

### Pagal spalvas

Galite nustatyti, kad "Ambilight" atkartotų TV programos vaizdo ar garso dinamiką. Arba galite nustatyti, kad "Ambilight" rodytų iš anksto nustatytą spalvų stilių, arba "Ambilight" galite išjungti.

Jei pasirinksite Pagal spalvas, galėsite pasirinkti vieną iš anksto nustatytų spalvų stilių.

Jei norite nustatyti "Ambilight" stilių...

- 1 Paspauskite *ambilight*
- **2** Pasirinkite Pagal spalvas ir paspauskite OK.
- **3** Pasirinkite norimą stilių ir paspauskite OK.
- **4** Norėdami grįžti vienu žingsniu atgal,

paspauskite  $\langle$  (kairėn) arba paspauskite  $\langle$  BACK, kad meniu uždarytumėte.

Galimi Pagal spalvas stiliai yra…

- Karšta lava raudoni atspalviai
- Gilus vanduo mėlyni atspalviai
- Gyvoji gamta žali atspalviai
- $\cdot$   $\blacksquare$  Šilta balta statiškos spalvos
- $\cdot$  Šalta balta statiškos spalvos

## Pagal vėliavą

Galite nustatyti "Ambilight" pagal jūsų pasirinktą šalies vėliavą.

### Pagal programą

Galite nustatyti, kad "Ambilight" atkartoty TV programos vaizdo ar garso dinamiką. Arba galite nustatyti, kad "Ambilight" rodytų iš anksto nustatytą spalvų stilių, arba "Ambilight" galite išjungti.

Nustatymą Pagal programą galima rinktis, kai "Ambilight" reguliuojate naudodami programą.

 $\overline{20.2}$ 

## "Ambilight" išjungtas

Jei "Ambilight" norite išjungti...

- 1 Paspauskite **ambilight**.
- **2** Pasirinkite Išjungti ir spauskite OK.
- **3** Norėdami grįžti vienu žingsniu atgal,

paspauskite  $\zeta$  (kairėn) arba paspauskite  $\zeta$  BACK, kad meniu uždarytumėte.

## 20.3 "Ambilight" nustatymai

Jei reikia daugiau informacijos, Žinyne paspauskite spalvos mygtuką - Raktažodžiai ir suraskite "Ambilight", nustatymai.

20.4

## "Lounge Light" režimas

Kai televizorius nustatytas "Lounge Light" režimu, galite įjungti "Ambilight", kai televizorius veikia parengties režimu. Todėl galite apšvieti kambarį naudodami "Ambilight".

Kai įjungiate televizoriaus parengties režimą ir norite jjungti "Ambilight Lounge Light", atlikite šiuos veiksmus:

1 - Paspauskite *ambilight* 

2 - Kai paspausite *ambilight*, įsijungs "Ambilight Lounge Light".

3 - Paspauskite *ambilight* dar kartą, jei norite nustatyti kitą šviesos efektą.

4 - Norėdami išjungti "Ambilight Lounge Light", spauskite *ambilight*, kol pamatysite, jog šviesos išsijungia. Gali tekti paspausti "ambilight" keletą kartų.

## <span id="page-74-0"></span> $\overline{21}$ Populiariausi pasirinkimai

#### 21.1

## Apie populiariausius pasirinkimus

Pagal **ED** Populiariausi pasirinkimai jūsų televizorius rekomenduoja…

• dabartines televizijos programas parinktyje Dabar per TV

• interneto televizijos paslaugas ("Catch up TV") parinktyje Televizija pagal pageidavimą

• naujausius nuomojamus vaizdo įrašus parinktyje Vaizdo įrašai pagal pageidavimą

 $\cdot$  internetinės televizijos paslaugas ("Catch up TV") pasirinkus "Freeview" per "Freeview Play"\*

Jei norite naudotis paslauga "Populiariausi pasirinkimai", prijunkite televizorių prie interneto. Nepamirškite sutikti su Naudojimo sąlygomis. Populiariausių pasirinkimų informaciją ir paslaugas galima naudoti tik tam tikrose šalyse.

#### Naudojimo sąlygos

Jei norite, kad televizorius pateiktų šias rekomendacijas, turite sutikti su Naudojimo sąlygomis. Jei norite gauti pritaikytų rekomendacijų pagal žiūrėjimo įpročius, pažymėkite laukelį prie parinkties Asmeninių rekomendacijų paslauga "Opt-In".

Kaip atidaryti naudojimo sąlygas…

- 1 Paspauskite  $\mathbf{B}$ , kad atsidarytų Spartusis meniu.
- **2** Pasirinkite Populiariausi pasirinkimai.

3 - Paspauskite **+ OPTIONS**, pasirinkite Naudojimo sąlygos ir paspauskite OK.

**4 -** Pasirinkite Privatumo nustatymai ir paspauskite OK.

**5 -** Pasirinkite Asmeninių rekomendacijų paslauga "Opt-In" ir spausdami OK pažymėkite langelį. Jeigu norite nuimti žymėjimą, paspauskite OK dar kartą. **6 -** Paspauskite BACK, kad meniu uždarytumėte.

\* "Freeview Play" funkcija galima tik JK skirtuose modeliuose.

### $\frac{1}{212}$ Dabar rodoma

## Apie "Dabar per TV"

Pasinaudojus **D** Dabar per TV, televizorius rekomenduos 10 populiariausių programų, kurias galite šiuo metu žiūrėti.

Televizoriaus rekomenduojamos programos yra rodomos dabar arba prasidės po 15 min. Rekomenduojamos programos atrenkamos pagal įdiegtus kanalus. Atrenkami jūsų šalyje transliuojami kanalai. Be to, galite nustatyti, kad funkcija Dabar per TV pateiktų jums pritaikytas rekomendacijas pagal dažniausiai žiūrimas programas.

Jei norite, kad būtų rodoma "Dabar per TV" informacija…

- Funkcija "Dabar per TV" turi veikti jūsų šalyje.
- Televizoriuje turi būti įdiegti kanalai.
- Televizorius turi būti prijungtas prie interneto.
- Televizoriaus laikrodis turi būti nustatytas kaip
- "Automatinis" arba "Priklauso nuo šalies".
- Turite sutikti su naudojimosi sąlygomis (gali būti, kad su jomis jau sutikote prisijungę prie interneto).

Piktograma  $\blacksquare$  ekrano viršuje bus rodoma tik kai bus įjungta parinktis Dabar per TV.

Ankstesnės rekomendacijos televizoriuje nesaugomos.

## "Dabar per TV" naudojimas

Jei norite atidaryti "Dabar per TV"...

1 - Paspauskite  $\mathbf{B}$ , kad atsidarytų Spartusis meniu.

2 - Pasirinkite **Ext** Populiariausi pasirinkimai, kad

atidarytumėte populiariausių pasirinkimų meniu. **3 -** Ekrano viršuje pasirinkite Dabar per TV ir paspauskite OK.

**4 -** Paspauskite BACK, kad uždarytumėte.

Kai atidarote Dabar per TV, televizorius gali kelias sekundes naujinti puslapio informaciją.

Naudodamiesi "Dabar per TV" galite...

• Pasirinkti ir paspausti OK prie programos piktogramos ir įjungti šiuo metu rodomą programą. • Pasirinkti ir paspausti OK prie suplanuotos programos piktogramos ir įjungti kanalą.

Nuotolinio valdymo pulto spalvotais mygtukais galite paleisti, sustabdyti ar pašalinti suplanuotą įrašymą. Be to, galite nustatyti ar pašalinti priminimą, kuriuo įspėjama apie prasidedančią programą.

Jei "Dabar per TV" norite išjungti neįjungę kito kanalo, paspauskite  $\leftarrow$  BACK.

## <span id="page-75-0"></span>Apie televiziją pagal pageidavimą

Naudodamiesi funkcija **ID** Televizija pagal pageidavimą, galite žiūrėti praleistas arba mėgstamas televizijos programas jums patogiu laiku. Ši paslauga dar vadinama interneto televizijos funkcija, kartojama televizija arba internetine televizija. "Televizijos pagal pageidavimą" transliuojamos programos yra nemokamos.

Galite leisti, kad "Televizija pagal pageidavimą" pateiktų programų rekomendacijų pagal įdiegtus kanalus ir dažniausiai žiūrimas programas.

Piktograma **ID** ekrano viršuje bus rodoma tik kai "Televizija pagal pageidavimą" bus galima pasinaudoti.

### Funkcijos "Televizija pagal pageidavimą" naudojimas

Jei norite atidaryti "Televizija pagal pageidavimą"...

- 1 Paspauskite  $\mathbf{B}^*$ , kad atsidarytų Spartusis meniu.
- 2 Pasirinkite **za Populiariausi pasirinkimai**, kad atidarytumėte populiariausių pasirinkimų meniu. 3 - Ekrano viršuje pasirinkite **ID** Televizija pagal pageidavimą ir paspauskite OK.
- 4 Paspauskite **v** (žemyn), kad atidarytumėte puslapį per visą ekraną.

**5 -** Galite pasirinkti transliuotoją, jei jų yra daugiau nei vienas.

**6 -** Pasirinkite programos piktogramą ir paspauskite OK, kad pradėtumėte peržiūrą. **7 -** Paspauskite BACK, kad uždarytumėte.

Kai atidarote Televizija pagal pageidavimą, televizorius gali kelias sekundes naujinti puslapio informaciją.

Kai programą paleidžiate, galite naudotis mygtukais  $\blacktriangleright$  (paleisti) ir  $\blacktriangleright$  (pauzė).

 $\overline{214}$ 

## Vaizdo įrašai pagal pageidavimą

## Apie vaizdo įrašus pagal pageidavimą

Naudodami "Vaizdo įrašai pagal pageidavimą galite išsinuomoti filmų iš internetinės vaizdo įrašų nuomos.

Galite leisti, kad "Vaizdo įrašai pagal pageidavimą" pateiktų jums pritaikytų filmų rekomendacijų pagal šalį, turimą televiziją ir dažniausiai žiūrimas programas.

Piktograma "ekrano viršuje bus rodoma tik kai šia "Vaizdo įrašų pagal pageidavimą" funkcija bus galima pasinaudoti.

#### Pavedimas

Nuomodamiesi arba pirkdami filmą galite saugiai sumokėti vaizdo įrašų parduotuvei naudodamiesi kredito kortele. Pirmą kartą nuomojantis filmą, dauguma vaizdo įrašų parduotuvių prašo sukurti prisijungimo paskyrą.

#### Interneto srautas

Jeigu atsisiunčiate daug vaizdo įrašų, galite viršyti savo mėnesinį interneto srauto limitą.

### Funkcijos "Vaizdo įrašai pagal pageidavimą" naudojimas

Jei norite atidaryti funkciją "Vaizdo įrašai pagal pageidavimą"…

- 1 Paspauskite  $\mathbf{B}$ , kad atsidarytų Spartusis meniu.
- 2 Pasirinkite **Ext** Populiariausi pasirinkimai, kad

atidarytumėte populiariausių pasirinkimų meniu. **3 -** Ekrano viršuje pasirinkite Vaizdo įrašai pagal pageidavimą ir paspauskite OK.

**4 -** Filmo plakatą pasirinkite naudodami naršymo mygtukus.

**5 - Paspauskite ← BACK, kad uždarytumėte.** 

Kai atidarote Vaizdo įrašai pagal pageidavimą, televizorius gali kelias sekundes naujinti puslapio informaciją.

Galite pasirinkti konkrečią vaizdo įrašų parduotuvę, jei jų yra daugiau nei viena.

Jei norite išsinuomoti filmą…

**1 -** Naršykite filmo plakato paryškinimus. Ribota informacija bus parodyta po kelių sekundžių. **2 -** Paspauskite OK, kad atidarytumėte vaizdo įrašų parduotuvės filmo puslapį, kur pateikiama trumpa filmo apžvalga.

- **3** Patvirtinkite užsakymą.
- **4** Mokėjimo atlikimas per televizorių.

**5 -** Pradėkite žiūrėti. Galite naudoti

 $mygtu$ kus  $\blacktriangleright$  (leisti) ir  $\blacksquare$  (pauzė).

# "Freeview Play"

 $\overline{221}$ 

<span id="page-76-0"></span> $\overline{22}$ 

## Apie "Freeview Play"

Norėdami naudotis "Freeview Play"\* privalumais, iš pradžių prijunkite televizorių prie interneto.

"Freeview Play" siūlo:

• televizijos laidų, kurias praleidote per pastarąsias septynias dienas, peržiūrą.

• žiūrėti tiesiogines transliacijas arba TV pagal pageidavimą – viskas vienoje vietoje neįjungiant programos; "Freeview Play" laidų galite ieškoti TV gide.

• žiūrėti daugiau kaip 70 įprastų kanalų ir iki 15 HD kanalų.

• Mėgaukitės tokiomis užsakomomis paslaugomis kaip "BBC iPlayer", "ITV Hub", "All 4", "Demand 5", BBC NEWS ir BBC SPORT.

• jokių sutarčių ar mėnesinių įmokų – viską kontroliuojate patys.

Išsamesnės informacijos rasite apsilankę <https://www.freeview.co.uk>

\* "Freeview Play" funkcija galima tik JK skirtuose modeliuose.

## $22.2$ Kaip naudotis "Freeview Play"

"Freeview Play"\* atidaroma…

- 1 Paspauskite  $\mathbf{B}$ , kad atsidarytų Spartusis meniu.
- 2 Pasirinkite **Ext** Populiariausi pasirinkimai.
- **3** Ekrano viršuje pasirinkite Freeview Play ir paspauskite OK.

**4 -** Pasirinkę tam tikrą žanrą viršuje, galite surūšiuoti skirtingo tipo laidas.

**5 -** Pasirinkite laidą ir paspauskite OK, kad pradėtumėte peržiūrą.

**6 -** Paspauskite BACK, kad uždarytumėte.

\* "Freeview Play" funkcija galima tik JK skirtuose modeliuose.

## 23 "Netflix"

Jei turite "Netflix" narystės prenumeratą, "Netflix" galite naudotis ir šiame televizoriuje. Jūsų televizorius turi būti prijungtas prie interneto. Jūsų regione "Netflix" bus prieinama vėliau, atlikus programinės įrangos atnaujinimus.

Jei norite atidaryti "Netflix", paspauskite **NETFLIX**, kad atidarytumėte "Netflix" programą. "Netflix" galite atidaryti tiesiogiai televizoriui veikiant budėjimo režimu.

www.netflix.com

## <span id="page-78-0"></span> $\overline{24}$ "Alexa"

#### $\frac{1}{241}$

## Apie "Alexa"

Jūsų televizorius palaiko "Amazon Alexa" valdymo balsu funkciją.

#### Apie "Alexa"

"Alexa" yra debesijos pagrindu teikiama balso paslauga, įdiegta "Alexa Echo" prietaisuose iš "Amazon" ir prietaisų gamintojų. Jūsų televizoriuje veikiant "Alexa" paslaugai galite įjungti / išjungti televizorių, keisti kanalus, garsumą ir dar daugiau.

Kad savo televizorių galėtumėte valdyti su "Alexa", jums reikia...

- · "Philips Android Smart TV", palaikančio "Alexa"
- "Amazon Echo" prietaiso
- "Google" paskyra

• Mobiliojo prietaiso, pvz., jūsų telefono arba planšetinio kompiuterio

• Wi-Fi tinklas

#### Apie "Alexa Skill"

"Alexa" paslauga naudoja "Alexa Skills", kad išplėstų valdymo balsu veiksmus. Įgūdžiai suteikia naujų galimybių, sukuriančių asmeniškesnę patirtį su "Alexa" palaikančiu televizoriumi. "Philips Smart TV valdymo balsu" galima rasti "Alexa Skills" parduotuvėje. Paslauga siūlo įvairių valdymo balsu komandų, veikiančių su jūsų "Philips Android Smart TV".

\* "Alexa" neveikia kai kuriomis kalbomis ir tam tikrose šalyse. "Amazon", "Alexa" ir visi susiję logotipai yra "Amazon.com, Inc." ir jos filialų prekių ženklai.

## $\overline{242}$ "Alexa" naudojimas

Kad galėtumėte naudoti "Alexa", pirmiausia "Philips Android Smart TV" reikia nustatyti "Alexa" kliento paslaugą. Sąranką pradėkite pagrindiniame televizoriaus ekrane įjungę "Amazon Alexa" programą. Laikykitės nurodymų ir atlikite nurodytus veiksmus: - pasirinkite savo "Android Smart TV" pavadinimą, kad "Alexa" jį atpažintų;

- pasirinkite "Google" paskyrą ir prisijunkite;

- grįžkite prie šio įgūdžio "Alexa" programoje savo telefone, kad jį įjungtumėte, susietumėte paskyras ir atrastumėte savo prietaisus.

- Grįžkite prie savo televizoriaus, kad užbaigtumėte sąranką.

Televizoriaus sąranka dėl "Alexa"

1- Paspauskite **C** HOME ir atidarykite "Amazon Alexa" programą.

**2 -** Kad pradėtumėte sąranką, jums reikia paruošto "Amazon Echo" prietaiso ir "Alexa" pagalbinės programos (mobiliajame prietaise arba internetinės versijos).

**3 -** Kad patvirtintumėte privatumo politikos nuostatas, savo televizoriui suteiktumėte pavadinimą ir prisijungtumėte prie savo "Google" paskyros, vadovaukitės ekrane matomais nurodymais. Norint susieti su "Alexa" prietaisu, reikia turėti "Google" paskyrą.

**4 -** Mobiliajame prietaise prisijunkite prie tos pačios "Google" paskyros "Amazon Alexa" pagalbinėje programoje.

**5 -** Toliau nurodytus veiksmus atlikite "Amazon Alexa" pagalbinėje programoje. Pirmiausia reikia įjungti "Philips Smart TV valdymo balsu" įgūdį. Paskui reikia susieti savo "Google" paskyrą ir galiausiai surasti prietaisus.

**6 -** Televizoriaus įjungimo nustatymuose pasirinkite"Jjungti" arba "Išjungti". "Alexa" galite naudoti televizoriui įjungti / išjungti balso komanda. 7 - Sąrankos lango gale galite pasirinkite "Atlikta", kad pradėtumėte naudoti "Alexa". Pasirinkite "Tvarkyti televizorius", kad galėtumėte tvarkyti su "Alexa" susietus televizorius ir panaikinti televizorių susiejimą su "Alexa".

Eikite į alexa.amazon.com, spustelėkite "Skills" ir ieškokite "Philips Smart TV valdymo balsu". Įgūdis bus pateiktas paieškos rezultatuose.

# "Sunrise" žadintuvas

"Sunrise" žadintuvas naudoja "Ambilight", muziką ir informaciją apie orą naujiems pojūčiams pabundant.

• Televizorius pažadina pasirinktu laiku ir jūsų nustatytą dieną.

 $\cdot$  liungia "Ambilight" su spalvoto ekrano laipsnišku nušvitimu ir muzika.

• Lėtai pereina į orų prognozę su atitinkamu fonu.

Norėdami įjungti "Sunrise" žadintuvo nustatymo meniu…

- 1 Paspauskite  $\mathbf{B}$ , kad atsidarytų Spartusis meniu.
- **2** Pasirinkite "Sunrise" žadintuvas ir
- spauskite OK, kad jis atsidarytų.

- Žadintuvas: nustatykite keletą žadintuvų (iki 5), pasirinkite kartojimą / dienas, įjungimo / išjungimo nustatymus.

– Fonas: sekite orą arba pasirinkite iš nuotraukų kategorijos.

– Muzika: muzikos įrašas, kuris bus leidžiamas žadinant.

– Įjungimo garsumas: nustatomas muzikos garsumas žadinant.

- Oras: vietinės orų prognozės nustatymai.
- Peržiūra: galite peržiūrėti žadinimo efektą.

Kai televizorius įjungtas parengties režimu, jis ims žadinti nustatytu laiku. Žadinimo ekrano nušvitimas, "Ambilight" įjungtas, garsėja muzika, tada rodoma informacija apie orą su fonu.

Norėdami išjungti "Sunrise" žadintuvą, paspauskite  $\bullet$  Parengties režimas / ijungimas,  $\leftarrow$  BACK arba  $\bigcirc$  HOME mygtukas nuotolinio valdymo pulte.

– Parengties režimas / įjungimas: išjungiama "Sunrise" programa, o televizorius perjungiamas į parengties režimą.

← BACK : išjungiama "Sunrise" programa ir įjungiamas paskutinis žiūrėtas televizoriaus šaltinis.

– HOME : išjungiama "Sunrise" programa ir įjungiama paleidimo programa.

#### Pastaba:

Kad "Sunrise" žadintuvas galėtų tinkamai veikti, turi nuolat veikti tinklo ryšys. "Sunrise" žadintuvas negali veikti, kai nustatytas rankinis televizoriaus laikrodžio režimas. Eikite į nustatymų meniu ir pakeiskite laikrodžio režimą į automatinį. Žadintuvas neveiks, jei vieta yra nustatyta parduotuvė.

<span id="page-79-0"></span> $\overline{25}$ 

# "Multi View"

#### $\frac{1}{261}$

<span id="page-80-0"></span> $\overline{26}$ 

## Televizija ir televizija

Naudodami "Multi View" funkciją, galite žiūrėti antrą programą mažame langelyje.

Kad atsidarytų keleto vaizdų langas…

1 - Paspauskite  $\mathbb{R}^3$ , kad atsidaryty Spartusis meniu.

**2 -** Pasirinkite Multi View, ir spauskite OK.

**3 -** Pasirinkite Multi View: Įjungti ekrane. Jūsų žiūrėtas kanalas rodomas nedideliame ekrane.

Jei norite paslėpti nedidelį ekraną, pasirinkite Multi View : Išjungti ekrane.

#### Sąlygos

 $\cdot$  "Multi View" funkcija parodyti gali tik skaitmeninius televizijos kanalus. Analoginiams televizijos kanalams ji neveikia.

• "Multi View" langas vaizdo Ultra HD kokybe rodyti negali, nes palaiko tik iki 1080p (FHD).

• Kai televizorius įrašinėja arba yra pristabdytas, "Multi View" funkcija neveikia.

• Kad galėtumėte naudoti keleto vaizdų funkciją su palydovinės televizijos kanalais, prie palydovinės antenos turite prijungti 2 palydovinius imtuvus SAT 1 ir SAT 2

• Jei abiem televizijos kanalams dekoduoti reikia CAM, "Multi View" naudoti negalima.

Dėl "Multi view" funkcijos prieinamumo žr. toliau esančią lentelę.

#### "Multi view" (televizorius ir televizorius)

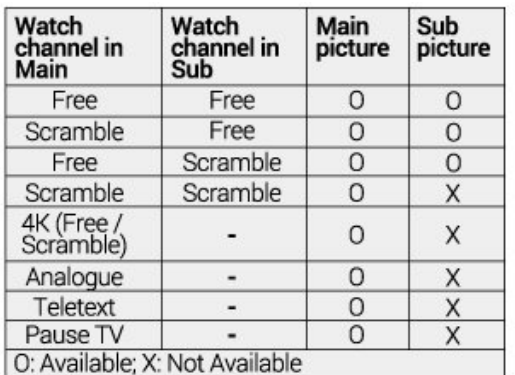

\* Daugiau informacijos apie dviejų derintuvų nustatymą ieškokite skyriuje "Multi view" funkcija ir įrašymas dviem derintuvais".

### 26.2 HDMI ir televizija

Žiūrėdami vaizdo įrašą iš prijungto HDMI įrenginio nedideliame "Multi View" ekrane galite žiūrėti televizijos kanalą.

Televizijos kanalo žiūrėjimas peržiūrint vaizdo įrašą iš prijungto HDMI įrenginio\*…

1 - Paspauskite  $\mathbf{B}$ , kad atsidaryty Spartusis meniu.

**2 -** Pasirinkite Multi View, ir spauskite OK.

3 - Pasirinkite Multi View: liungti ekrane. Jūsu žiūrėtas kanalas rodomas nedideliame ekrane.

Jei norite paslėpti nedidelį ekraną, pasirinkite Multi View : Išjungti ekrane.

\* Naudojant "Multi view" režimą galima peržiūrėti tik televizijos kanalo vaizdą, o televizijos kanalo garsas yra išjungtas.

# Programinė įranga

 $\frac{1}{271}$ 

<span id="page-81-0"></span> $\overline{27}$ 

## Naujinti programinę įrangą

### Atnaujinimas internetu

Jei televizorius prijungtas prie interneto, galite gauti pranešimą, kad atnaujintumėte televizoriaus programinę įrangą. Jums reikės spartaus interneto ryšio (plačiajuosčio). Jei gaunate šį pranešimą, rekomenduojame atnaujinti programinę įrangą.

Kai ekrane rodomas šis pranešimas,

pasirinkite Naujinti ir vykdykite ekrane pateikiamus nurodymus.

Be to, programinės įrangos naujinimų galite ieškoti patys.

Vykdant programinės įrangos naujinimą televizoriaus ekrane nerodomas joks vaizdas, o televizorius bus išjungiamas ir vėl įjungiamas. Tai gali būti atliekama kelis kartus. Naujinimas gali trukti kelias minutes. Palaukite, kol televizoriaus ekrane vėl pasirodys vaizdas. Vykdant programinės įrangos naujinimą nespausite televizoriaus ar nuotolinio valdymo pulto jjungimo / išjungimo jungiklio  $\Phi$ .

Jei programinės įrangos naujinimo norite ieškoti patys…

1 - Pasirinkite **C**Nustatymai > Naujinti programinę įrangą > Ieškoti naujinimų ir spauskite OK. **2 -** Pasirinkite Internetas (rekomenduojama) ir spauskite OK.

**3 -** Televizorius naujinimo ieškos internete.

**4 -** Jei bus rastas naujinimas, programinę įrangą galėsite atnaujinti iškart.

**5 -** Programinės įrangos naujinimas gali trukti kelias minutes. Nespauskite televizoriaus ar nuotolinio valdymo pulto mygtuko **O** 

**6 -** Naujinimui pasibaigus televizoriaus ekrane vėl bus rodomas žiūrėto kanalo vaizdas.

## Naujinimas iš USB

Gali tekti atnaujinti televizoriaus programinę įrangą.

Kad įkeltumėte programinę įrangą į televizorių, reikės kompiuterio su didelės spartos interneto ryšiu ir USB atmintinės. Naudokite USB atmintinę, kurioje yra mažiausiai 2 GB laisvos vietos. Įsitikinkite, kad išjungta apsauga nuo rašymo.

Jei norite atnaujinti televizoriaus programinę įrangą…

1 - Pasirinkite **C**Nustatymai > Naujinti programinę įrangą > Ieškoti naujinimų ir spauskite OK.

**2 -** Pasirinkite USB ir spauskite OK.

#### Identifikuokite televizorių.

**1 -** USB atmintinę prijunkite prie vienos iš televizoriaus USB jungčių.

**2 -** Pasirinkite Įrašyti į USB ir paspauskite OK. Į USB atmintinę įrašomas identifikacinis failas.

#### Programinės įrangos atsisiuntimas

**1 -** Prijunkite USB atmintinę prie kompiuterio.

**2 -** USB atmintinėje raskite failą update.htm ir du kartus jį spustelėkite.

**3 -** Spustelėkite Siųsti ID.

**4 -** Jei yra naujos programinės įrangos, atsisiųskite .zip failą.

**5 -** Atsisiuntę išskleiskite jį ir nukopijuokite failą autorun.upg į USB atmintinę. Nedėkite šio failo į aplanką.

#### TV programinės įrangos naujinimas

**1 -** Vėl prijunkite USB įrenginį prie televizoriaus. Automatiškai prasidės naujinimas.

**2 -** Programinės įrangos naujinimas gali trukti kelias minutes. Nespauskite televizoriaus ar nuotolinio valdymo pulto mygtuko  $\bullet$  Neatjunkite USB atmintinės.

**3 -** Naujinimui pasibaigus televizoriaus ekrane vėl bus rodomas žiūrėto kanalo vaizdas.

Jei naujinant dingsta elektros srovė, neatjunkite USB atmintinės nuo televizoriaus. Vėl atsiradus elektros srovei, naujinimas tęsiamas.

Kad televizoriaus programinė įranga nebūtų atnaujinta atsitiktinai, ištrinkite autorun.upg failą iš USB atmintinės.

### Ieškoti OAD naujinių

Nuskaitykite ir atlikite OAD (atsisiuntimas be laidų) programinės įrangos naujinimų paiešką.

Norėdami ieškoti OAD naujinimų...

1 - Pasirinkite **W**Nustatymai > Naujinti programinę įrangą > Ieškoti naujinimų > Ieškoti OAD naujinių. **2 -** Vykdykite ekrane pateikiamus nurodymus.

\* Pastaba. OAD programinės įrangos naujinimas galimas tik tam tikrose šalyse.

#### $\overline{272}$

## Peržiūrėti programinės įrangos naujinimų istoriją

Rodomas programinės įrangos versijų, kurios buvo sėkmingai atnaujintos televizoriuje, sąrašas.

Norėdami peržiūrėti programinės įrangos naujinimų istoriją…

1 - Pasirinkite **W**inustatymai > Naujinti programinę įrangą > Peržiūrėti programinės įrangos naujinimų

#### <span id="page-82-0"></span>istoriją.

**2 -** Bus rodoma programinės įrangos naujinimų istorija šiame televizoriuje.

### 27.3

## Programinės įrangos versija

Jei norite peržiūrėti dabartinę televizoriaus programinės įrangos versiją…

1 - Pasirinkite **W**inustatymai > Naujinti programine įrangą > Dabartinės programinės įrangos informacija ir spauskite OK.

**2 -** Parodoma versija, laidos pastabos ir sukūrimo data. Be to, parodomas "Netflix" ESN numeris (jei yra). **3 -** Prireikus, kelis kartus

paspauskite (kairėn), kad meniu uždarytumėte.

#### $\frac{1}{27.4}$

## Automatinis programinės įrangos naujinimas

Jei televizoriaus programinę įrangą norite naujinti automatiškai, įjunkite automatinį programinės įrangos naujinimą. Palikite televizorių veikti parengties režimu.

1 - Pasirinkite **W**inustatymai > Naujinti programinę įrangą > Automatinis programinės įrangos naujinimas ir spauskite OK.

- **2** Vykdykite ekrane rodomus nurodymus.
- **3** Prireikus, kelis kartus

paspauskite (kairėn), kad meniu uždarytumėte.

Įjungus šį nustatymą, versijos atnaujinimas atsiunčiamas įjungus televizorių ir įdiegiamas praėjus 15 min., įjungus televizoriaus budėjimo režimą (jei nėra suplanuota įrašymų ar kitų veiksmų).

Nustatymą išjungus, parodomas "Naujinti dabar" / "Vėliau" OSD.

### $275$

## Atvirojo kodo programinė įranga

Šiame televizoriuje naudojama atvirojo kodo programinė įranga. "TP Vision Europe B.V." siūlo, esant pageidavimui, pristatyti autorių teisėmis apsaugotų atvirojo kodo programinės įrangos paketų, naudojamų šiame produkte, kuriam šis pasiūlymas galioja pagal atitinkamas licencijas, viso atitinkamo kodo kopiją.

Šis pasiūlymas galioja trejus metus nuo gaminio įsigijimo datos kiekvienam, kas gauna šią informaciją. Norėdami gauti šaltinio kodą, anglų kalba rašykite . . .

## 27.6 Atvirojo kodo licencija

## Apie atvirojo kodo licenciją

README pateikiamas "TP Vision Netherlands B.V." televizoriaus programinės įrangos dalių pirminis kodas, kuriam taikoma atvirojo kodo licencija.

Šiame dokumente aprašomas "Philips" televizoriuje naudojamo programos kodo "TP Vision Netherlands B.V.", kuriam taikoma arba GNU bendroji vieša licencija (GPL), arba GNU mažesnė bendroji vieša licencija (LGPL), arba bet kuri kita atvirosios programinės įrangos licencija, platinimas. Instrukcijos, kaip gauti šios programinės įrangos kopiją, pateiktos skyriuje "Naudojimo nurodymai".

"TP Vision Netherlands B.V." NESUTEIKIA JOKIU SU ŠIA PROGRAMINE ĮRANGA SUSIJUSIŲ IŠREIKŠTŲ AR NUMANOMŲ GARANTIJŲ, ĮSKAITANT NUMANOMAS PROGRAMINĖS ĮRANGOS IR KARTU PATEIKIAMOS MEDŽIAGOS PREKINIO PAKLAUSUMO AR TINKAMUMO KONKREČIAM TIKSLUI GARANTIJAS. "TP Vision Netherlands B.V." neteikia šios programinės įrangos techninės pagalbos. Tai, kas išdėstyta pirmiau, netaikytina jums suteiktoms garantijoms ir teisės aktuose nustatytoms teisėms, kurias įgijote įsigiję kitus "TP Vision Netherlands B.V." gaminius. Tai taikytina tik jums suteiktam programos kodui.

### 27.7 Pranešimai

Galite gauti pranešimą apie naują TV programinę įrangą, kurią galima parsisiųsti, arba kitus su programine įranga susijusius klausimus.

Skaityti šiuos pranešimus…

#### 1 - Pasirinkite **W**Nustatymai > Naujinti programinę įrangą > Skelbimai, ir spauskite OK.

**2 -** Jei atsiunčiamas pranešimas, jį galite perskaityti arba pasirinkti vieną iš esamų pranešimų.

**3 -** Prireikus, kelis kartus

paspauskite (kairėn), kad meniu uždarytumėte.

## <span id="page-83-0"></span> $\overline{28}$ Svarbiausi techniniai duomenys

#### 28.1

## Aplinkosauga

### Europos energijos ženklas

Gaminio Europos energijos ženklas nurodo jo energijos vartojimo efektyvumo klasę. Kuo žalesnė gaminio energijos suvartojimo klasė, tuo mažiau energijos jis vartoja.

Ženkle nurodyta energijos suvartojimo efektyvumo klasė, vidutinės gaminio elektros sąnaudos naudojant ir vidutinės elektros sąnaudos per 1 metus. Šio gaminio energijos suvartojimo vertes galite rasti ir savo šalies "Philips" svetainėje adresu www.philips.com/TV

### Gaminio parametrų lentelė

#### 55OLED934

- Energijos vartojimo efektyvumo klasė: B
- Ekrano dydis (matoma) : 139 cm / 55 in
- Įjungto energijos sąnaudos (W) : 144 W
- Energijos sąnaudos per metus (kWh) \* : 211 kWh
- Budėjimo režimo energijos sąnaudos (W) \*\* : 0,3 W
- Ekrano raiška (pikseliais) : 3840 x 2160p

#### 65OLED934

- Energijos vartojimo efektyvumo klasė: B
- Ekrano dydis (matoma) : 164 cm / 65 in
- $\cdot$  ljungto energijos sanaudos (W) : 191 W
- Energijos sąnaudos per metus (kWh) \* : 279 kWh
- Budėjimo režimo energijos sąnaudos (W) \*\* : 0,3 W
- Ekrano raiška (pikseliais) : 3840 x 2160p

\* Energijos sąnaudos per metus (kWh) apskaičiuotos darant prielaidą, kad televizorius veikia 4 val. parą visas 365 dienas. Tikrosios energijos sąnaudos priklauso nuo televizoriaus naudojimo intensyvumo.

\*\* Kai televizorius išjungiamas nuotolinio valdymo pulteliu ir neveikia jokia funkcija. Energijos sąnaudos maksimaliu parengties režimu < 0,3 W. Užtruks keletą minučių, kol televizorius persijungs į maksimalų parengties režimą.

## Eksploatacijos pabaiga

#### Seno gaminio ir maitinimo elementų šalinimas

Gaminys sukurtas ir pagamintas naudojant aukštos kokybės medžiagas ir komponentus, kuriuos galima perdirbti ir naudoti pakartotinai.

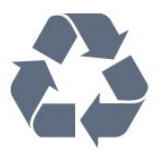

Jei ant gaminio yra perbrauktos šiukšlių dėžės su ratukais simbolis, tai reiškia, kad gaminiui taikoma Europos Sąjungos direktyva 2012/19/ES.

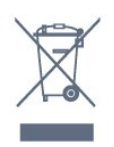

Sužinokite apie vietinę atskiro surinkimo sistemą elektriniams ir elektroniniams gaminiams.

Laikykitės vietinių taisyklių ir neišmeskite senų gaminių su įprastomis buitinėmis atliekomis. Tinkamai šalinant senus gaminius galima išvengti neigiamų padarinių aplinkai ir žmonių sveikatai.

Gaminyje yra maitinimo elementų, kuriems galioja Europos direktyva 2006/66/EB, ir jų negalima išmesti su įprastomis buitinėmis atliekomis.

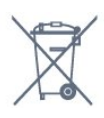

Sužinokite apie vietines atskiro maitinimo elementų surinkimo taisykles, nes tinkamas šalinimas padės išvengti neigiamų padarinių aplinkai ir žmonių sveikatai.

### 28.2 Maitinimas

Gaminio specifikacijos gali būti keičiamos be įspėjimo. Daugiau informacijos apie šio gaminio specifikacijas rasite [www.philips.com/TVsupport](http://www.philips.com/support)

#### Maitinimas

- Maitinimo srovė: AC 220–240 V +/-10 %
- Aplinkos temperatūra: 5 °C 35 °C

• Energijos taupymo funkcijos: ekorežimas, vaizdo išjungimas (klausant radijo), automatinio išsijungimo laikmatis, ekonustatymų meniu.

Informacijos apie energijos sąnaudas ieškokite skyriuje Gaminio parametrų lentelė.

## $\overline{283}$ Operacinė sistema

Android OS:

"Android Pie 9"

### 28.4 Priėmimas

- Antenos įvestis: 75 omų koaksialinė (IEC75)
- Imtuvo diapazonas: hiperjuosta, S kanalas, UHF, VHF
- DVB: DVB-T2, DVB-C (kabelis) QAM
- Analoginio vaizdo atkūrimas: SECAM, PAL
- Skaitmeninis vaizdo įrašų atkūrimas: MPEG2 SD/HD (ISO/IEC 13818-2), MPEG4 SD/HD (ISO/IEC

14496-10), HEVC

- Skaitmeninis garso atkūrimas (ISO/IEC 13818-3)
- Palydovinės antenos įvestis: 75 omų, F tipo
- Įvesties dažnių diapazonas: nuo 950 iki 2 150 MHz
- Įvesties lygio diapazonas: nuo 25 iki 65 dBm
- DVB-S/S2 QPSK, simbolių sparta nuo 2 iki 45 mln. simbolių, SCPC ir MCPC

 $\cdot$  LNB: "DiSEqC 1.0", palaikoma nuo 1 iki 4 LNB, poliškumo pasirinkimas 13/18 V, pasirenkama dažnių juosta 22 kHz, garsinių pliūpsnių režimas, LNB srovė maks. 300 mA

## $785$ Ekrano tipas

#### Ekrano įstrižainės dydis

- 139 cm / 55 in
- 164 cm / 65 in
- Ekrano raiška
- $\cdot$  3840 x 2160

#### $286$

## Ekrano įvesties skiriamoji geba:

Palaikoma įvesties raiška – vaizdo įrašai

Skiriamoji geba – atnaujinimo dažnis

- $\cdot$  480i 60 Hz
- $\cdot$  480p 60 Hz
- 576i 50 Hz
- $·$  576p 50 Hz
- 720p 24 Hz, 25 Hz, 30 Hz, 50 Hz, 60 Hz, 100 Hz, 120 Hz
- $\cdot$  1080i 50 Hz, 60 Hz
- 1080p 24 Hz, 25 Hz, 30 Hz, 50 Hz, 60 Hz, 100 Hz, 120 Hz
- 2160p 24 Hz, 25 Hz, 30 Hz, 50 Hz, 60 Hz

#### Pastaba:

• Vaizdo įrašo palaikymo trukmė apima lauko / kadrų dažnius 23,976 Hz, 29,97 Hz ir 59,94 Hz.

• Kai kurios raiškos gali būti palaikomos ne visuose įvesties šaltiniuose.

#### Palaikoma įvesties raiška – kompiuteris (tik HDMI įvestis)

Skiriamoji geba (be kitų)

- $\cdot$  640 x 480p 60 Hz
- $\cdot$  800 x 600p 60 Hz
- 1024 x 768p 60 Hz
- $\cdot$  1280 x 1024p 60 Hz
- $\cdot$  1920 x 1080p 60 Hz
- 3840 x 2160p 24 Hz, 25 Hz, 30 Hz, 50 Hz, 60 Hz

### 28.7 Prijungimo galimybė

#### Televizoriaus šonas

- Bendrosios sąsajos lizdas: CI+/CAM
- $\cdot$  USB 1 USB 2.0
- $\cdot$  USB 2 USB 3.0
- Ausinės 3,5 mm stereogarso minikištukas
- HDMI 2 įvestis ARC Ultra HD HDR
- HDMI 2 įvestis ARC Ultra HD HDR
- HDMI 3 įvestis ARC Ultra HD HDR

#### Televizoriaus apačia

- Žemųjų dažnių garsiakalbio pirminė išvestis
- LAN tinklas RJ45
- 1 palydovinis imtuvas
- 2 palydovinis imtuvas
- Antena (75 omų)
- $\cdot$  Garso išvestis optinė "Toslink"
- YPbPr, L/R
- HDMI 4 įvestis ARC Ultra HD HDR

### 28.8

## Matmenys ir svoriai

#### 55OLED934

```
• be televizoriaus stovo:
plotis 1227,8 mm – aukštis 705,6 mm – gylis 52,3 mm
- svoris \pm 21,2 kg
• su televizoriaus stovu:
plotis 1227,8 mm – aukštis 770,3 mm – gylis 252 mm
- svoris \pm 25,5 kg
65OLED934
• be televizoriaus stovo:
plotis 1448,7 mm – aukštis 829,7 mm – gylis 52,3 mm
- svoris \pm 27.9 kg
• su televizoriaus stovu:
plotis 1448,7 mm – aukštis 895,2 mm – gylis 252,2
```
## $\overline{289}$

### Garsas

Išvesties galia (RMS): 50 W "Dolby Atmos" (DDP/DTHD)

- $\cdot$  "Dolby" MS12 V2.3
- Dolby AC-4
- $\cdot$  DTS HD (M6)
- "Dolby Atmos" 2.02

#### 28.10

## Daugialypė terpė

#### Jungtys

- USB 2.0 / USB 3.0
- · "Ethernet" LAN RJ-45
- Wi-Fi 802.11a/b/g/n/ac (integruotasis)
- $\cdot$  BT 4.2
- Palaikomos USB failų sistemos
- FAT 16, FAT 32, NTFS

#### Palaikomi medijos serveriai

• Talpyklos: PS, TS, M2TS, TTS, AVCHD, MP4, M4V, MKV, ASF, AVI, 3GP, "Quicktime"

• Vaizdo kodekai: AVI, MKV, H.264/MPEG-4 AVC, MPEG1, MPEG2, MPEG4, WMV9/VC1, VP9, HEVC (H.265)

• Garso kodekai: MP3, WAV, AAC, WMA (v2–v9.2), WMA-PRO (v9 ir v10)

- Subtitrai:
- Formatai: SRT, SUB, TXT, SMI

– Simbolių koduotės: UTF-8, Centrinė Europa ir Rytų Europa (Windows-1250), kirilica (Windows-1251), graikų k. (Windows-1253), turkų (Windows-1254), Vakarų Europa (Windows-1252)

• Maks. palaikoma duomenų perdavimo sparta:

 $-$  MPEG-4 AVC (H.264) palaikomas iki "High Profile @ L5.1". 30 Mb/s

– H.265 (HEVC) palaikomas iki "Main" / "Main 10 Profile" iki 5.1 lygio 40 Mb/s

 $-$  VC-1 palaikomas iki "Advanced Profile @ L3" • Vaizdo kodekai: JPEG, GIF, PNG, BMP, HEIF, 360 nuotraukos

#### Palaikoma medijos serverio programinė įranga (DMS)

• Galite naudoti bet kurią DLNA V1.5 sertifikuotą medijos serverio programinę įrangą (DMS klasės). • Mobiliuosiuose įrenginiuose galite naudoti "Philips

TV Remote app" programą ("iOS" ir "Android").

Veikimas gali skirtis ir priklauso nuo mobiliojo įrenginio galimybių ir naudojamos programinės įrangos.

## <span id="page-86-0"></span> $\overline{29}$ Žinynas ir palaikymas

#### 29.1

## Užregistruokite savo televizorių

Užregistruokite savo televizorių ir mėgaukitės įvairiais pranašumais, įskaitant visapusišką pagalbą (taip pat atsisiunčiamus išteklius), privilegijuotą prieigą prie informacijos apie naujus gaminius, išskirtinius pasiūlymus bei nuolaidas, galimybę laimėti prizus ir net dalyvauti specialiose apklausose apie naujus gaminius.

Eikite į [www.philips.com/TVsupport](http://www.philips.com/TVsupport)

## 29.2 Žinyno naudojimas

Šiame televizoriuje žinynas pateikiamas ekrane  $\bullet$ .

#### Žinyno atidarymas

Paspauskite mygtuką • (mėlyną), kad būtų atidarytas žinynas. Bus atidarytas su šiuo metu atliekamais veiksmais ar televizoriuje pasirinktu turiniu susiję žinyno skyrius. Jei temas norite peržiūrėti abėcėlės tvarka, paspauskite spalvos mygtuką Raktažodžiai .

Norėdami skaityti žinyną kaip knygą, rinkitės Knyga.

Be to, galite atidaryti  $\bullet$  žinyną iš sparčiojo meniu.

Prieš vykdydami žinyno nurodymus, žinyną uždarykite.

Kad uždarytumėte žinyną, paspauskite spalvotą mygtuką - "Uždaryti" .

Atliekant tam tikrus veiksmus, pvz., aijungus tekstą (teletekstą), spalvotiems klavišams priskiriamos specialios funkcijos, todėl jais negalima atidaryti žinyno.

#### Televizoriaus žinynas planšetiniame kompiuteryje, išmaniajame telefone arba kompiuteryje

Kad būtų lengviau skaityti didesnės apimties instrukcijas, galite atsisiųsti televizoriaus žinyną PDF formatu ir skaityti ją išmaniajame telefone, planšetiniame kompiuteryje arba kompiuteryje. Arba norimą žinyno puslapį iš kompiuterio galite atsispausdinti.

Kad atsisiųstumėte žinyną (naudotojo vadovą), eikite adresu [www.philips.com/TVsupport](http://www.philips.com/TVsupport)

#### $\mathbb{B}^3$  >  $\Omega$  Pagalba

Norėdami atlikti savo televizoriaus diagnostiką ir daugiau apie jį sužinoti, galite naudotis funkcija "Žinynas".

• Televizoriaus informacija – rodyti televizoriaus modelio pavadinimą, serijos numerį ir programinės įrangos versiją .

• "Kaip...": galite peržiūrėti instrukcijas, kaip nustatyti kanalus, rūšiuoti kanalus, naujinti televizoriaus programinę įrangą, prijungti išorinius įrenginius ir naudotis išmaniosiomis televizoriaus funkcijomis.

• Tikrinti TV – galite patikrinti, ar tinkamai veikia vaizdas, garsas ir "Ambilight".

• Tikrinti tinklo ryšį: galima patikrinti tinklo ryšį.

 $\cdot$  Tikrinti nuotolinio valdymo pulta – atlikite patikrinimą ir sužinokite, ar su televizoriumi gautas nuotolinio valdymo pultas veikia tinkamai.

• Peržiūrėti silpno signalo istoriją –

parodomas sąrašas su kanalų numeriais, kurie buvo automatiškai išsaugoti, kai signalas buvo silpnas.

- Naujinti programinę įrangą: tikrinami pasiekiami programinės įrangos naujinimai.
- Vartotojo vadovas: skaitykite vartotojo vadove pateikiamą informaciją apie televizorių.

• Trikčių diagnostika ir šalinimas: galite rasti atsakymus į dažniausiai užduodamus klausimus.

• Gamykliniai nustatymai: atstatomi visi gamykliniai nustatymai.

• Iš naujo įdiegti televizorių: įdiekite iš naujo arba pakartokite visą televizijos diegimą.

• Kontakto informacija : parodo šalies ar regiono telefono numerį ar žiniatinklio adresą.

#### 29.3

## Trikčių diagnostika ir šalinimas

### Įjungimas ir nuotolinio valdymo pultas

Televizorius neisijungia:

• Atjunkite maitinimo laidą nuo maitinimo lizdo.

Palaukite minutę ir vėl prijunkite.

• Įsitikinkite, kad maitinimo laidas tinkamai prijungtas.

#### Gergždžiantis garsas paleidžiant arba įjungiant.

Kai įjungiate, išjungiate arba perjungiate TV į budėjimo režimą, televizoriaus korpuse girdimas gergždžiantis garsas. Gergždžiantis garsas yra įprastas dalykas, atsirandantis dėl televizoriaus plėtimosi ir susitraukimo vėstant ir šylant. Tai neturi įtakos veikimui.

#### Televizorius nereaguoja į nuotolinio valdymo pultą.

Televizoriui įsijungti reikia tam tikro laiko. Tuo metu televizorius nereaguos į nuotolinį valdymą ar jame

<span id="page-87-0"></span>įrengtus valdiklius. Tai normalu.

Jei televizorius ir vėliau nereaguoja į nuotolinio valdymo pultą, naudodami mobiliojo telefono kamerą patikrinkite, ar nuotolinio valdymo pultas veikia. Įjunkite telefono kameros režimą ir nukreipkite nuotolinio valdymo pultą į kameros objektyvą. Jei nuspaudę bet kurį nuotolinio valdymo pulto mygtuką kameros vaizdo ekrane matote infraraudonųjų spindulių LED mirgėjimą, vadinasi, nuotolinio valdymo pultas veikia. Televizorių reikia patikrinti. Jei mirgėjimo nepastebite, gali būti sugedęs nuotolinio valdymo pultas arba išsikrovusios jo baterijos.

Nurodytu būdu nėra galimybės patikrinti tų nuotolinio valdymo pultų, kurie yra belaidžiu ryšiu susieti su televizoriumi.

Televizorius vėl grįžta į parengties režimą po to, kai jame parodomas "Philips" paleidimo ekranas

Kai televizorius veikia budėjimo režimu, parodomas "Philips" pradžios ekranas, o paskui televizorius grižta į budėjimo režimą. Tai normalu. Paskui, kai atjungiamas ir vėl prijungiamas televizoriaus maitinimas, pradžios ekranas rodomas kito paleidimo metu. Jei norite įjungti budėjimo režimu veikiantį televizorių, nuotolinio valdymo pulte arba televizoriuje paspauskite  $\Phi$ .

#### Parengties režimo lemputė nuolat mirksi

Atjunkite maitinimo laidą nuo maitinimo lizdo. Palaukite 5 minutes ir vėl prijunkite. Jei lemputė vis tiek mirksi, susisiekite su "Philips" klientų aptarnavimo tarnyba.

### Kanalai

#### Diegimo metu nerasta skaitmeninių kanalų.

Norėdami išsiaiškinti, ar jūsų šalyje televizorius palaiko DVB-T arba DVB-C, žr. technines specifikacijas. Įsitikinkite, kad visi kabeliai prijungti tinkamai ir pasirinktas tinkamas tinklas.

#### Anksčiau įdiegti kanalai nerodomi kanalų sąraše.

Įsitikinkite, ar pasirinktas tinkamas kanalų sąrašas.

### OLED ekrano priežiūra

OLED ekranas yra naujausios technologijos rezultatas, o suderintas su mūsų "Picture Quality Engine" procesoriumi jis laimėjo daugybę apdovanojimų. Kad jūsų televizorius visada pasižymėtų geriausiomis charakteristikomis, jis būdamas parengties režimu kartais atlieka ekrano valymo procedūrą.

Jei niekada nepaliekate televizoriaus nustatyto parengties režimu, reguliariai ekrane matysite pranešimus, kad ekranui turi būti atlikta ši valymo procedūra. Visada vykdykite šias instrukcijas. Nuolat atidedant šią procedūrą gali atsirasti liekamųjų vaizdų ekrane, o tai panaikins jūsų garantiją.

Jūsų televizorius turi būti paliktas parengties režimu, kad fone būtų atliekama valymo procedūra. Be to, rekomenduojame vengti ilgai rodyti statiškus vaizdus.

#### Televizoriaus ekrano atnaujinimas

Ekranui apsaugoti OLED televizoriui reikia reguliariai atlikti atnaujinimo procedūrą.

Yra 2 tipų atnaujinimo procedūros:

• Įprastas atnaujinimas: jis atliekamas automatiškai ir trunka apie 10 minučių televizoriui veikiant budėjimo režimu.

• Gilus atnaujinimas: jis užtrunka maždaug 80 minučių ir jį paleisti turi naudotojas. Šio proceso metu ekrane kurį laiką matoma baltos spalvos horizontali linija.

#### Kad OLED televizorius galėtų tinkamai atlikti atnaujinimą, atsižvelkite į šiuos nurodymus:

• Kad įprasta atnaujinimo procedūra vyktų automatiškai, visada naudodami nuotolinio valdymo pultą išjunkite televizorių ir palikite televizoriaus maitinimą prijungtą prie tinklo.

• Kai ekrane rodomas įprasto atnaujinimo pranešimas, rekomenduojame vykdyti ekrane pateikiamus nurodymus.

• Gilaus atnaujinimo procedūrą galima aktyvinti rankiniu būdu pasirinkus $\ddot{\mathbf{z}}$ Nustatymai > Vaizdas > Išplėstinis > Šalinti pasilikusį vaizdą. Televizoriuje taip pat gali būti rodomas priminimo pranešimas, nurodantis naudotojui atlikti gilų atnaujinimą; vykdykite instrukcijas ir palikite televizorių prijungtą prie maitinimo tinklo, kad būtų atlikta visa procedūra. Tai gali užtrukti 80 minučių. Gilaus atnaujinimo procedūra turi būti atliekama tik tada, kai liekamasis vaizdas ekrane matomas net po to, kai 8 valandas buvo nustatytas parengties režimas. Rankiniu būdu atliekant liekamojo vaizdo valymą per dažnai, gali sumažėti OLED ekrano eksploatavimo laikas.

• Atnaujinimo proceso metu nelieskite ir nespauskite televizorius ekrano.

• Prasidėjus atnaujinimui televizorių visada išjunkite naudodamiesi nuotolinio valdymo pultu ir neatjunkite televizoriaus maitinimo.

\* Pastaba. Jei norite mėgautis geriausia vaizdo kokybe, šis procesas yra itin svarbus. Jei įrenginiui nebuvo sudarytos sąlygos reguliariai atlikti atnaujinimo procesų, dėl ekrane pasilikusio vaizdo grąžinamų įrenginių negalėsime priimti. Šiuo atveju garantija negalioja.

#### Speciali OLED televizoriaus priežiūra

Organinis LED (OLED) gali palikti liekamąjį vaizdą ekrane (dėl medžiagos savybių), jei vaizdas nuolat <span id="page-88-0"></span>rodomas ekrane ilgą laiką arba tas pats vaizdas rodomas pakartotinai daug kartų. Todėl primygtinai rekomenduojamas vykdyti instrukcijas dėl OLED televizoriaus priežiūros:

• Nerodykite ekrane jokių stacionarių vaizdų nepertraukiamai arba daug kartų pakartotinai ilgiau nei 10 minučių.

• Rekomenduokite naudoti Standartinį, HDR natūralų arba "Dolby Vision" tamsų vaizdo stilių įprastomis žiūrėjimo namuose sąlygomis.

• Rekomenduojama naudoti OLED kontrasto nustatymo reikšmę 50 ar mažesnę, kai žaidžiate žaidimus arba žiūrite televizijos programas su logotipais ar laikrodžiu bet kurioje ekrano vietoje .

• Išjunkite televizoriaus programų tekstą ekrane (pvz., pradinį meniu), kai nenaudojate.

• Išjunkite prijungtų išorinių vaizdo įrenginių (pvz., DVD grotuvo) tekstą ekrane. Išsamios informacijos rasite prijungtų įrenginių naudojimo instrukcijose.

• Stenkitės ilgą laiką nerodyti vaizdo įrašų su ryškiomis spalvomis (įskaitant baltą), teksto, laikrodžių ar logotipų bet kurioje ekrano vietoje.

• Naudokite plataus ekrano arba užpildyto ekrano parinktį kaip vaizdo formatą (žiūrėkite televizoriaus vaizdo nustatymus).

• Visada žiūrėkite vaizdo įrašus visame ekrane, o ne mažame langelyje televizoriaus ekrane. (pvz., vaizdo įrašą interneto naršyklės puslapyje)

• OLED ekrane nenaudokite jokio lipduko arba etiketės ir taip sumažinkite vaizdo pasilikimo ekrane tikimybę.

"Philips" televizoriuje įdiegtosios OLED ekrano

#### apsaugos funkcijos:

#### • Pikselių poslinkis

Nuolat kas tam tikrą laiką perstumia pikselių padėtį, kad sumažintų pikselių apkrovą. Kartais dėl taškų poslinkio maža dalis (<1%) vaizdo turinio ekrano pakraštyje gali būti nukirsta.

• Automatinis atnaujinimo procesas

Atlieka ekrano atnaujinimo procesą, kai reikia.

#### • Automatinis ekrano šviesumo valdymas

Laipsniškai sumažina ekrano šviesumą, kai ilgą laiką rodomas nejudantis vaizdas.

#### • Ekrano užsklanda

Paleidžiama ekrano užsklanda, kai ilgą laiką ekrane rodomas nejudantis vaizdas.

### Vaizdas

#### Nerodomas vaizdas arba vaizdas iškreiptas.

• Įsitikinkite, ar antena tinkamai prijungta prie televizoriaus.

• Įsitikinkite, ar kaip vaizdo šaltinis pasirinktas tinkamas įrenginys.

• Įsitikinkite, ar tinkamai prijungtas išorinis įrenginys arba šaltinis.

Girdisi garsas, bet nėra jokio vaizdo.

• Pakeiskite į kitą vaizdo šaltinį, po to vėl grįžkite prie esamo šaltinio, tada atlikite vaizdo stiliaus atkūrimą vaizdo nustatymuose arba atlikite gamyklinį pradinį nustatymą naudodami bendrųjų nustatymų parinktį.

#### Gaunamas silpnas signalas iš antenos.

• Įsitikinkite, ar antena tinkamai prijungta prie televizoriaus.

• Garsiakalbiai, neįžeminti garso įrenginiai, neono lempos, aukšti pastatai ir kiti dideli objektai gali turėti įtakos gaunamo signalo kokybei. Jei įmanoma, pabandykite pagerinti priimamo signalo kokybę, pakeitę antenos kryptį arba patraukę įrenginius toliau nuo televizoriaus.

• Jei silpnas tik vieno kanalo gaunamas signalas, tiksliai sureguliuokite tą kanalą.

#### Iš įrenginio gaunamas neryškus vaizdas.

• Įsitikinkite, ar įrenginys tinkamai prijungtas. Įsitikinkite, kad įrenginio išvesties vaizdo nustatymuose pasirinkta aukščiausia raiška (jei taikoma).

• Atkurkite vaizdo stilių arba perjunkite kitą vaizdo stilių.

#### Po kurio laiko pasikeičia vaizdo nustatymai.

Įsitikinkite, kad Vieta yra nustatyta Namai . Galite pakeisti ir įrašyti parametrus šiuo režimu.

#### Ekrane rodoma komercinė reklamjuostė.

Įsitikinkite, kad Vieta yra nustatyta Namai.

#### Vaizdas netelpa ekrane.

- Nustatykite kitą vaizdo formatą.
- Pakeiskite vaizdo formatą į originalų.
- Vaizdo padėtis ekrane netinkama.
- Iš kai kurių įrenginių gaunami vaizdo signalai gali būti netinkamai suderinti su ekranu. Patikrinkite prijungto įrenginio signalo išvestį.
- Pakeiskite vaizdo formatą į originalų.
- Vaizdas iš kompiuterio nestabilus.
- Įsitikinkite, ar kompiuteris naudoja palaikomą
- skiriamąją gebą ir atnaujinimo dažnį.

• Įsitikinkite, kad HDMI vaizdo įrašo šaltinis yra nepalaikomas HDR turinys.

#### Garsas

#### Nėra garso arba jis nekokybiškas.

Jei neaptinkamas garso signalas, televizorius automatiškai išjungia garso išvestį – tai ne gedimas.

- Įsitikinkite, ar tinkamai nustatyti garso nustatymai.
- Įsitikinkite, ar visi kabeliai tinkamai prijungti.
- Įsitikinkite, ar garsas nenutildytas ir nenustatytas į nulį.
- Įsitikinkite, ar televizoriaus garso išvestis prijungta prie garso įvesties namų kino sistemos įrenginyje. Garsą girdėsite per NKS garsiakalbius.
- Naudojant kai kuriuos įrenginius, gali tekti patiems

<span id="page-89-0"></span>įjungti HDMI garso išvestį. Jei HDMI garso išvesties jau įjungta, bet garso vis tiek negirdite, įrenginio skaitmeninio garso formatą pabandykite pakeisti į PCM (skirtuminio garso skaitmeninimo). Instrukcijas žr. prie įrenginio pridėtoje dokumentacijoje.

### HDMI ir USB

#### HDMI

• Atminkite, kad dėl HDCP (plačiajuosčio skaitmeninio turinio apsaugos) palaikymo gali ilgiau užtrukti, kol per televizorių bus parodytas iš HDMI įrenginio perduodamas turinys.

• Jei televizorius neatpažįsta HDMI įrenginio ir nerodomas joks vaizdas, pabandykite perjungti šaltinį iš vieno įrenginio į kitą ir vėl atgal.

• Jei prie HDMI prijungto įrenginio vaizdas ir garsas iškraipomi, prijunkite įrenginį prie televizoriaus kito HDMI prievado ir iš naujo paleiskite šaltinio įrenginį.

• Jei iškraipomas per HDMI prijungto įrenginio vaizdas ir garsas, patikrinkite, ar pavyksta problemą išspręsti pasirinkus kitą HDMI Ultra HD nustatymą. Jei reikia daugiau informacijos, paspauskite spalvos mygtuką

 Raktažodžiai ir suraskite HDMI Ultra HD. • Jei garsas nuolat pertraukiamas, patikrinkite, ar tinkami išvesties iš HDMI įrenginio nustatymai.

• Jei naudojamas HDMI į DVI adapteris arba HDMI į DVI kabelis, įsitikinkite, ar prie AUDIO IN (garso įvestis) (tik mažasis lizdas) jungties yra prijungtas papildomas garso kabelis (jei įrengtas).

#### "HDMI EasyLink" neveikia

• Įsitikinkite, ar HDMI įrenginiai yra suderinami su HDMI-CEC. "EasyLink" funkcijos veikia tik su įrenginiais, kurie yra suderinami su HDMI-CEC.

#### Nerodoma garsumo piktograma.

• Jei prijungę HDMI-CEC garso įrenginį televizoriaus nuotolinio valdymo pultu reguliuojate garsumo lygį per įrenginį, tai normalu.

#### Nerodomos nuotraukos, vaizdo įrašai ir

#### nepaleidžiama muzika iš USB įrenginio.

• Įsitikinkite, ar USB atmintinė nustatyta kaip palaikanti Talpiosios atminties klasę, kaip aprašyta atmintinės dokumentacijoje.

• Įsitikinkite, ar USB atmintinė suderinama su televizoriumi.

• Įsitikinkite, ar televizorius palaiko garso ir vaizdo failų formatus.

#### Trūkinėjantis USB failų atkūrimas.

• USB atmintinės perdavimo našumas gali riboti duomenų perdavimo į televizorių spartą, todėl atkūrimas gali būti prastas.

### Tinklas

"Wi-Fi" tinklas nerastas arba yra trukdžių

• Mikrobangų krosnelės, DECT telefonai arba kiti netoli esantys "Wi-Fi" 802.11b/g/n įrenginiai gali trikdyti belaidį tinklą.

• Įsitikinkite, kad tinkle veikiančios užkardos leidžia belaidžiu būdu prisijungti prie televizoriaus.

• Jei belaidis tinklas jūsų namuose tinkamai neveikia, bandykite sujungti naudodami laidus.

#### Internetas neveikia

• Jei kelvedis tinkamai prijungtas, patikrinkite, ar jis prijungtas prie interneto.

#### Lėtas kompiuterio interneto ryšys

• Ieškokite savo belaidžio kelvedžio naudotojo vadove informacijos apie veikimo nuotolį patalpose, perdavimo spartą ir kitus signalo kokybės veiksnius. • Kelvedžiui prijungti naudokite didelės spartos

(plačiajuostį) interneto ryšį.

#### DHCP

• Jei prisijungti nepavyksta, patikrinkite kelvedžio DHCP (dinaminio serverio konfigūravimo protokolo) nustatymą. DHCP turi būti įjungtas.

### Netinkama televizoriaus meniu kalba

#### Netinkama televizoriaus meniu kalba

Meniu kalbą pakeiskite norima kalba.

#### 1 - Paspauskite **1 HOME**, kad pereitumėte į pradžios ekraną.

**2 -** Pasirinkite piktogramą (Nustatymai) iš sistemos juostos pradžios ekrano viršuje ir spauskite OK.

3 - 5 kartus paspauskite **v** (žemyn).

4 - 3 kartus paspauskite > (dešinėn), pasirinkite reikiamą kalbą ir paspauskite OK.

**5** - Paspauskite ← BACK, kad meniu uždarytumėte.

## 29.4 Interneto žinynas

Norėdami išspręsti su "Philips" televizoriumi susijusias problemas, galite pasinaudoti mūsų pagalba internete. Galite pasirinkti savo kalbą ir įrašyti produkto modelio numerį.

#### Eikite į[www.philips.com/TVsupport](http://www.philips.com/TVsupport)

Pagalbos centro svetainėje rasite centro savo šalyje telefoną ir atsakymus į dažniausiai užduodamus klausimus (DUK). Kai kuriose šalyse su vienu iš mūsų darbuotoju galite bendrauti internetu ir klausimą užduoti jam tiesiogiai arba išsiųsti el. paštu.

<span id="page-90-0"></span>Galite atsisiųsti naują televizoriaus programinę įrangą arba vadovą, kurį galėsite perskaityti kompiuteryje.

## 29.5 Palaikymas ir remontas

Jei reikia pagalbos ar remonto paslaugų, skambinkite klientų aptarnavimo centro karštąja linija savo šalyje. Mūsų techninės priežiūros specialistai prireikus atliks reikiamus remonto darbus.

Telefono numerį rasite su televizoriumi pateiktoje spausdintoje dokumentacijoje. Arba susiraskite mūsų svetainėje adresu [www.philips.com/TVsupport](http://www.philips.com/TVsupport) ir pasirinkite savo šalį (jei reikia).

#### Televizoriaus modelio ir serijos numeris

Gali reikėti nurodyti jūsų televizoriaus modelio ir serijos numerį. Šiuos skaičius rasite ant pakuotės etiketės arba tipo etiketėje televizoriaus galinėje pusėje arba apačioje.

#### **A** Ispėjimas

Nebandykite televizoriaus taisyti patys. Taip galite sunkiai susižeisti, nepataisomai sugadinti televizorių arba garantija neteks galios.

## <span id="page-91-0"></span> $\overline{30}$ Sauga ir priežiūra

#### $\overline{301}$

## Saugumas

### Svarbu

Perskaitykite ir įsigilinkite į visas saugos instrukcijas prieš naudodami savo televizorių. Jeigu gedimas įvyks dėl šių instrukcijų nesilaikymo, garantija negalios.

### Elektros šoko ar gaisro pavojus

• Saugokite televizorių nuo lietaus ir drėgmės. Prie televizoriaus nedėkite jokių indų, pvz., vazų su vandeniu.

Jei skystis išsiliejo ant televizoriaus, nedelsdami atjunkite televizorių nuo maitinimo lizdo.

Kreipkitės į "Philips" klientų aptarnavimo centrą, kad prieš naudojant televizorių jis būtų patikrintas.

• Niekada nelaikykite televizoriaus, nuotolinio valdymo pulto ar maitinimo elementų dideliame karštyje. Niekada nedėkite jų šalia degančių žvakių, atviros liepsnos ar kitų karščio šaltinių, įskaitant tiesioginius saulės spindulius.

• Niekada nekiškite jokių daiktų į ventiliavimo ar kitas televizoriaus angas.

• Niekada nestatykite sunkių daiktų ant maitinimo laido.

• Saugokite kištukus nuo išorinės jėgos poveikio. Išklibę kištukai gali sukelti elektros kibirkštis ar gaisrą. Sukdami televizoriaus ekraną, pasirūpinkite, kad nebūtų įtemptas maitinimo laidas.

• Norint atjungti televizorių nuo maitinimo tinklo, reikia ištraukti televizoriaus maitinimo laido kištuką iš lizdo. Išjungdami maitinimą, traukite tik už kištuko, o ne už maitinimo laido. Turite visada patogiai pasiekti maitinimo kištuką, maitinimo laidą ir lizdą.

### Pavojus susižeisti ar sugadinti televizorių

• Jei televizorius sveria daugiau nei 25 kg (55 svarus), jį kelti ir nešti turi du žmonės.

• Jei montuojate televizorių ant stovo, naudokite tik pateiktąjį pakuotėje stovą. Tvirtai pritvirtinkite stovą prie televizoriaus.

Statykite televizorių ant plokščio, lygaus paviršiaus, kuris gali išlaikyti televizoriaus ir stovo svorį.

• Jei televizorių montuojate prie sienos, patikrinkite, ar televizoriaus svoris bus išlaikytas ant sienos laikiklio. "TP Vision" neatsako už netinkamą pritvirtinimą prie sienos, dėl kurio gali įvykti nelaimingas atsitikimas,

galite susižeisti arba sugadinti televizorių.

• Tam tikros šio gaminio dalys pagamintos iš stiklo. Elkitės atsargiai, kad nesusižalotumėte ir nesugadintumėte gaminio.

#### Pavojus sugadinti televizorių!

Prieš televizorių jungdami į maitinimo šaltinį, įsitikinkite, kad energijos įtampa atitinka televizoriaus gale nurodytas vertes. Jei įtampa skiriasi, televizoriaus jokiu būdu nejunkite į maitinimo šaltinį.

### Pavojus susižeisti vaikams

Imkitės šių atsargumo priemonių, kad išvengtumėte televizoriaus apvertimo ir vaikų sužalojimo:

• Niekada nestatykite televizoriaus ant paviršiaus, užkloto staltiese ar kita medžiaga, kurią galima patraukti.

• Įsitikinkite, kad jokia televizoriaus dalis nėra išsikišusi už tvirtinimo paviršiaus.

• Niekada nestatykite televizoriaus ant aukštų baldų (pvz., knygų lentynos), nepritvirtinę baldų ir televizoriaus prie sienos arba tinkamos atramos.

• Paaiškinkite vaikams apie pavojų, kylantį lipant ant baldų ir bandant pasiekti televizorių.

#### Pavojus praryti elementus!

Nuotolinio valdymo pulte gali būti monetos pavidalo maitinimo elementų, kuriuos gali lengvai praryti maži vaikai. Visada laikykite tokius maitinimo elementus vaikams nepasiekiamoje vietoje.

### Pavojus perkaisti

Televizoriaus nemontuokite ankštose vietose. Aplink televizorių palikite bent 10 cm (4 colius) laisvos vietos ventiliacijai. Įsitikinkite, kad užuolaidos ar kiti objektai nedengia televizoriaus vėdinimo angų.

### Žaibavimas

Prieš perkūniją atjunkite televizorių nuo maitinimo šaltinio ir antenos.

Perkūnijos metu nelieskite jokių televizoriaus dalių, maitinimo laido ar antenos kabelio.

### Pavojus pažeisti klausą

Klausydamiesi per ausines nesiklausykite per garsiai arba per ilgai.

### <span id="page-92-0"></span>Žema temperatūra

Jei televizorius buvo gabenamas esant žemesnei nei 5 °C (41 °F) temperatūrai, jį išpakuokite ir, prieš įjungdami į elektros lizdą, palaukite, kol televizorius sušils iki kambario temperatūros.

### Drėgnumas

Retais atvejais, atsižvelgiant į temperatūrą ir drėgmę, priekinio televizoriaus stiklo vidinėje pusėje gali atsirasti nedidelė kondensacija (tam tikruose modeliuose). Norėdami to išvengti, nelaikykite televizoriaus tiesioginėje saulės šviesoje, labai karštoje ar ypač drėgnoje patalpoje. Kondensacija, jei ji atsiranda, išnyks savaime po kelių valandų, kol veiks televizorius.

Kondensacijos drėgmė nepakenks televizoriui ir nesukels gedimo.

## $\overline{302}$ Ekrano priežiūra

• Draudžiama liesti, spausti, trinti ir trankyti ekraną kokiu nors daiktu.

• Prieš valydami išjunkite televizorių iš maitinimo tinklo.

• Valykite televizorių ir rėmą atsargiai braukdami švelnia sudrėkinta šluoste. Nelieskite "Ambilight" šviesos diodų ant galinės televizoriaus sienelės. Niekada nevalykite televizoriaus tokiomis medžiagomis kaip spiritas, chemikalai arba buitiniai valikliai.

• Norėdami išvengti deformavimo ir spalvų blukimo, vandens lašus kuo greičiau nuvalykite.

• Jei įmanoma, nepalikite nuolat rodomų nejudančių vaizdų. Nejudantys vaizdai yra tie, kurie rodomi ekrane ilgesnį laiką. Tai gali būti ekrano meniu, juodos juostelės, laikrodis ir kiti. Jei reikia naudotis tokiais vaizdais, sumažinkite ekrano kontrastingumą ir ryškumą, kad nepažeistumėte ekrano.

## <span id="page-93-0"></span> $\overline{31}$ Naudojimo sąlygos

#### $\frac{1}{311}$

## Naudojimo sąlygos – televizorius

© "TP Vision Europe B.V.", 2019. Visos teisės saugomos.

Šį gaminį rinkai pristačiusi "TP Vision Europe B.V." arba vienas iš bendrovės filialų, toliau šiame dokumente minima kaip "TP Vision", yra produkto gamintoja. "TP Vision" suteikia garantijas, susijusias su produktu, prie kurio pridėtas šis lankstinukas. "Philips" ir "Philips" skydo emblema yra registruotieji "Koninklijke Philips N.V." prekių ženklai.

Specifikacijos gali būti pakeistos be išankstinio įspėjimo. Prekių ženklai yra "Koninklijke Philips N.V" arba atitinkamų jų savininkų turtas. "TP Vision" pasilieka teisę bet kada keisti gaminius be įsipareigojimo atitinkamai pakeisti anksčiau tiektus gaminius.

Prie televizoriaus pridedama rašytinė medžiaga ir naudotojo vadovas, saugomas televizoriaus atmintyje arba atsisiųstas iš "Philips"

svetainės [www.philips.com/support,](http://www.philips.com/tvsupport) yra tinkama naudotis sistema.

Medžiaga, pateikta šiame vadove, atitinka numatytą sistemos paskirtį. Jei gaminys arba jo atskiri moduliai ar procedūros naudojami ne pagal šiame vadove nurodytą paskirtį, turi būti gautas jų patikimumo ir tinkamumo patvirtinimas. "TP Vision" garantuoja, kad pati medžiaga nepažeidžia jokių Jungtinių Amerikos Valstijų patentų. Daugiau nėra jokios išreikštos ar numanomos garantijos. "TP Vision" neatsako už jokias šio dokumento turinio klaidas ir už jokias problemas, kilusias dėl šio dokumento turinio. Klaidos, apie kurias pranešama "Philips", bus apibendrintos ir nedelsiant paskelbtos "Philips" palaikymo svetainėje.

Garantijos sąlygos. Pavojus susižaloti, sugadinti televizorių arba panaikinti garantiją! Niekada nebandykite taisyti televizoriaus patys. Televizorių ir priedus naudokite pagal gamintojo numatytą paskirtį. Televizoriaus galinėje pusėje išspausdintas perspėjimo ženklas nurodo elektros šoko pavojų. Niekada nenuimkite televizoriaus dangčio. Jei televizoriui reikia techninės priežiūros ar remonto, kreipkitės į "Philips" klientų aptarnavimo skyrių. Telefono numerį rasite su televizoriumi pateiktoje spausdintoje dokumentacijoje. Arba apsilankykite svetainėje [www.philips.com/TVsupport](http://www.philips.com/tvsupport) ir prireikus pasirinkite savo šalį. Bet kokia aiškiai šiame vadove išreikšta draudžiama veikla ar reguliavimo bei surinkimo procedūros, kurios šiame vadove nerekomenduojamos ar neleistinos, panaikins

#### garantiją.

#### Pikselių charakteristikos

Šiame televizoriuje yra daug spalvų pikselių. Nors jame yra 99,999 % arba daugiau efektyvių pikselių, vis tiek ekrane nuolat gali atsirasti juodų taškų arba ryškių šviesos taškų (raudonos, žalios arba mėlynos spalvos). Tai struktūrinė ekrano ypatybė (atitinkanti bendruosius pramoninius standartus), o ne gedimas.

#### CE atitiktis

Šiuo dokumentu "TP Vision Europe B.V." patvirtina, kad šis televizorius atitinka pagrindinių ir kitų susijusių 2014/53/ES (RED), 2009/125/EB (ekologinio projektavimo) ir 2011/65/EB (RoHS) direktyvų reikalavimus.

#### EMF atitiktis

"TP Vision Europe B.V." gamina ir parduoda daugybe naudotojams skirtų gaminių, kurie, kaip ir daugelis kitų elektroninių aparatų, išsiskiria savybe priimti elektromagnetinius signalus. Vienas svarbiausių "TP Vision" verslo principų – atlikti visus reikalingus savo gaminių sveikatos ir saugos matavimus, kad jie atitiktų visus taikomus teisėtus reikalavimus ir gaminant gaminius taikomus elektromagnetinio lauko (EMF) standartus.

"TP Vision" siekia kurti, gaminti ir pardavinėti gaminus, kurie nesukelia jokio neigiamo poveikio sveikatai. "TP Vision" patvirtina, kad jei jų gaminiai tinkamai naudojami pagal numatytą paskirtį, jie yra saugūs, atsižvelgiant į šiandien turimus mokslinius įrodymus. "TP Vision" aktyviai dalyvauja sudarant tarptautinius EMF ir saugos standartus, todėl "TP Vision" gali numatyti tolesnius norminimo proceso etapus ir iš karto juos pritaikyti savo gaminiams.

#### 31.2

## Naudojimosi sąlygos – išmanusis televizorius

Galite peržiūrėti naudojimo sąlygas, privatumo politiką ir nustatyti "Smart TV" privatumo nustatymus.

Jei norite atidaryti "Smart TV" puslapio naudojimo sąlygas…

1 - Paspauskite **Q HOME**, kad atidarytumėte pagrindinį meniu.

**2 -** Norėdami atidaryti programas, pasirinkite Programos.

## 31.3 Naudojimosi sąlygos – "Philips TV Collection"

Jei reikia daugiau informacijos, žinyne paspauskite spalvos mygtuką - Raktažodžiai ir suraskite "Philips TV Collection" naudojimo sąlygos.

## $\overline{32}$ Autorių teisės

## $\overline{321}$ HDMI

#### HDMI

HDMI ir "HDMI High-Definition Multimedia Interface" bei HDMI logotipas yra "HDMI Licensing LLC" prekių ženklai arba registruotieji prekių ženklai JAV ir kitose valstybėse.

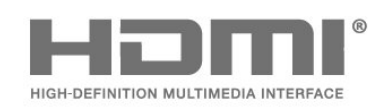

## 32.2 Dolby Audio

#### Dolby Audio

"Dolby", "DolbyAudio" ir dvigubos "D" simbolis yra "Dolby Laboratories" prekių ženklai. Pagaminta pagal "Dolby Laboratories" licenciją. Konfidencialūs nepublikuoti darbai. Autorių teisės © 1992–2015 "Dolby Laboratories". Visos teisės saugomos.

## **TT DOLBY AUDIO"**

#### 32.3

## "Dolby Vision" ir "Dolby Atmos"

#### "Dolby Vision" ir "Dolby Atmos"

"Dolby", "Dolby Atmos", "Dolby Audio", "Dolby Vision" ir dvigubos D simbolis yra "Dolby Laboratories" prekių ženklai. Pagaminta pagal "Dolby Laboratories" licenciją. Konfidencialūs nepublikuoti darbai. Autorių teisės © 1992–2018 "Dolby Laboratories". Visos teisės saugomos.

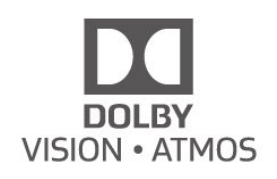

## $\frac{1}{324}$ DTS-HD (pasvirasis)

#### DTS-HD

DTS**-HD**<sup>®</sup> gali iššifruoti DTS turinį ir atkurti jį per 5.1 kanalus suteikiant mažos spartos bitais ir medijos transliavimo palaikymą. Ši funkcija palaiko turinio perkodavimą naudojant skaitmeninę išvestį, pvz., HDMI, kad turinį būtų galima paleisti senesnių modelių gaminiais.

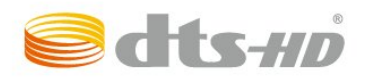

## $325$ "Wi-Fi" Alliance"

#### Tinklas, belaidis ryšys

Wi-Fi®, "Wi-Fi CERTIFIED" logotipas, "Wi-Fi" logotipas yra registruotieji "Wi-Fi Alliance" prekių ženklai.

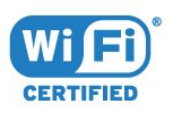

## 32.6 "Kensington"

#### "Kensington"

(Jei taikoma)

"Kensington" ir "Micro Saver" yra JAV registruoti "ACCO World Corporation" prekių ženklai, kartu su išleistomis registracijomis ir laukiančiais prašymais kitose šalyse visame pasaulyje.

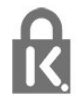

## 32.7 Kiti prekių ženklai

Visi kiti registruotieji ir neregistruotieji prekių ženklai yra jų atitinkamų savininkų nuosavybė.

# Pareiškimas dėl trečiųjų šalių siūlomų paslaugų ir (arba) programinės įrangos

Trečiųjų šalių siūlomos paslaugos ir (arba) programinė įranga gali būti pakeista, sustabdyta arba nutraukta iš anksto neįspėjus. Tokiais atvejais "TP Vision" neprisiima jokios atsakomybės.

## Rodyklė

#### A

[Amžiaus kategorija](#page-14-0) *15* [Antena, rankinis diegimas](#page-25-0) *26* [Asmeninis režimas, aiškūs dialogai](#page-52-0) *53* [Asmeninis režimas, glodintuvas](#page-52-0) *53* [Atvirojo kodo programinė įranga](#page-82-0) *83* [Automatinis kanalų atnaujinimas](#page-23-0) *24* [Azerty](#page-10-0) *11*

#### " ["Alexa"](#page-78-0) *79*

["Ambilight+hue", intensyvumas](#page-55-0) *56* ["Ambilight+hue", konfigūravimas](#page-55-0) *56* ["Ambilight+hue", įjungimas arba išjungimas](#page-55-0) *56* ["Ambilight" stilius](#page-72-0) *73* ["Ambilight", nustatymai](#page-54-0) *55* ["Android" nustatymai](#page-36-0) *37* ["Blu-ray Disc" leistuvas](#page-29-0) *30* ["Bluetooth", įrenginio pasirinkimas](#page-30-0) *31* ["Bluetooth", įrenginio šalinimas](#page-30-0) *31* ["Dolby Vision" pranešimas](#page-52-0) *53* ["Freeview Play"](#page-76-0) *77* ["Hue" lemputės](#page-55-0) 56 ["iTV"](#page-19-0) *20* ["Multi View"](#page-80-0) *81* ["Philips TV Collection" naudojimo sąlygos](#page-37-0) *38* ["Qwerty" tipo klaviatūra](#page-10-0) *11* ["SimplyShare" \(kompiuteris arba NAS\)](#page-61-0) *62* ["Sunrise" žadintuvas](#page-79-0) *80* ["Unicable"](#page-21-0) *22*

#### B

[Belaidis tinklas](#page-34-0) *35* [Bendrosios sąsajos lizdas](#page-28-0) *29* [Budėjimo režimas](#page-12-0) *13*

#### C

[CAM, sąlyginės prieigos modulis](#page-28-0) *29* [CI+](#page-28-0) *29*

#### $\mathsf{D}$

[Dabar rodoma](#page-74-0) *75* [Dažnio nuskaitymas](#page-24-0) *25* [Dažnio pakopos dydis](#page-24-0) *25* [Dialogų raiškumas](#page-59-0) *60* [Dolby Atmos](#page-52-0) *53* [DVB \(skaitmeninis vaizdo transliavimas\)](#page-24-0) *25*

#### E

[EasyLink HDMI CEC](#page-57-0) *58* [Ekonustatymai](#page-55-0) *56* [Ekrano priežiūra](#page-92-0) *93* [Eksploatacijos pabaiga](#page-83-0) *84* [Energijos sąnaudų tikrinimas](#page-55-0) *56* [Europos Ecolabel ženklas](#page-83-0) *84*

#### G

[Gaminio parametrų lentelė](#page-83-0) *84* [Garsas, stiliaus nustatymas](#page-52-0) *53* [Garso įrašo kalba](#page-15-0) *16* [Garso įrašo kalba, pagrindinė](#page-15-0) *16* [Garso įrašo kalba, papildoma](#page-15-0) *16*

#### H

[HbbTV](#page-19-0) *20* [HDMI, "Ultra HD"](#page-57-0) *58* [Hue Bridge](#page-55-0) *56*

#### I

[Interaktyvioji televizija](#page-19-0) *20* [Interaktyvioji televizija, informacija](#page-19-0) *20*

#### J

[Jungiamumo vedlys](#page-27-0) *28*

#### K

[Kanalai, diegimas](#page-23-0) *24* [Kanalai, žiūrėti du kanalus](#page-80-0) *81* [Kanalas](#page-13-0) *14* [Kanalas, amžiaus kategorija](#page-14-0) *15* [Kanalas, antenos diegimas](#page-23-0) *24* [Kanalas, automatinis kanalų atnaujinimas](#page-23-0) *24* [Kanalas, diegimas iš naujo](#page-23-0) *24* [Kanalas, palydovo diegimas](#page-20-0) *21* [Kanalas, parinktys](#page-15-0) *16* [Kanalas, perjungti kanalą](#page-14-0) *15* [Kanalas, rankinis kanalų atnaujinimas](#page-23-0) *24* [Kanalas, TV gidas](#page-65-0) *66* [Kanalo parinktys](#page-15-0) *16* [Kanalų atnaujinimo pranešimas](#page-23-0) *24* [Kanalų sąrašai](#page-13-0) *14* [Kanalų sąrašas](#page-13-0) *14* [Kanalų sąrašas, atidaryti](#page-13-0) *14* [Kanalų sąrašas, filtruoti](#page-13-0) *14* [Kanalų sąrašas, ieškoti](#page-13-0) *14* [Kanalų sąrašo kopijavimas](#page-25-0) *26* [Kanalų sąrašo kopijavimas, dabartinė versija](#page-26-0) *27* [Kanalų sąrašo kopijavimas, kopijavimas](#page-26-0) *27* [Kanalų sąrašo kopijavimas, įkėlimas](#page-26-0) *27* [Kartojimas iš karto](#page-67-0) *68* [Kompiuteris, prijungimas](#page-33-0) *34* [Kontrastas, puikus kontrastas](#page-50-0) *51*

#### $\mathbf{L}$

[Laidinis tinklas](#page-35-0) *36* [Lustinė kortelė, CAM](#page-28-0) *29*

#### M

[Maitinimo laidas](#page-4-0) *5* [Medija](#page-61-0) *62* [Medijos failai, iš USB atmintinės](#page-61-0) *62* [MPEG artefaktų slopinimas](#page-50-0) *51*

#### N

[Namų kino sistema, problemos](#page-28-0) *29* [Naudojimo sąlygos](#page-93-0) *94* [Nuotolinio valdymo pultas, baterija](#page-11-0) *12* [Nuotolinio valdymo pulto klaviatūra](#page-10-0) *11* [Nuotraukos, vaizdo įrašai ir muzika](#page-61-0) *62*

#### P

[Pagalba, internete](#page-89-0) *90* [Palaikymas tinkle](#page-89-0) *90* [Palydovas, "Unicable"](#page-21-0) *22* [Palydovas, kanalų paketas](#page-21-0) *22* [Palydovas, palydovo pridėjimas](#page-21-0) *22* [Palydovas, palydovo šalinimas](#page-22-0) *23* [Palydovas, rankinis diegimas](#page-22-0) *23* [Palydovas, rankinis kanalų atnaujinimas](#page-21-0) *22* [Palydoviniai CAM](#page-20-0) *21* [Palydovinė jungtis, palydovinė antena](#page-5-0) *6* [Palydovų diegimas](#page-20-0) *21* [Peržiūrėti programinės įrangos naujinimų istoriją](#page-81-0) *82* [Pradžia](#page-36-0) *37* [Pranešimai](#page-82-0) *83* [Prijungimas, žemųjų dažnių garsiakalbis](#page-33-0) *34* [Priėmimo kokybė](#page-25-0) *26* [Problemos, garsas](#page-88-0) *89* [Problemos, HDMI jungtis](#page-89-0) *90* [Problemos, kanalai](#page-87-0) *88* [Problemos, netinkama televizoriaus meniu kalba](#page-89-0) *90* [Problemos, nuotolinio valdymo pultas](#page-86-0) *87* [Problemos, ryšys, "Wi-Fi"](#page-89-0) 90 [Problemos, ryšys, internetas](#page-89-0) *90* [Problemos, USB jungtis](#page-89-0) *90* [Problemos, vaizdas](#page-88-0) *89* [Programinė įranga, naujinimas](#page-81-0) *82* [Programos](#page-39-0) *40* [Programos užraktas](#page-41-0) *42* [Programos, rekomendacijos](#page-74-0) *75*

#### R

[Radijo stotis](#page-13-0) *14* [Rankinis diegimas](#page-25-0) *26* [Ryškumas, MPEG artefaktų slopinimas](#page-50-0) *51* [Rūpinimasis naudotojais](#page-90-0) *91*

#### S

[Saugumo instrukcijos](#page-91-0) *92* [Signalo priėmimo tikrinimas](#page-25-0) *26* [Skaitmeninis tekstas](#page-18-0) *19* [Spalva, spalvų gama](#page-49-0) *50* [Spartusis meniu](#page-44-0) *45* [Subtitrai](#page-15-0) *16* [Subtitrų kalba](#page-15-0) *16* [Subtitrų kalba, pagrindinė](#page-15-0) *16* [Subtitrų kalba, papildoma](#page-15-0) *16* [Susisiekimas su "Philips"](#page-90-0) *91*

#### T

[Taisyti](#page-90-0) *91* [Tekstas](#page-18-0) *19* [Teksto kalba, pagrindinė](#page-19-0) *20* [Teksto kalba, papildoma](#page-19-0) *20* [Teletekstas](#page-18-0) *19* [Televizija pagal pageidavimą](#page-75-0) *76* [Televizoriaus ir maitinimo elementų šalinimas](#page-83-0) *84* [Televizoriaus mygtukas](#page-12-0) *13* [Televizoriaus vieta](#page-4-0) *5* [Televizoriaus įdiegimas iš naujo](#page-24-0) *25* [Tinklas, belaidis ryšys](#page-34-0) *35* [Tinklas, laidinis](#page-35-0) *36* [Tinklas, nustatymai](#page-35-0) *36* [Tinklas, prisijungimas](#page-34-0) *35* [Tinklo dažnio režimas](#page-24-0) *25* [Tinklo dažnis](#page-24-0) *25* [Tinklo nustatymas](#page-34-0) *35* [Tinklo pavadinimas](#page-35-0) *36* [Trikčių diagnostika ir šalinimas](#page-86-0) *87* [TV diegimas](#page-24-0) *25* [TV gidas](#page-65-0) *66* [TV gidas, priminimai](#page-65-0) *66* [TV gido duomenys](#page-65-0) *66*

[Tėvų kontrolė](#page-14-0) *15*

#### $\cup$

[USB klaviatūra](#page-32-0) *33* [USB klaviatūra, prijungti](#page-32-0) *33* [USB standusis diskas, vieta diske.](#page-31-0) *32* [Užraktas nuo vaikų](#page-60-0) *61* [Užraktas nuo vaikų, programos užraktas](#page-60-0) *61* [Užregistruokite savo gaminį](#page-86-0) *87*

#### $\vee$

[Vaizdas vaizde](#page-80-0) *81* [Vaizdas, greitieji nustatymai](#page-52-0) *53* [Vaizdas, vaizdo formatas](#page-51-0) *52* [Vaizdo stilius](#page-48-0) *49* [Vaizdo stilius](#page-48-0) *49* [Vaizdo įrašai pagal pageidavimą](#page-75-0) *76* [Valyti interneto atmintį](#page-35-0) *36* [Visuotinės prieigos nustatymai](#page-59-0) *60*

#### W

[Wi-Fi](#page-34-0) *35*

#### Ž

[Žaidimai](#page-71-0) *72* [Žaidimų kompiuteris, prijungti](#page-30-0) *31* [Žiūrėjimo atstumas](#page-4-0) *5* [Žiūrėti TV](#page-14-0) *15*

 $\mathbf l$ [Įjungimas](#page-12-0) *13* [Įrašymas](#page-67-0) *68*

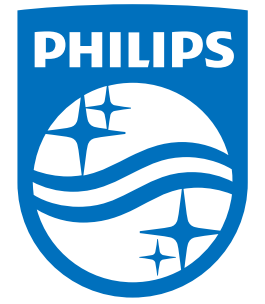

All registered and unregistered trademarks are property of their respective owners.<br>Specifications are subject to change without notice.<br>Philips and the Philips' shield emblem are trademarks of Koninklijke Philips N.V.<br>and

philips.com